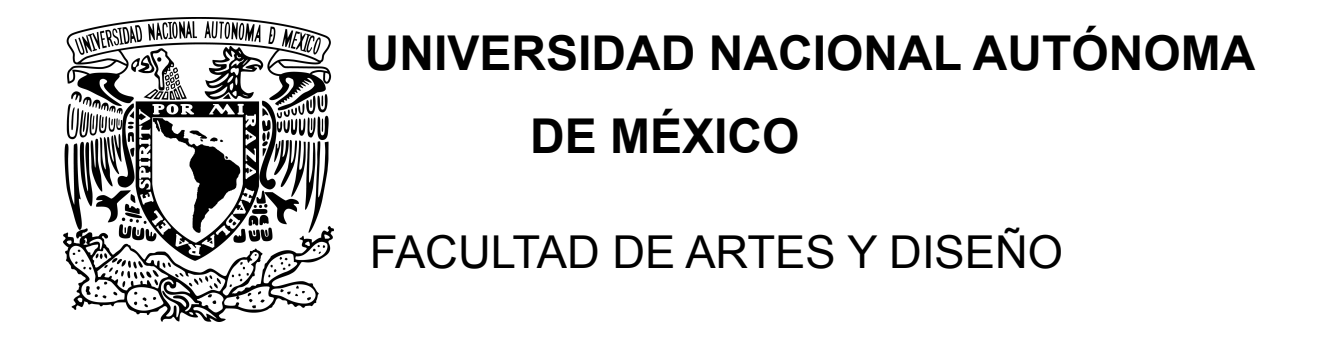

## *Diseño de la interfaz de usuario para*

*el sistema web de la Red de Aulas del Futuro*

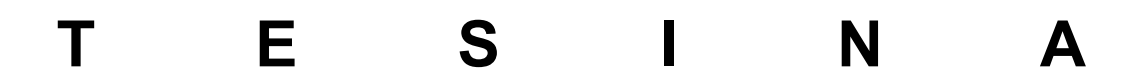

Para obtener el título de:

## **Licenciatura en Diseño y Comunicación Visual**

## **Presenta**

Andrea Lorena Romo Silva

## **Directora de Tesina**

Maestra. Enriqueta Rosete Ortega

 **CDMX, Julio 2022**

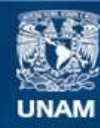

Universidad Nacional Autónoma de México

**UNAM – Dirección General de Bibliotecas Tesis Digitales Restricciones de uso**

#### **DERECHOS RESERVADOS © PROHIBIDA SU REPRODUCCIÓN TOTAL O PARCIAL**

Todo el material contenido en esta tesis esta protegido por la Ley Federal del Derecho de Autor (LFDA) de los Estados Unidos Mexicanos (México).

**Biblioteca Central** 

Dirección General de Bibliotecas de la UNAM

El uso de imágenes, fragmentos de videos, y demás material que sea objeto de protección de los derechos de autor, será exclusivamente para fines educativos e informativos y deberá citar la fuente donde la obtuvo mencionando el autor o autores. Cualquier uso distinto como el lucro, reproducción, edición o modificación, será perseguido y sancionado por el respectivo titular de los Derechos de Autor.

## **Agradecimientos**

A mis padres que con su ejemplo y paciencia siempre me apoyaron en todos mis proyectos, sin importar el tiempo que tardé.

A mi hermano, que estuvo junto a mí apoyándome y ha sido siempre una parte muy importante en mi vida. A Cocoa, que siempre se quedó conmigo en esas noches largas de maquetas y proyectos, y siempre ha sido mi bebé, a Robodrilo y Chicorita que siempre han estado a mi lado.

A mi familia y amigos que sin importar el tiempo o los proyectos que hice, siempre me apoyaron hasta el final.

A la Maestra Ana Libia Eslava Cervantes, que siempre estuvo ahí para apoyarme y asesorarme con mi proyecto, con paciencia y constancia, fue parte fundamental para la realización de este proyecto. Así como al ICAT y al grupo ESIE, por la oportunidad de aprendizaje que me otorgaron con la página web de el Aula del Futuro.

A la Maestra Enriqueta Rosete Ortega por asesorarme y estar al pendiente de mi proyecto para poderlo concluir. Así como a mis sinodales que gracias a sus correcciones y aportaciones este trabajo de titulación se completó satisfactoriamente. Y a mis profesoras sinodales Ivonne Rocha Diaz, María Soledad Ortiz Ponce y María Elena Martínez Durán.

# **ÍNDICE**

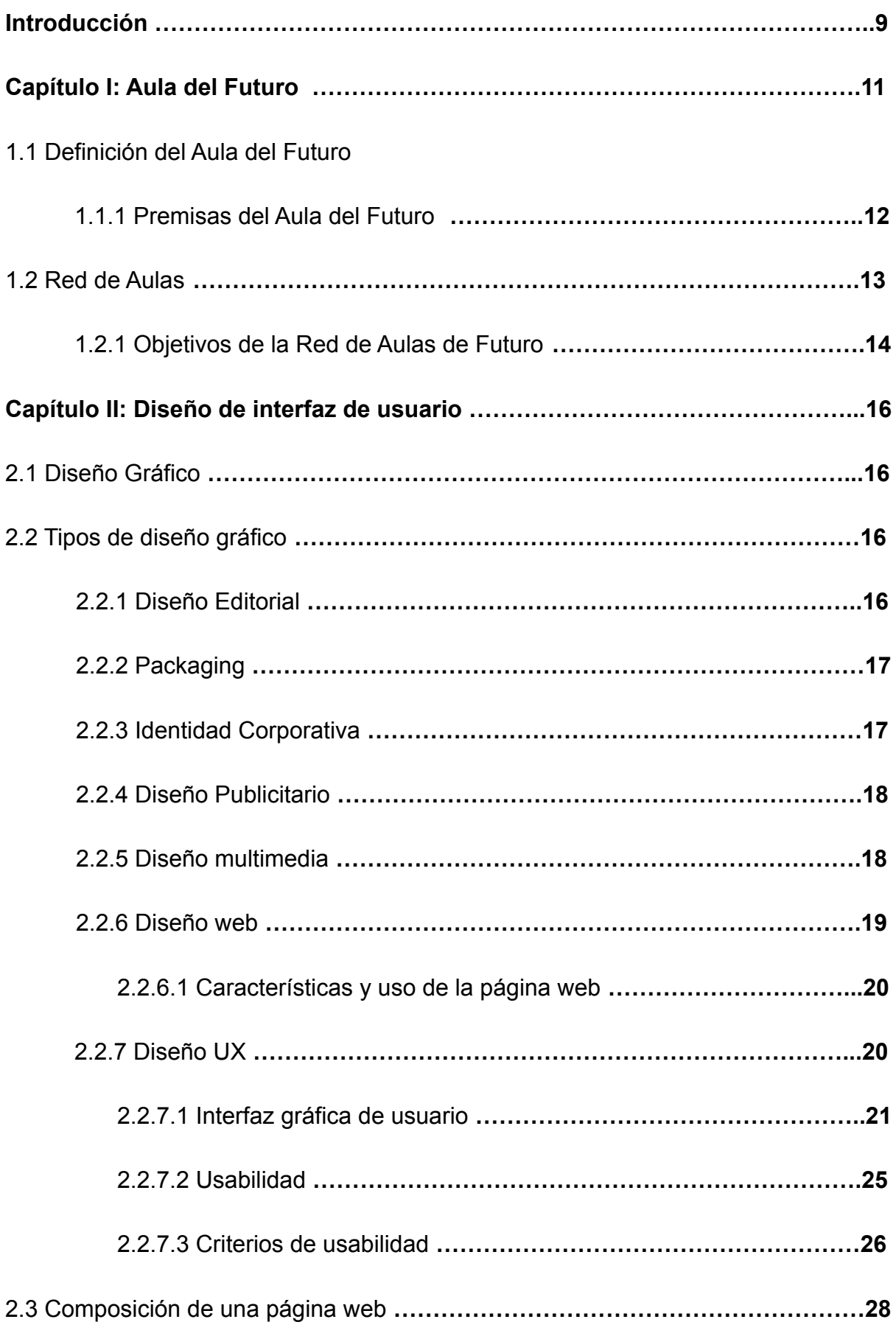

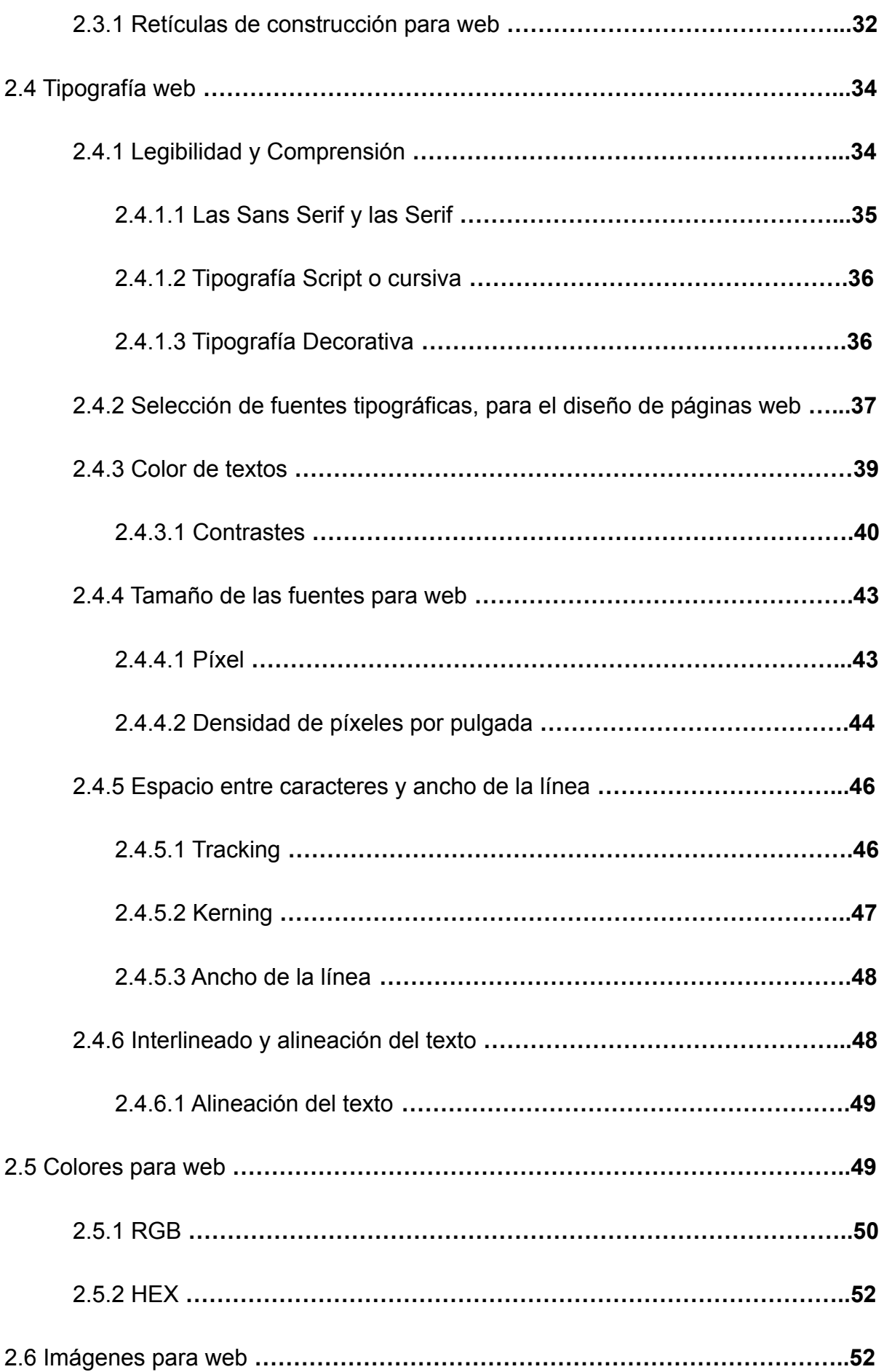

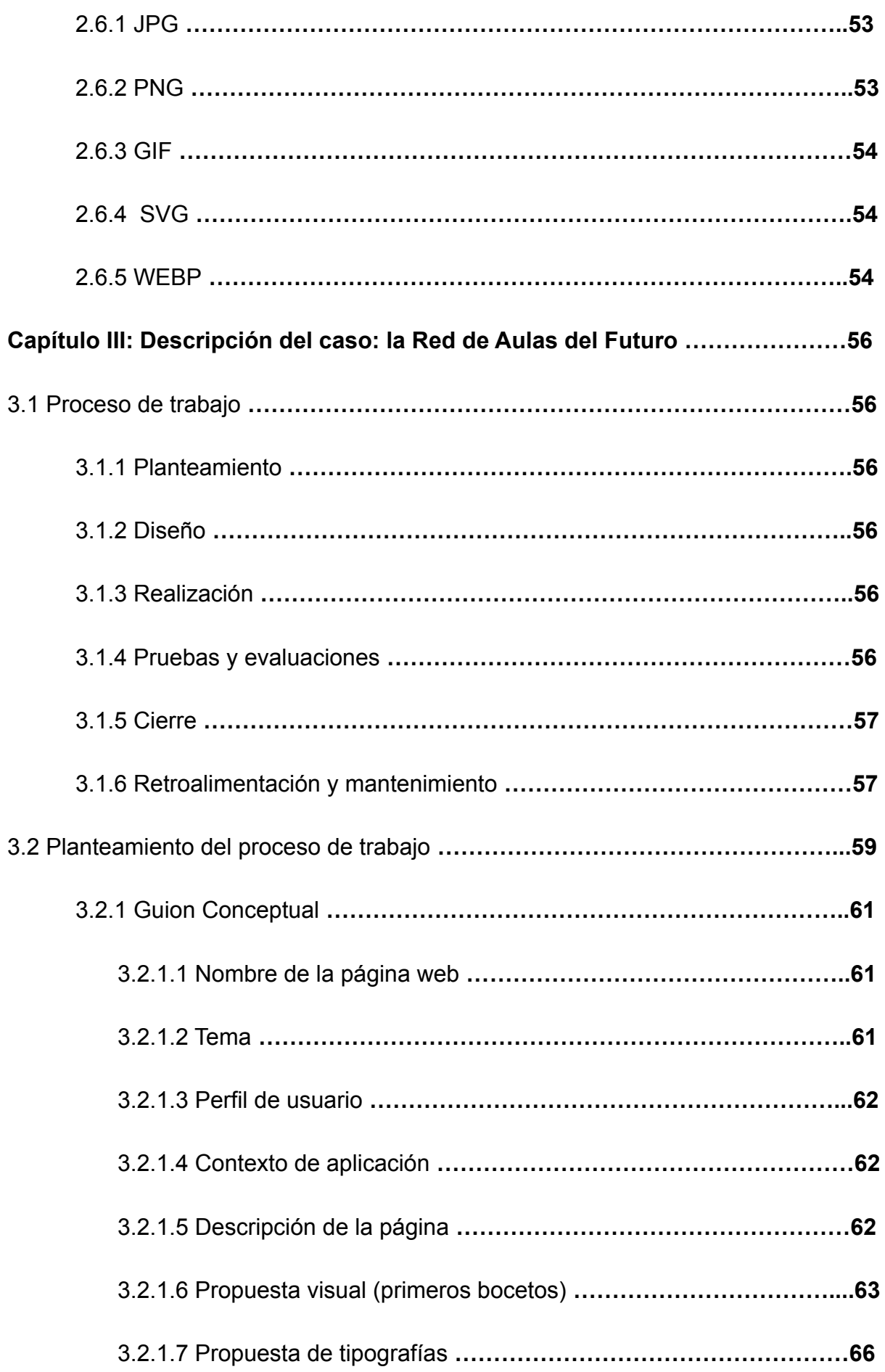

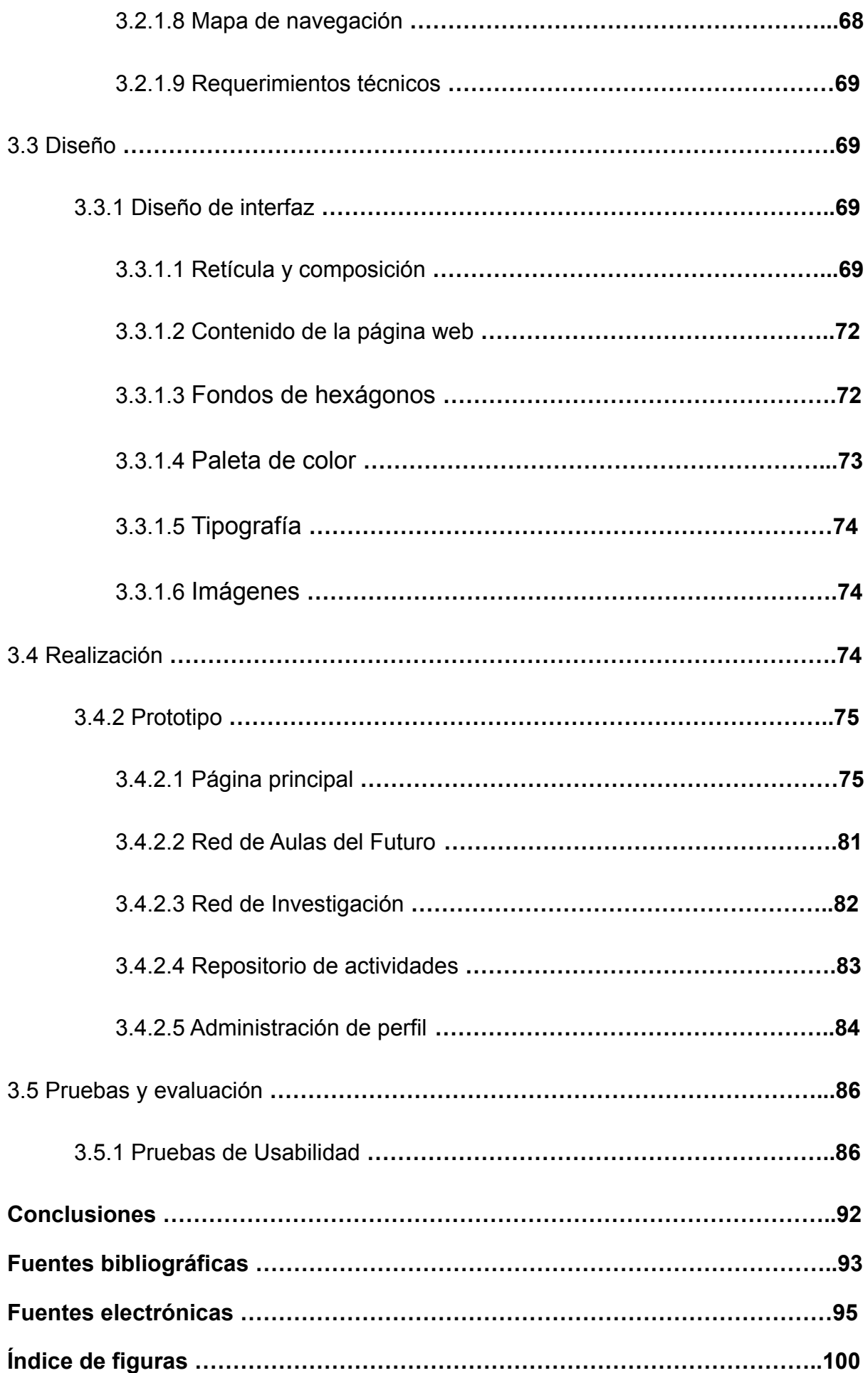

## **Introducción**

En el trabajo de titulación se habla del tema del diseño de interfaz de usuario, que se puede definir como:" La propuesta visual de una página web". Este caso específico será aplicado al sistema web de la "Red de Aulas del Futuro", anexando los criterios de usabilidad para la interfaz de usuario, y así permitiéndoles a los usuarios aprovechar al máximo el uso del sistema web, además de tener en cuenta los requerimientos a desarrollar de manera contínua.

Las características principales del diseño de interfaz gráfica de usuario son: la facilidad de comprensión y uso, coherencia del diseño y familiaridad visual, así como la legibilidad y flexibilidad del diseño web.

Considero que este trabajo es relevante debido a que realizar un análisis para la creación de una página web aporta nuevas visiones y opciones para interpretar las formas en las que los usuarios estarán interactuando con sus medios, tanto presentes como futuros. Con esto podemos obtener más datos previos para identificar las tendencias que se podrían generar a futuro y darle una finalidad útil e inclusive intuitiva, favoreciendo la accesibilidad para los usuarios potenciales.

Para analizar correctamente este proyecto es necesario mencionar que los objetivos de esta tesina son desarrollar un sistema que permita la difusión de las experiencias de los docentes, así como la vinculación con otras instituciones pertenecientes a la Red; a la par de mantener la investigación para crear el sistema que seguirá un proceso de desarrollo de software bajo la metodología del grupo ESIE, haciendo énfasis en el diseño de interfaz gráfica.

En el ámbito profesional, como diseñadora gráfica, el interés está en conocer como un correcto diseño de interfaz gráfica permitirá a los usuarios navegar fácilmente por el sitio web, permitiendo acceder a las funcionalidades que el sistema ofrece, así como también se podrá utilizar el análisis en el futuro como una guía o apoyo para la creación de futuras experiencias en la web.

La metodología que se empleó fue la que propone el grupo ESIE para sistemas web, que es con base a iteraciones, por lo que todas las partes se repiten, siendo posible regresar a cualquier paso de la metodología para indagar y/o complementar la información.

El trabajo está pensado en 3 capítulos. Capítulo I: el Aula del Futuro: Es la introducción e información básica sobre la Red del Aula del Futuro. Capítulo II: Diseño de interfaz de usuario: Se tocan los parámetros del diseño y qué se necesita para poder diseñar una interfaz gráfica eficiente y funcional, siguiendo una serie de reglas y consejos. Capítulo III: Descripción del caso: la Red de Aulas del Futuro: Se hace referencia a la ejecución de los pasos para el diseño de una página web vistos en el capítulo II, así como también las pruebas de usabilidad con las correcciones implementadas.

Durante la investigación uno de los obstáculos principales fue el cambio de programadores a lo largo del proyecto, por lo que se retrasó la entrega de la página web. Mis contribuciones con la investigación son: el diseño de interfaz gráfica, la cual permitirá a los usuarios navegar fácilmente por el sitio web, permitiendo acceder a las funcionalidades que el sistema ofrece, así como una guía o apoyo para la creación de futuras páginas web.

## **CAPÍTULO I: Aula del Futuro**

#### *1.1 Definición del Aula del Futuro*

El Aula del Futuro es un proyecto tecnopedagógico que surge en 2005, en el grupo de Espacios y Sistemas Interactivos para la Educación (ESIE) del Instituto de Ciencias Aplicadas y Tecnología (ICAT) de la Universidad Nacional Autónoma de México (UNAM). El proyecto nace con el objetivo de estudiar el diseño, desarrollo y evaluación de espacios educativos innovadores, enriquecidos con tecnologías de la información y la comunicación (TIC).

En 2019 se creó el proyecto tecnopedagógico la Red del Aula del Futuro, el cual fue desarrollado por grupo ESIE del ICAT y ha sido transferido a diferentes sedes como son: Escuela Nacional Preparatoria no.7, Escuela Nacional de Trabajo Social, Facultad de Artes y Diseño, Facultad de Filosofía y Letras y Facultad de Psicología. Con base en el trabajo desarrollado, el proyecto del Aula del Futuro ha sido adoptado en diversas instituciones nacionales e internacionales, destacando que en la UNAM se han integrado las Facultades de Psicología, Filosofía y Letras, Artes y Diseño; las Escuelas Nacionales de Trabajo Social y Preparatoria No. 7 "Ezequiel A. Chávez"; el Colegio de Ciencias y Humanidades Plantel Vallejo; y los Institutos de Geofísica y Geología, además de las instituciones externas como la Benemérita Universidad Autónoma de Puebla (BUAP), Universidad Tecnológica Metropolitana (UTEM-Chile), Instituto Lux, A.C., Universidad Autónoma Metropolitana Unidad Azcapotzalco (UAM), Comisión de Derechos Humanos de la Ciudad de México (CDHDF).

En el 2020 se siguieron generando los espacios educativos, para que los profesores compartan sus experiencias y se multipliquen las formas en las que un docente puede tener impacto en el aprendizaje del estudiante. Así mismo, se buscó crear un espacio de socialización virtual y valorización de las propuestas que cada profesor esté trabajando en su aula, con sus alumnos. Esto incluye un repositorio para la difusión de las experiencias de los docentes que no sólo contará con los índices académicos tradicionales (asignatura, grado, temática, etc.), sino que incluirá el tipo de problemática que identificó el docente. Este elemento, no trabajado en otros repositorios académicos, permitirá fortalecer y difundir el

elemento nodal de nuestra propuesta: identificar un problema educativo como base de toda modificación e innovación.

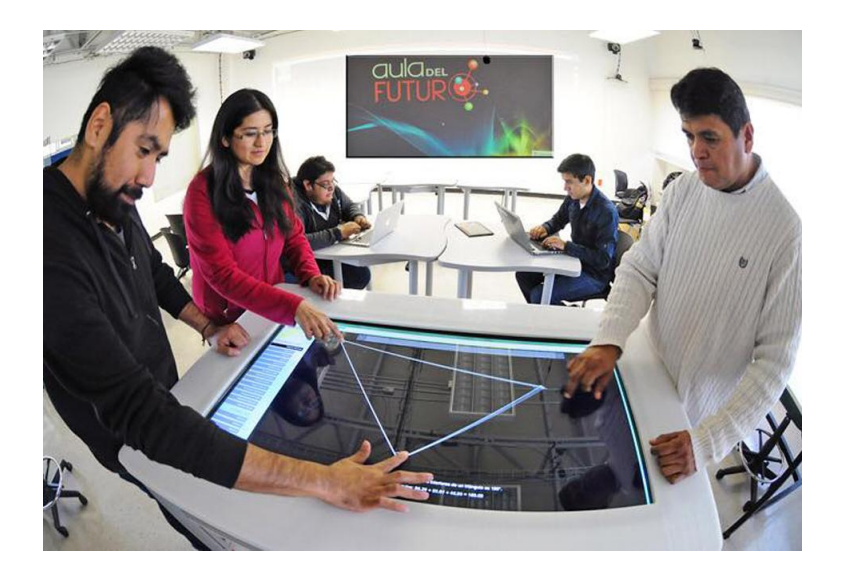

*Figura 1. Aula del Futuro, Grupo ESIE. (ICAT 2019)*

#### *1.1.1 Premisas del Aula del Futuro*

Desde su inicio, el Dr. Guillermo Gamboa (2019) menciona que el proyecto se guía por tres premisas:

"1. El diseño de espacios educativos innovadores y la introducción de TIC son dos variables independientes. Un espacio educativo puede ser innovador y prescindir de elementos TIC" (p.1). Esto quiere decir que innovar los espacios educativos no siempre va de la mano del uso de las TIC, ya que muchas veces esas mismas herramientas se pueden implementar sin aportar innovación al aula.

"2. Desarrollar versiones digitales de las herramientas que hoy utilizamos es un camino falso hacia el futuro" (p.1), se refiere a que, utilizar los recursos digitales solo con el objetivo de sustituir lo convencional no es innovar, ya que no aporta un cambio real al proceso educativo, y puede traer consigo solo dificultad para su ejecución.

"3. Las TIC genéricas no siempre son suficientes o adecuadas para el contexto educativo … Usar tecnologías desarrolladas en otros contextos, para otros fines, e integrarlas al proceso educativo, termina con frecuencia en frustración, sin aportar los beneficios esperados" (p.1). La última premisa

retoma el punto sobre las TIC y aquí se enfoca en que los materiales integrados para la innovación de los espacios educativos deben estar diseñados principalmente para ese propósito, ya que si se utilizan herramientas genéricas, puede que no se consigan los resultados que se esperan.

### *1.2 Red de Aulas*

El proyecto de la Red de Aulas del Futuro inició en 2005 con apoyo de la UNAM y después de una extensa etapa de investigación y desarrollo en 2015 logró ver la luz. Más tarde en un periodo de 2016 a 2019 fue cuando otras instituciones se sumaron al proyecto y lo enriquecieron: Christel House, CDMX (2015), Instituto Lux, A.C., León Gto. (2016-2017), Comisión de Derechos Humanos del DF (2016-2017), Universidad PEMEX (2016), Universidad Tecnológica Metropolitana, Chile (2017-2019), Benemérita Universidad Autónoma de Puebla (2017), Secretaría de Educación Pública del DF (2018), Universidad Autónoma Metropolitana Azcapotzalco (2019), Facultad de Filosofía y Letras UNAM (2019), Facultad de Psicología UNAM (2019), Facultad de Arte y Diseño UNAM (2019), Escuela Nacional de Trabajo Social UNAM (2019) y la Escuela Nacional Preparatoria 7 UNAM (2019). El Instituto de Ciencias Aplicadas y Tecnología (ICAT), realizó el lanzamiento oficial de la Red de Aulas del Futuro de la UNAM el 8 de noviembre del 2019.

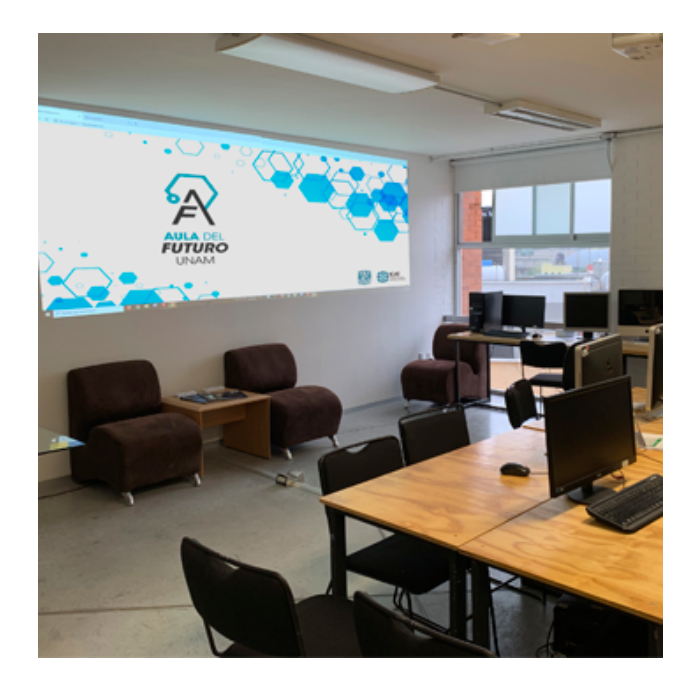

*Figura 2. Aula del Futuro Facultad de Artes y Diseño, UNAM, Grupo ESIE. (ICAT 2019)*

En dicho lanzamiento, que fue hecho por director del ICAT, el Dr. Rodolfo Zanella Specia, mencionó,

La intención de la Red de Aulas del Futuro es generar un espacio de socialización y valoración de las propuestas de cada uno de los profesores, fomentar la creación de comunidades de aprendizaje alrededor de las problemáticas identificadas en los programas de formación y, desde luego, diversificar y multiplicar las experiencias de los docentes que hacen uso de este sitio de enseñanza-aprendizaje. (2019)

Con esto podemos entender que el proyecto de la Red de Aulas del Futuro, también se enfoca en la creación de una comunidad de aprendizaje entre docentes, donde puedan compartir e identificar problemáticas en el aula, teniendo así la oportunidad de generar nuevas herramientas tecnopedagógicas.

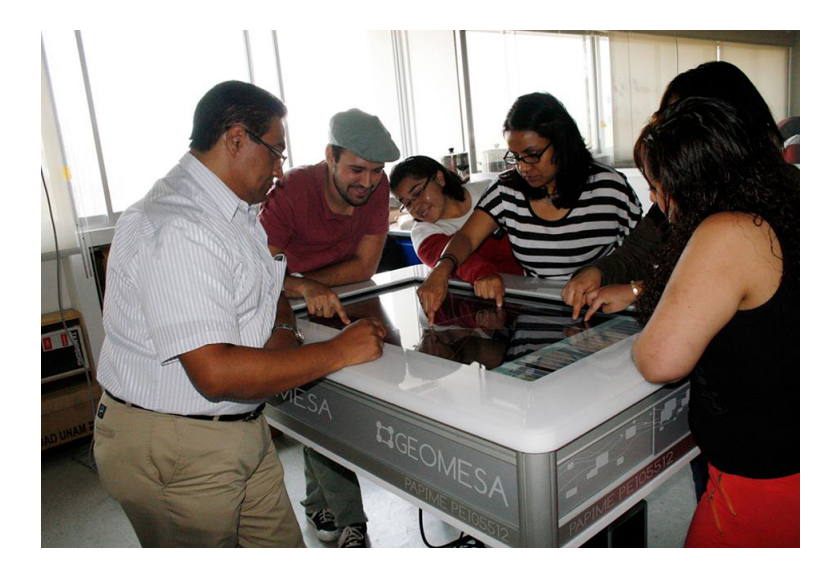

*Figura 3. Aula del Futuro Facultad de Artes y Diseño, UNAM, Grupo ESIE. (ICAT 2019)*

#### *1.2.1 Objetivos de la Red de Aulas de Futuro*

El Dr. Gamboa (2019), fundador de la Red de Aulas de Futuro determinó que los objetivos de la red son:

> i. Generar un espacio de socialización y valorización de las propuestas que cada profesor esté trabajando en su aula. Este repositorio con las experiencias de los docentes no sólo contará con los índices académicos tradicionales (asignatura, grado, temática, etc.), sino que se agregará el tipo de problemática que identificó el docente.

ii. Poner en acceso abierto los materiales del diplomado "Innovación en la docencia", de modo que nuevos docentes puedan beneficiarse de los materiales y recibir retroalimentación por parte de sus colegas en la red.

iii. Poner en acceso abierto las tecnologías de "Escritorio colaborativo", "Muro colaborativo" y "Superficie Interactiva", que permita a los docentes generar nuevas dinámicas en su salón de clase.

iv. Poner en acceso abierto la metodología que se sigue en el diseño y adecuación de nuevos espacios educativos. (p.5)

Lo que se entiende como que este proyecto tiene como intención el poder identificar un problema educativo y generar un espacio de comunicación entre los profesores, donde ellos puedan compartir sus propuestas, el desarrollo de sus herramientas de innovación y su experiencia con ellas, creando así un espacio para la retroalimentación.

Busca profundizar los conocimientos alrededor del uso y desarrollo de la metodologías, es una búsqueda constante para encontrar y mejorar estos nuevos procesos de aprendizaje. Uno de los puntos más importantes es que sean adaptables y medibles; y eso es algo que se logra utilizando las nuevas tecnologías como herramientas interactivas, que nos permiten hacer una clase más interactiva con los recursos de la web y más globalizada al permitir que las personas que cuenten con internet y una computadora se puedan unir a la clase desde cualquier parte del mundo en tiempo real, como también poder medir y analizar el impacto de estas nuevas herramientas en el proceso de enseñanza - aprendizaje.

Las formas tradicionales de enseñar se han visto forzadas a evolucionar con la marcha en consecuencia de los recientes sucesos (Covid-19), pensándose, no como una respuesta temporal, sino como una evolución de un sistema permanente.

## **CAPÍTULO II: Diseño de Interfaz de Usuario**

#### *2.1 Diseño Gráfico*

Wucius Wong (2001) en su libro *Fundamentos del Diseño* menciona que:

El diseño es un proceso de creación visual con un propósito, el diseño cubre exigencias prácticas. Una unidad de diseño gráfico debe ser colocada frente a los ojos del público y transportar un mensaje prefijado... En pocas palabras, un buen diseño es la mejor expresión visual de la esencia de algo, ya sea esto un mensaje o un producto. Su dirección no debe ser solo estética sino también funcional, mientras refleja o guía el gusto de su época." (p.41)

Esto se refiere a que el diseño gráfico no solo debe presentar una apariencia agradable a la vista, lucir "bonito" o tener muchos colores para llamar la atención del público. Considero que el diseño gráfico tiene como objetivo principal comunicar, y trabajar para transmitir correctamente el mensaje que se requiere. Para lograr esto, debe ser desarrollado con base en un propósito específico, con una finalidad determinada, y con ello cumplir con las expectativas del consumidor, a la vanguardia con las propuestas de diseño actuales, generando un diseño funcional.

#### *2.2 Tipos de diseño gráfico*

Existen varias áreas de aplicación que integran el diseño gráfico, son áreas que se enfocan en diferentes herramientas y factores para lograr que el diseño cumpla su intención de crear y comunicar un mensaje. Entre ellas existe el diseño web, que se fortalece de las otras ramas del diseño, ya que en la actualidad, los productos de diseño también deben tener una versión digital para la comodidad del usuario y para tener un mayor alcance del producto.

Para comprender el diseño web y sus características, primero debemos entender los otros tipos del diseño gráfico.

#### *2.2.1 Diseño Editorial*

El diseño editorial se remonta al siglo IV a.C. Desde las primeras tablillas de arcilla sumerias. La humanidad siempre ha tenido la necesidad de expresar gráficamente las ideas de los escritores. Motivo por el cual el diseño editorial

ha ido evolucionando, reflejando la cultura de cada época. (Aula Creativa, 2020)

El diseño editorial es un área fundamental para las editoriales que se encargan de posicionar los libros en el mercado de consumo, al igual que para los periódicos, revistas, blogs y todos los medios de texto impresos y digitales.

Considero que es una de las primeras áreas que han permitido el desarrollo del diseño como lo conocemos ya que desde la antigüedad ha sido pieza clave para facilitar la forma de comunicar, organizando la información en forma estructurada con la parte visual, tratando de proporcionar un equilibrio entre texto e imagen facilitando con ello la comprensión.

#### *2.2.2 Packaging*

El objetivo del packaging es triple. Primero, debe proteger al producto que envuelve, segundo, debe llamar la atención en el punto de venta y tercero, debe informar al consumidor. Además, el diseñador gráfico debe tener habilidad para desenvolverse tanto en entornos bidimensionales como en 3D. (Aula Creativa, 2020)

El diseño de Packaging tiene como ideal principal darle un diseño completo a los productos físicos, porque, es la tarjeta de presentación del artículo, teniendo que tomar en cuenta tres puntos muy importantes: debe ser un envase que llame la atención del consumidor, debe contener la información del producto (cumpliendo con las normas reglamentadas y dependiendo del lugar donde se vaya a distribuir dicho producto), y como último debe proteger al producto de los manejos de distribución antes de llegar al consumidor final. En el diseño de empaque se combina el manejo de elementos en un plano 2D, donde posteriormente pasará a convertirse en un objeto 3D.

#### *2.2.3 Identidad Corporativa*

"El diseño de la Identidad Corporativa engloba diseñar el logotipo que simbolice la marca, pero también sus aplicaciones en sus productos: papelería, vehículos, instalaciones, uniformes, así como los elementos que conformarán su identidad, como tipografías o colores." (Aula Creativa, 2020)

17

Todas las marcas necesitan una identidad gráfica que las identifique. El diseño de una identidad debe tomar en cuenta todas las necesidades de representación de una marca, así como el giro, las plataformas de publicidad y comunicación de la empresa, entre otras. Uno de los elementos más importantes es el "Manual de uso de la marca" ya que allí se podrán encontrar todos los elementos que componen gráficamente a la empresa, como colores, tipografías, tamaños, logos, imágenes, entre otros. Estos elementos son elaborados bajo un proceso del brief, público, servicio o producto y fundamentado en el diseño, ya que, responden a una licencia, cuyos derechos de uso están registrados ante la ley de propiedad intelectual o una simil.

#### *2.2.4 Diseño Publicitario*

"El diseño gráfico de folletos, flyers o carteles, videos, gifs, comerciales, entre otros... suele ser territorio casi exclusivo de las agencias de publicidad. El diseño publicitario requiere del diseñador una profunda visión comercial y conocimientos de marketing." (Aula Creativa, 2020)

Una de las áreas más grandes del diseño gráfico es la publicidad, ya que es parte esencial del deseo principal del diseño: llevar el mensaje de manera creativa, clara y correcta.

Esta rama del diseño utiliza muchas de las herramientas creativas como: fotografía, ilustración, cine, impresión, animación, música y sonido (desenvolviendo los diferentes aspectos, colores, formas, objetos, usabilidad y su interacción con el usuario, en entornos audiovisuales), ya que la mayoría de la publicidad visual hoy en día es digital.

#### *2.2.5 Diseño multimedia*

"El Diseño Multimedia logra combinar la teoría de la comunicación, publicidad y diseño, con la intención de generar proyectos especializados que contribuyan a la promoción de productos, creados en diferentes formatos." (Anáhuac Mayab, 2020)

El diseño multimedia es una de las áreas más especializadas, completas y de vanguardia, ya que interactúa con la tecnología digital y los nuevos soportes digitales desarrollados. Como ejemplo el Diseño en tres dimensiones (3D) o de Realidad Virtual (RV), que apoyado con la programación, permite al diseño 2D

obtiene volumen y transformarse en un diseño de "Realidad Virtual" en cualquier dispositivo electrónico, logrando con ello la interacción directa con el elemento receptor.

Otra posibilidad es el diseño de imágenes digitales, con o sin movimiento, y sus diferentes formatos, por ejemplo (GIF) que son imágenes con movimiento, (JPG) que son imágenes digitales comprimidas, o (PNG) que son imágenes con transparencia. Cada una de ellas se utiliza para diferentes plataformas digitales como video, redes sociales, banners, etc.

Como se puede observar, estos elementos integran el diseño web, son un compendio de algunos elementos en una plataforma digital y se alojan en el internet para su visualización constante, a través de los diferentes tipos de usuario. Sin embargo, el diseño web también puede estar sin acceso a internet, ya que hay diseño web en intranet que solo funciona en forma local

#### *2.2.6 Diseño web*

En esta área se deben dominar herramientas como Photoshop e Illustrator, otros lenguajes de programación, así como conocer los estándares web y dominar conceptos clave de la usabilidad para entender las necesidades del usuario… comprender conceptos asociados como la interactividad o la navegación, así como estar muy familiarizado con la tecnología. (Aula Creativa, 2020)

Hoy en día la mayoría de los consumidores se captan a través de la web, por lo que todos los diseños deben tener una optativa para dicha visualización, y en ocasiones ser diseñados directamente para plataformas digitales, por lo que el diseñador web o digital es quien debe elaborar la identidad visual en línea de una marca en interrelación con la parte de programación.

Uno de los requisitos más importantes de este tipo de diseño es conocer las necesidades de navegación de sus usuarios y mantener actualizado el sitio web para que la interacción de los usuarios se realice con una interfaz más eficiente y placentera.

#### *2.2.6.1 Características y uso de la página web*

"Existe una enorme versatilidad en los usos y objetivos de una página web, pero lo más importante es que … una página web sirve para que exista en el mundo digital." (Del Carmen, 2021). El objetivo principal de una página web es permitir tener presencia en el mundo digital y con ello tener un mayor alcance. Con ello poder tener un mayor contacto con posibles consumidores y usuarios de sus productos. Por lo que tener una página web se ha vuelto una necesidad para tener un mayor alcance para empresas, instituciones educativas, espacios gubernamentales, museos, galerías, etc..

Una página web puede servir para:

- Proyectar profesionalismo.
- Generar mayor confianza.
- Ofrecer contenidos de valor a su público meta.
- Promocionar sus productos o actividades.
- Vincularse con sus estrategias de redes sociales.
- Atraer clientes con campañas de marketing.
- Automatizar procesos de venta y atención al cliente.

En el diseño web convergen la mayoría de tipos de diseño, como hemos visto, algunos tipos se complementan con otros teniendo como principales herramientas el multimedia, editorial, de experiencia de usuario y de publicidad.

El nivel de alcance que se tiene dentro de la web es inmenso, llegando a los rincones más alejados del mundo donde haya internet y poder mantener una conexión.

#### *2.2.7 Diseño UX*

"El Diseño UX se encarga de garantizar al usuario una experiencia óptima mientras interactúa con un producto digital, como una web o una app." (Aula Creativa, 2020).

El diseño de la experiencia de usuario, es la impresión que un usuario tiene al relacionarse con un producto, servicio, marca o empresa; se enfoca en crear y medir la respuesta de las necesidades del usuario durante el proceso de interacción o punto de contacto con el sistema web, buscando generar sensaciones positivas durante la práctica.

Una de las áreas donde más se utiliza el diseño UX es en diseño web, ya que es necesario crear una interfaz donde el usuario, para el que va dirigido, pueda sentirse cómodo con el sistema, con los componentes desarrollados en él, como lo son: el color, la facilidad interactiva, intuición de la plataforma, tipografía, etc.. y que la interacción con la página web sea sencilla, práctica, útil y eficiente.

La experiencia de usuario, implica pensar como usuario final, en algunas ocasiones involucrar usuarios reales en el proceso de diseño para el desarrollo de productos y servicios; puede medirse a través de exámenes, google ads, facebook ads, retroalimentación, pruebas y entrevistas.

#### *2.2.7.1 Interfaz gráfica de usuario*

"La Interfaz gráfica de Usuario es la parte del software que las personas pueden ver, oír, tocar, hablar; es decir, donde se pueden entender." (Albornoz, 2014. p.541)

La permanencia del usuario en una página web no solo depende de la velocidad de reacción del sistema, sino también del diseño y de que, la navegación pueda ser clara, de fácil acceso, práctica y positiva. La interfaz gráfica se compone de una serie de elementos que se presentan logrando la interacción con los usuarios y el fácil acceso a los contenidos.

Para que el diseño web de la interfaz gráfica sea efectivo, se debe conocer al usuario, tecnologías disponibles, arquitectura de información, negocio y su contexto, lograr que los usuarios se sientan cómodos y en control sobre las funcionalidades del sitio desde el momento que se entra en él. La sinergía perfecta se logra a partir de lograr una interfaz gráfica integrada a un sitio funcional donde el usuario logre completar una acción, entienda los pasos a seguir para encontrar lo que está buscando, o no encuentre atractivo el diseño de la web, sin embargo, cabe recalcar que hay sitios web que son atractivos pero no funcionales y viceversa sitios 100% funcionales y desagradables, por lo que buscó lograr una conjunción de ambas.

"La Interfaz de Usuario tiene esencialmente dos componentes: la entrada y la salida" (ídem, p.541)

21

La entrada es la forma en que el usuario se conecta o comunica con el sistema, son los elementos físicos que constituyen a una computadora o sistema informativo, también llamado *hardwar*e, con el que el usuario tiene interacción directa, ejemplo: el teclado, el ratón y los comandos de voz. En otras palabras se puede explicar como la forma en que el usuario le da instrucciones a la computadora para acceder al sistema.

La salida es la forma en la que la computadora traduce y transmite esas instrucciones y le muestra al usuario lo que solicitó. Por ejemplo: las salidas de audio y la pantalla.

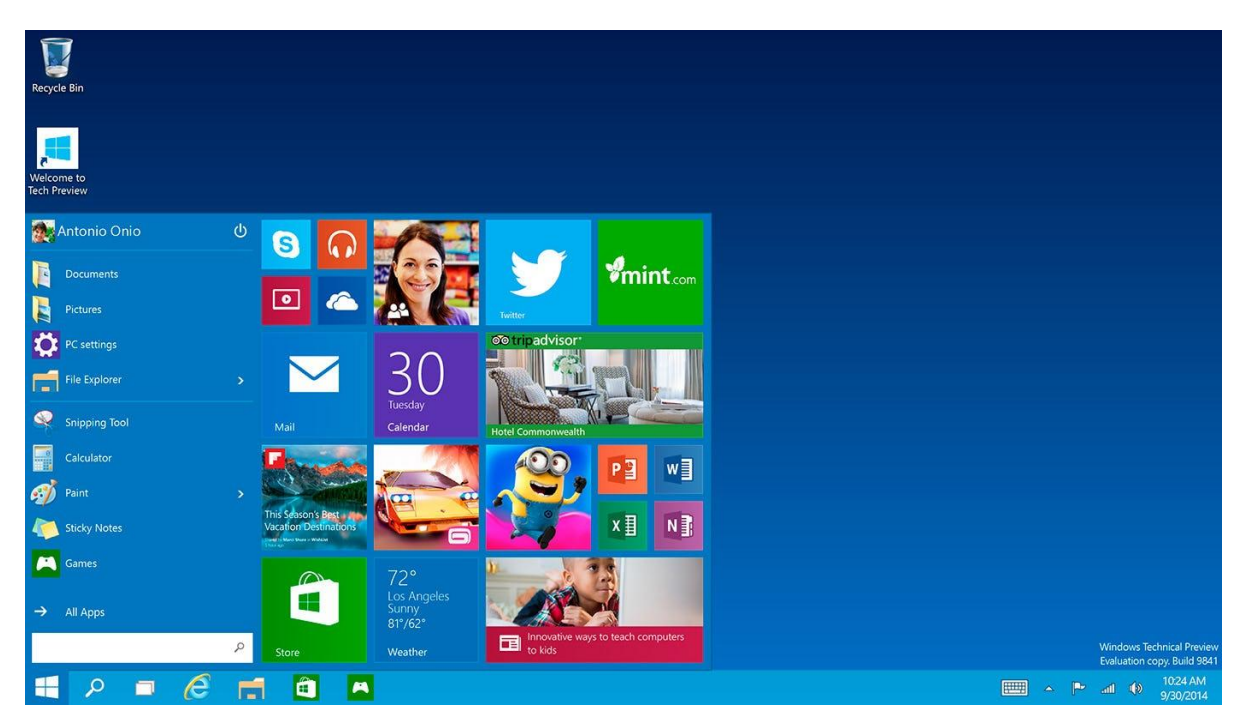

*Figura 4. Ejemplo de interfaz gráfica de usuario de salida.(Paez, 2021)*

Albornoz en su libro *Diseño de Interfaz Gráfica de Usuario (2014. p.541)* también menciona que existen tres tipos de puntos de vista en el diseño de interfaces gráficas: el modelo del usuario, el modelo del diseñador y el modelo del programador.

**Modelo del Usuario.** Es donde éste tiene su propia visión del sistema y espera que sea fácil de utilizar y atractivo: la experiencia del usuario (UX) se puede conocer a través de cuestionarios, entrevistas y retroalimentación.

**Modelo del diseñador.** Se encarga de crear una estrategia donde las ideas y necesidades del usuario se cumplan y se integren al sistema web final, trabajando con el programador para desarrollar el software.

Albornoz (2014) también dice que: Éste modelo consta de tres partes: la Presentación que es lo primero que llama la atención del usuario; luego adquiere más importancia la Interacción que es donde el usuario constata si el producto satisface sus expectativas. La tercera parte es la de Relaciones entre objetos, aquí es donde se define la relación entre el modelo mental del usuario y los objetos de la Interfaz. (p.513)

A lo que se refiere Albornoz, es que el diseñador tiene 3 etapas de trabajo:

1. **La presentación.** Que es el diseño en general, la jerarquía de los elementos y todo lo que va a llamar la atención del usuario para lograr su permanencia.

2. **La interacción.** Se determinará qué tan fácil es la navegación por la página y si el usuario está obteniendo lo que busca y satisfaciendo sus expectativas.

3. **La relación entre los objetos.** El diseñador debe utilizar elementos, términos e imágenes ya conocidos por el usuario y así lograr que tenga una experiencia efectiva y fácil, porque son elementos con los que ya está familiarizado.

El último modelo que tenemos es la visión del programador, pero en este trabajo solo nos enfocaremos en la visión del diseñador y del usuario.

Albornoz (2014) se refiere al *Modelo del Programador* como que*:*

Este modelo consta de los objetos que manipula el programador, distintos a los que maneja el usuario (el programador maneja una base de datos). El usuario no ve los objetos que maneja el programador. Si bien el programador conoce la plataforma de desarrollo, sistema operativo, lenguajes y herramientas de programación, especificaciones; no significa que tenga la habilidad de proporcionar al usuario modelos más adecuados. (p.514)

El modelo usuario de la página no puede ver los objetos que el programador controla, como la base de datos o las herramientas que desarrolla para el sistema

web. Tampoco tiene la posibilidad de editar dichos objetos. El programador, aunque cuente con todas estos elementos, no tiene los fundamentos de diseño necesarios para proporcionar al usuario una interfaz idónea y un diseño de interfaz adecuado dependiendo de sus características como consumidor de la página web.

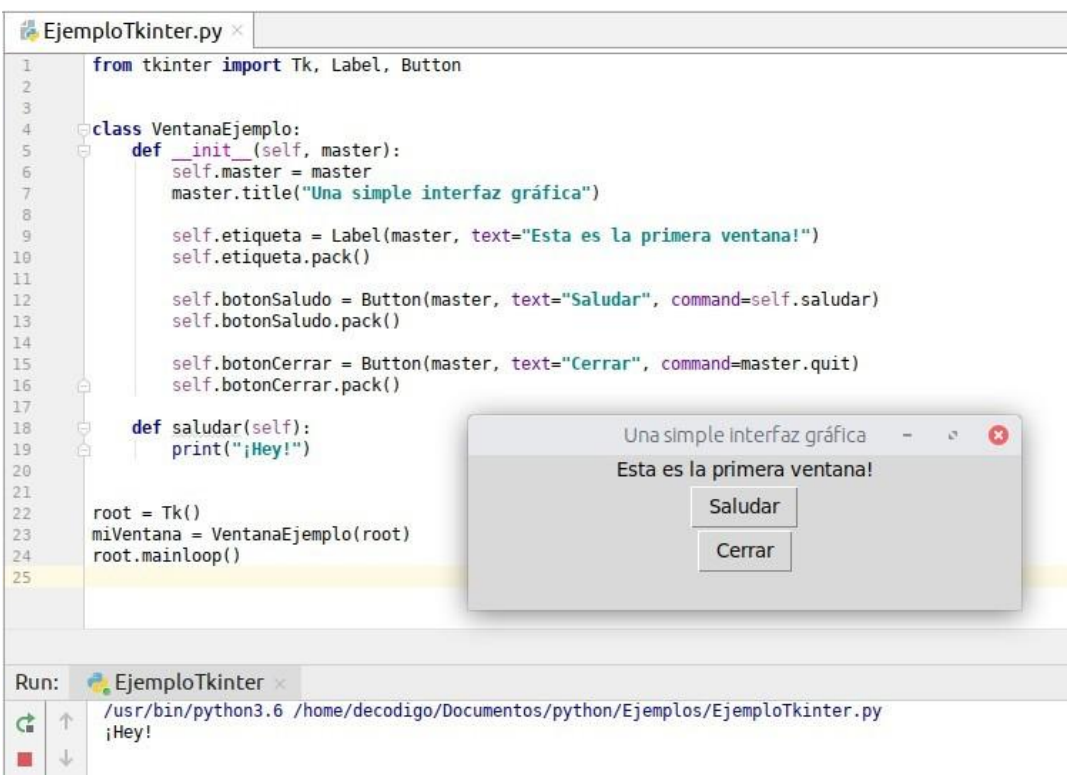

*Figura 5. Ejemplo de interfaz gráfica de usuario: modelo del programador. (Python 3, 2021)*

Para lograr que nuestra interfaz web sea efectiva, Albornoz (2014), en su investigación propone: *"Los principios más relevantes del diseño de interfaz gráfica de usuario son:*

> 1. **Familiaridad del usuario.** Significa que la interfaz debe utilizar términos e imágenes conocidos por el usuario.

2. **Uniformidad de la interfaz.** Significa que tantos comandos como menús deben tener el mismo formato. Las interfaces uniformes reducen el tiempo de aprendizaje.

3. **Mínima sorpresa.** El comportamiento del sistema no debe mostrar situaciones inesperadas.

4. **Recuperación de estados.** Es importante que el sistema permita al usuario regresar acciones, que se pudieron haber cometido por error.

5. **Guía de usuarios.** Es importante que el sistema ofrezca una guía de uso o asistencia a los usuarios. Debe ser clara sin saturar de información." (p.514)

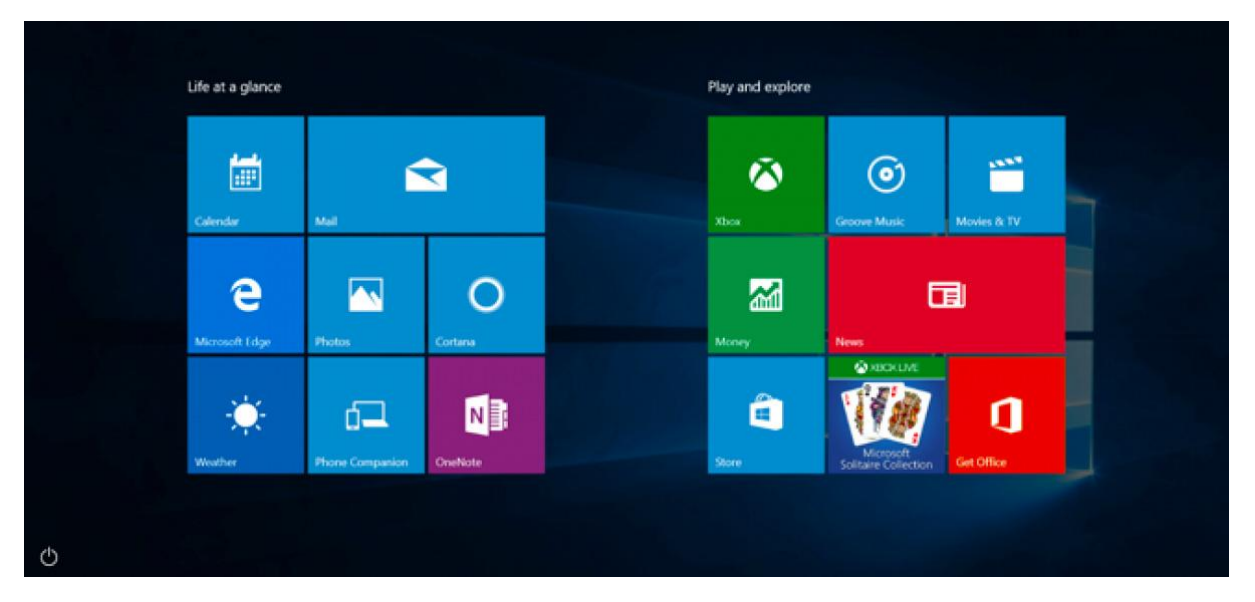

*Figura 6. Ejemplo de uniformidad de la interfaz gráfica de usuario. (UXdiario, Agosto 25)*

Los principios que menciona Albornoz nos ayudan a diseñar una página web con un alto grado de efectividad, con las que se puedan satisfacer las necesidades básicas del usuario en la página web, ya que son los pasos básicos para que este pueda sentirse cómodo con el diseño y los elementos, buscando como uno de los objetivos la permanencia del usuario en la página web.

#### *2.2.7.2 Usabilidad*

"La Usabilidad se puede considerar como la capacidad del producto software para permitir que usuarios específicos logren realizar tareas específicas con productividad, efectividad, seguridad y satisfacción en determinados casos de uso." (Nielsen, 1994. p.1)

La usabilidad está desarrollada como el producto software para un usuario determinado, logrando un mejor manejo de las tareas específicas a realizar, siendo productivas, efectivas y que, las tareas se realicen con satisfacción, cumpliendo su objetivo.

Una buena usabilidad es la que consigue que el usuario tenga una navegación sencilla, cómoda, agradable y segura. Con un buen desarrollo de la usabilidad en nuestra página web, el usuario regresará de nuevo, logrando así

tráfico, las visitas durarán más tiempo por lo que se cumplirá la permanencia y eso facilitará que el usuario recomiende la web por lo que podremos lograr visitas adicionales. Sin embargo, debemos recordar que estas reglas se deben utilizar como herramientas para lograr nuestros objetivos con los usuarios de la página web.

### *2.2.7.3 Criterios de usabilidad*

Cueva también menciona que, "el sitio web de una organización es una entrada a su información, productos y servicios. Como tal, debe idealmente ser una reflexión de las necesidades de los clientes que sirve" (Cueva. 2008. p.2). Esto quiere decir que, debemos hacer un estudio de nuestro público y así la usabilidad de la página web deberá estar diseñada específicamente para cumplir las necesidades de navegación del tipo de usuarios que se determinó para la web. Sin embargo es importante tomar en cuenta los objetivos de la organización propietaria del sitio web.

Para Cueva, el propósito de un sitio web tiene que responder a tres preguntas:

- "¿Qué servicio se proporciona a los usuarios?
- Apoyo técnico a los usuarios.
- Información del producto a usuarios posibles." (Cueva. 2008. p.2)

Nielsen en su blog, comenzó haciendo la pregunta "¿Qué es un sitio web usable?" *(Nielsen, 1994. p.1)*

Es aquel en el que los usuarios pueden interactuar de manera fácil, cómoda, segura e intuitiva. Y Nielsen determinó 10 principios básicos de la usabilidad web, también llamados como *reglas heurísticas de usabilidad*. La heurística, un término que su etimología griega es compartida con eureka, se refiere a la capacidad humana de buscar soluciones creativas y tomar decisiones desde la experiencia.

#### **1. "Visibilidad del estado en el sistema***". (ídem)*

La página web tiene que tener al usuario siempre informado de lo que está ocurriendo y en qué parte del sistema se encuentra.

#### **2. "Relación entre el sistema y el mundo real".** *(ídem)*

El sitio web tiene que utilizar un lenguaje y señales que sean familiares para el usuario, haciendo así que la navegación sea fácil y familiar.

### **3. "Control y libertad del usuario".** *(ídem)*

Tener la opción de poder deshacer o retroceder a cualquier acción previamente hecha por el usuario.

## **4. "Consistencia y estándares".** *(ídem)*

El usuario no tiene porque saber el lenguaje informático avanzado, por lo que es importante establecer un lenguaje estándar y mantenerlo siempre.

### **5. "Prevención de errores".** *(ídem)*

Tener un diseño cuidadoso desde el principio ayuda a minimizar al mínimo los problemas que puede tener el usuario con el sistema web.

## *6.* **"Reconocimiento antes que recuerdo".** *(ídem)*

Las acciones deben ser visibles y minimizar el uso de memoria del usuario, haciendo que el sistema siga un orden natural e intuitivo.

### **7. "Flexibilidad y eficiencia de su uso".** *(ídem)*

La página web debe tener navegación accesible para los usuarios más básicos como los más avanzados.

### **8. "Estética y diseño minimalista".** *(ídem)*

Las páginas web solo deben tener la información relevante, no estar saturadas con información innecesaria. Para así mantener el diseño simple y muy claro.

## **9. "Ayudar a los usuarios a reconocer, diagnosticar y recuperarse de errores".** *(ídem)*

Los mensajes de errores deben ser claros, precisos y simples, para que el usuario pueda reconocerlos con mayor facilidad.

### **10. "Ayuda y documentación".** *(ídem)*

Es una documentación breve que el usuario puede encontrar fácilmente y que puede servir de apoyo para la navegación en la página web.

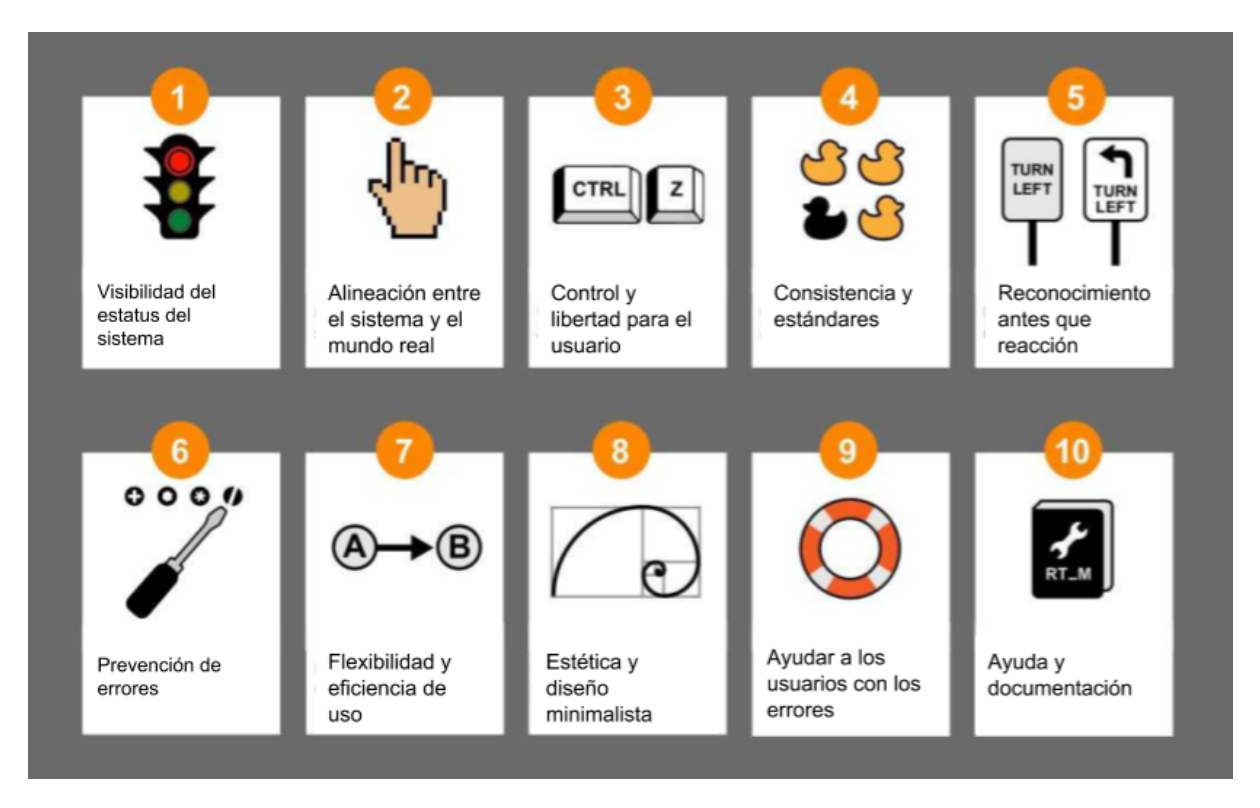

*Figura 7. Ejemplo ilustrativo de las reglas heurísticas de usabilidad de Jakob Nielsen*. *(Jackeline Gonzalez, 2021)*

Las fallas en la usabilidad de una página web pueden presentarse en los momentos menos pensados. Partiendo de estas reglas, hay que tener siempre en cuenta ¿para quién y con qué objetivos se crea la página web?, buscar siempre cubrir las necesidades del usuario, facilitando la navegación y consiguiendo su permanencia.

#### *2.3 Composición de una página web*

Al momento de crear una página web tenemos que tener en cuenta ¿cuál es la estructura de un sitio web, de las secciones, elementos, menús e imágenes?, entre otros elementos que lo conforman.

La primera impresión es el diseño de la "página principal", ya que es el primer contacto con el que el usuario tendrá interacción. Tiene que ser informativa, clara con la estructura, utilización de íconos universales, con mayor velocidad de búsqueda, debe ser llamativa para que se facilite la navegación hacia el consumidor y que, al final, éste pueda realizar las tareas que necesita.

Para facilitar la navegación de los usuarios por el sitio, regularmente encontramos las siguientes secciones:

*Header* o cabecera*,* el primer elemento de la página web**:** "El header es uno de los elementos más importantes del sitio web dado que nos permite representar un grupo de ayudas introductorias o de navegación que permitirán a los visitantes tener una buena experiencia de usuario." (Soler, 2019. p1)

La cabecera sirve como primer elemento jerárquico, ya que encabeza todos los elementos de la página web, regularmente se muestra en este espacio la imagen corporativa de la empresa, institución, etc. También encontramos en el header el logotipo de la web, redes sociales, etc..

1. **Logotipo.** "Es uno de los elementos de una página web más comunes. Básicamente se trata de la representación gráfica que identifica a tu empresa o marca." (Soler, 2019. p1)

El logo es una de las partes más importantes, ya que nos da la información de a quién pertenece la web a la que queremos ingresar y con ello también nos indica que podemos encontrar ahí, se recomienda tenerlo siempre fijo en el header de la página, nos garantiza que será fácil la identificación de la identidad. También, cuando el usuario seleccione el logotipo, esté lo redirigirá de nuevo a la página principal, sin importar donde se encuentre dentro del sitio web, con lo que garantiza que el usuario siempre pueda regresar a la página principal y continuar con su navegación.

2. **Menú.** *"*Ten mucho cuidado en el detalle, crea un menú desplegable que permita a tus usuarios entender la jerarquía y navegación, maneja un diseño limpio, cuida los colores, la ubicación y cada uno de esos pequeños detalles que permiten una limpia navegación en la web." (Soler, 2019. p 1)

El menú es de vital importancia, ya que ahí es donde comienza la navegación del sitio, permite encontrar la información que busca el usuario. Debe estar siempre disponible y de fácil localización, facilitando que el usuario tenga más control sobre su navegación en la página web.

3. **Redes sociales e información de contacto.** Las redes sociales son páginas web que nos conectan con diferentes personas del mundo, empresas y donde podemos publicar fotografías, información, lo que pensamos y sentimos, también nos mantienen informados en tiempo real con las noticias al instante. Hay una variedad de redes sociales con objetivos diferentes, como facebook que es una red social para esparcimiento en general, que sirve tanto a personas como empresas y también sirve como medio de información, otro ejemplo es Linkedin, que funciona para que las empresas puedan encontrar candidatos para puestos específicos con el perfil informativo en experiencia laboral que los usuario publican.

Es importante que los usuarios encuentren fácilmente las redes sociales oficiales y la información de contacto de la empresa o institución, esta información les sirve para lograr un contacto más directo con la empresa del sitio.

4. *Carrusel de imágenes.* Una página web siempre tiene que estar actualizada y eso conlleva tener la información más reciente en la página principal donde se integran las fotografías con el texto, denominado el carrusel, esto permite que el usuario navegue primero a través de esa información importante para el negocio y actualizada que ofrece, de manera clara y accesible. El carrusel de imágenes está compuesto por diferentes imágenes que utilizamos para ilustrar las noticias más recientes o importantes de nuestro portal, y sobre todo en las que queremos que nuestros visitantes o clientes se enfoquen.

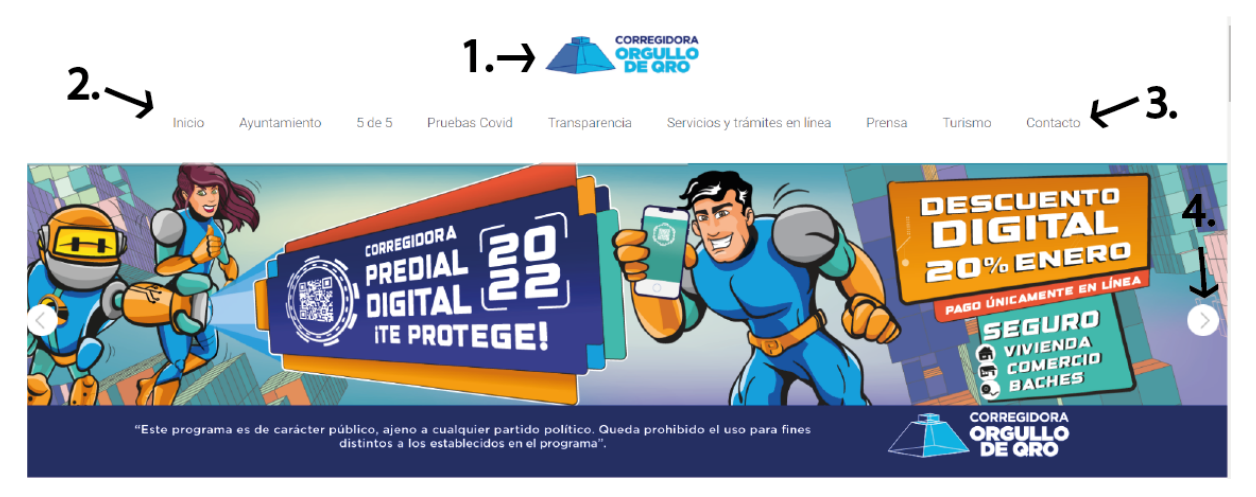

*Figura 8. Página principal del municipio de Corregidora, Querétaro, ejemplificando con números los distintos puntos de la composición de una página web. (Corregidora, 10 de enero del 2022)*

5. *Body* **o Contenido de la página web y secciones.** El contenido de la página web es el espacio por donde el usuario navegará y podrá completar las

tareas o encontrar la información que necesita de nuestra web. Si la página tiene secciones independientes se necesita una forma de que el usuario pueda regresar a la página anterior en la que estaba navegando o regresar a la página principal. Por medio del menú, sin importar en qué parte de la página se encuentre, se puede acceder a cualquier sección.

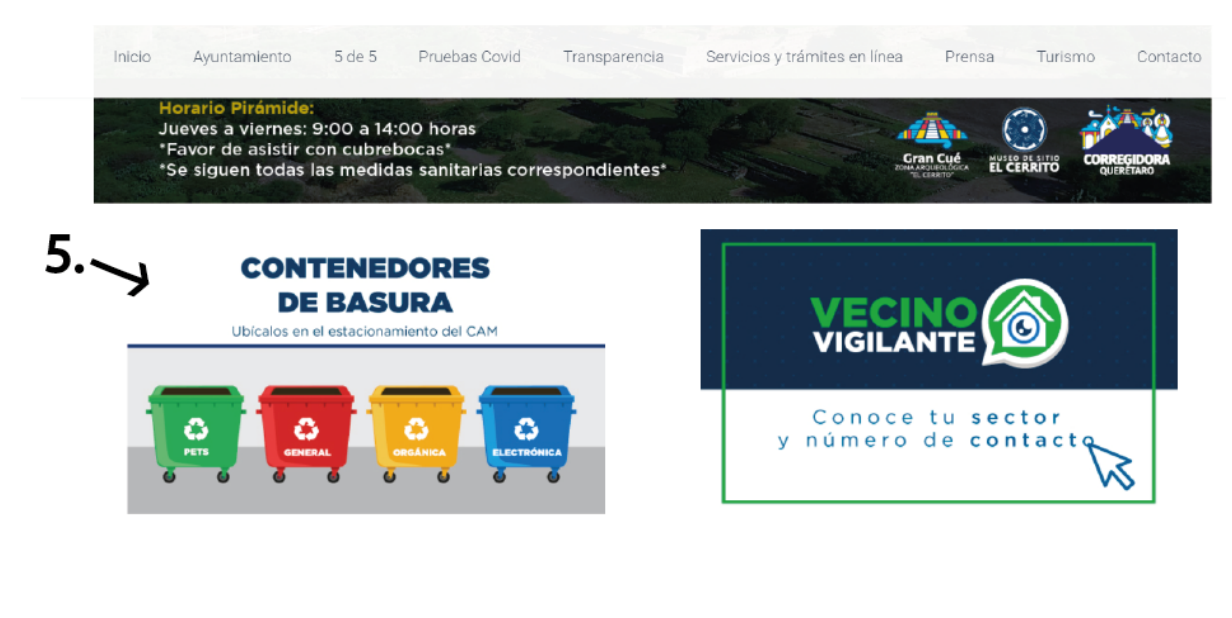

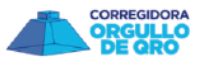

*Figura 9. Contenido de la página del municipio de Corregidora, Querétaro, ejemplificando con números los distintos puntos de la composición de una página web. (Corregidora,10 de enero del 2022)*

6. *Footer* **o Pie de página.** Se encuentra en la parte inferior de la página y es un espacio donde se puede colocar la información de contacto, redes sociales oficiales, información legal del sitio web, información de actualizaciones y todos los canales de conexión que conforman la estructura de la página web.

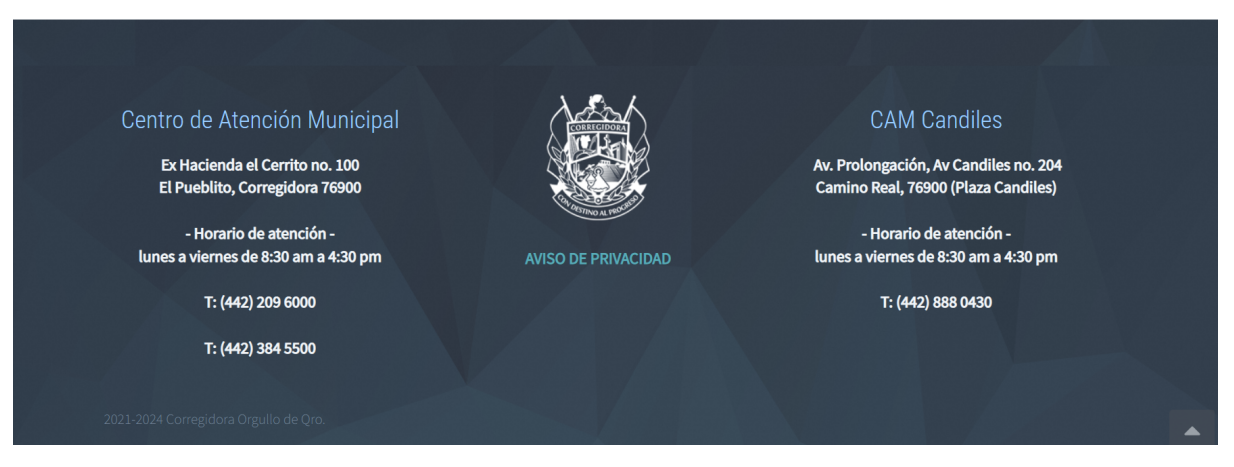

*Figura 10. Pie de página del municipio de Corregidora, Querétaro,. (Corregidora,10 de enero del 2022)*

#### *2.3.1 Retículas de construcción para web*

Las retículas web sirven para crear el esqueleto del sitio web, consiste en líneas invisibles para el usuario final pero visibles para el diseñador, donde se colocan los elementos de manera organizada, con ello se logra crear una armonía y una guía para que el usuario pueda explorar la página web con mayor facilidad. También sirven para crear el estilo visual de una página web y darle la estructura que el usuario necesite.

Si las retículas están bien implementadas, el diseño se verá de una forma organizada, limpia, estructurada, consistente y cuidada. El buen empleo de estas debe pasar desapercibido por el usuario, siendo armonioso a la vista pero sin interrumpir su navegación por la página web.

Steve Krug menciona que hay 5 puntos que se deben tomar en cuenta a la hora de diseñar la estructura de una página web.

- "Creación de una jerarquía visual clara en cada página.
- Aprovechamiento y uso de las convenciones.
- División de las páginas en zonas claramente definidas.
- Dejar bien claro sobre lo que se puede hacer clic.
- Minimizar el ruido." (2006, p.31).

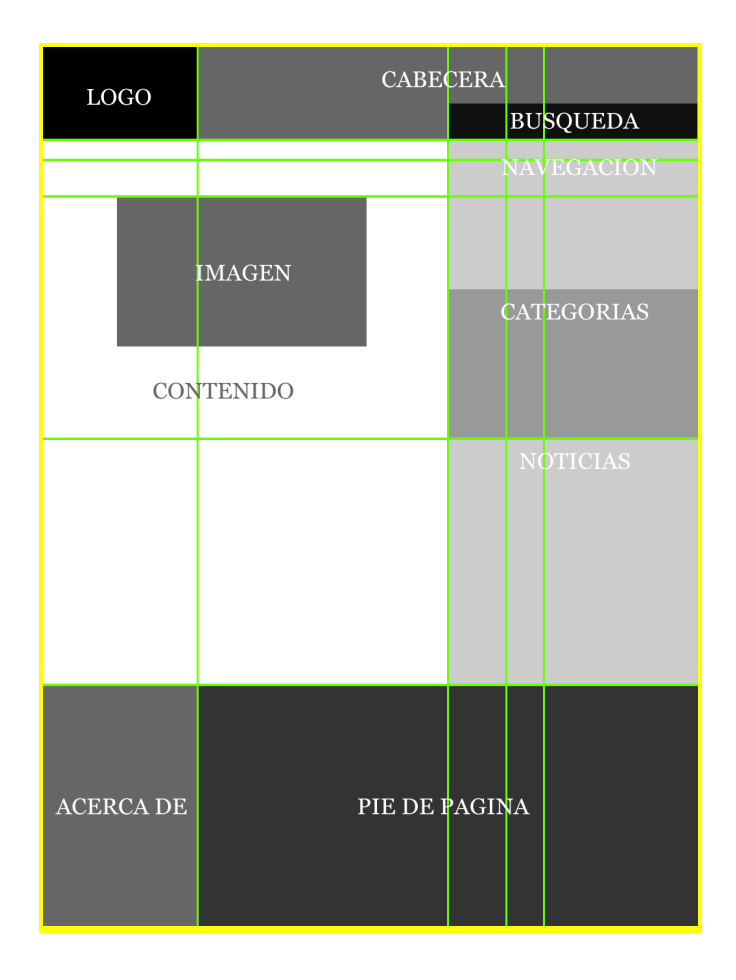

*Figura 11. Ejemplo de retículas para web. (Belguedes, 2012)*

Krug también menciona que, "la reacción de la jerarquía visual clara, es que el usuario pueda retener la atención en la página web y que todos los aspectos visuales se representan claramente y de forma adecuada entre ellas". *(2006, p.31)*

Lo que significa que, el orden de los elementos dependiendo de su importancia le darán al usuario una visión clara de la página web y de la jerarquía de los elementos; y con eso se logrará una mayor retención de atención, y será clave para que el usuario se sienta cómodo navegando por la página y que regrese en futuras ocasiones a consultarla.

Las páginas con una jerarquía visual clara tienen tres características:

Krug (2006) dice "Lo más importante ha de ser lo más prominente" (p.31), explica en este punto que depende de la importancia del texto en cuestión será su tamaño, por ejemplo: los encabezados deben ser más grandes, en negritas o en un color distinto y estando en la parte superior de la página, así dándoles mayor peso visual y que sea más fácil para el usuario el distinguir su importancia en la página.

"Lo que está relacionado lógicamente también lo está visualmente" (ídem). Aquí se refiere que se pueden agrupar las cosas similares bajo un mismo título, poniendo los elementos en una zona clara o definida, dando con eso la impresión visual de que pertenecen a un mismo tema.

"Todo se engloba visualmente bien para que queden delimitadas las partes que pertenecen a cada bloque" (ídem)**.** Con esto se entiende que podemos delimitar un apartado específico y del mismo tema, creando categorías y subcategorías que hagan la búsqueda del usuario más sencilla.

#### *2.4 Tipografía web*

La tipografía es la materia que intermedia entre el receptor y la información. Los caracteres matizan las palabras y le aportan o refuerzan el sentido. La mala selección de esas formas pueden interferir negativamente en la comunicación. Junto con el color, la tipografía puede alterar por completo el significado que asociamos a un diseño. El texto puede decir una cosa; las letras, otra muy diferente. (Moreno, 2020, p.1)

La tipografía es el medio que conecta al usuario con la información que se presenta, mediante el mensaje verbal, o código verbal y de eso depende que el receptor pueda obtener correctamente el mensaje que se transmite, si la tipografía o el tamaño no este no es el adecuado, no se puede garantizar que la comunicación con el usuario será efectiva, ya que de eso puede depender la legibilidad de la información, el tipo de letra, o simplemente que el usuario no pueda retener la atención en el texto por el tiempo necesario ya que la lectura es difícil.

#### *2.4.1 Legibilidad y Comprensión*

Hay una diferencia importante entre la legibilidad y la comprensión. Mientras que la legibilidad se refiere a la facilidad con la que los lectores pueden decodificar la información en un documento, la comprensión se refiere al contenido del mismo. Las dos tienen un efecto importante en el éxito o fracaso de la lectura del documento; la comprensión no puede ser adquirida sin la legibilidad. (Moreno, 2020, p.2)

La legibilidad va muy de la mano con el tipo de público al que estará dirigido el texto, porque, no es lo mismo hacer una publicación de revista para adolescentes que para niños, su nivel de comprensión de las letras es muy diferente, ya que para una revista de niños es importante que las letras sean simples, sin patines o adornos y así lograr que los niños de diferentes edades o que apenas están comenzando a aprender a leer, puedan identificar las letras de una manera sencilla y así ayudarles a su comprensión.

La tipografía puede clasificarse de diferentes maneras, pero si nos fijamos en su anatomía podemos clasificarlas en 4 grupos: Tipografías Serif, tipografías Sans Serif, tipografías Script y tipografías Decorativas.

#### *2.4.1.1 Las Sans Serif y las Serif*

*Las Sans Serif*, en francés para sin Serifas, son las que no tienen líneas finas al final de cada letra. Esto depende de su familia tipográfica y es uno de los detalles que influye en su utilización.

Las Serifs, en francés para con Serifas, son aquellas que tienen líneas finas al final de cada letra, también llamados "patines".

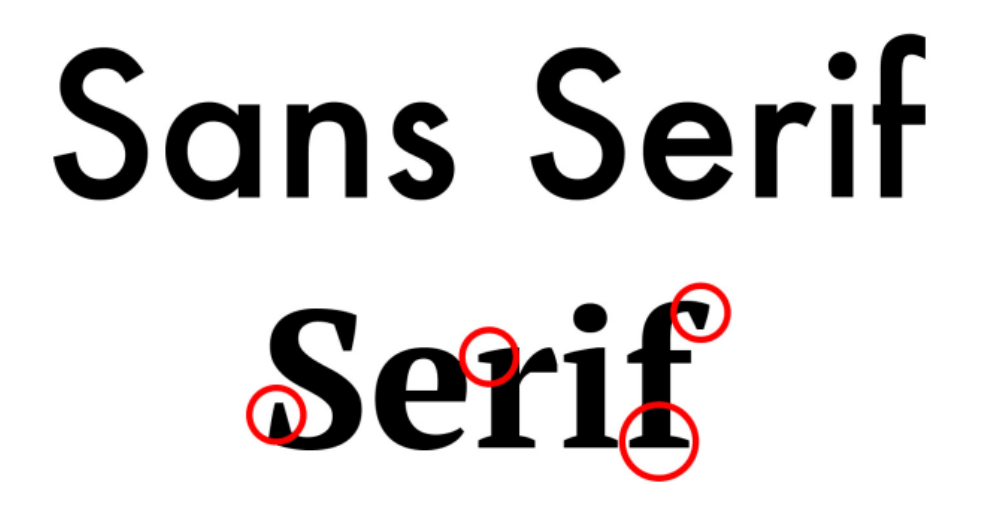

*Figura 12. Ejemplo de tipografías Sans Serif y Serif. (Domestika, 2018)*

Si la forma de la tipografía elegida no es la adecuada para el público al que va dirigido, el medio de exposición del texto y el tipo de texto, eso dificultará su lectura y con ello la comprensión del lector, ya que, el lector se concentrará más en la tipografía en vez de concentrarse en el contenido del texto, entonces, el mensaje del texto no llegará al lector y no habrá una correcta comunicación.
#### *2.4.1.2 Tipografía Script o cursiva*

Son denominadas así porque parecen estar escritas a mano, suelen poseer florituras o ligaduras entre letras que las hace lucir elegantes y de un estilo clásico.

Son más utilizadas en frases cortas o firmas, ya que su legibilidad podría ser complicada si los textos son demasiado extensos.

Parisienne<br>Chopin Script<br>Italianno Tangerine

**TIPOGRAFÍAS SCRIPT** 

*Figura 13. Ejemplo de tipografías Script. (Pao Pérez, 2021)*

#### *2.4.1.3 Tipografía Decorativa*

Son tipografías que han sido diseñadas con un estilo con un fin ornamental, sin tomar en cuenta completamente su legibilidad. Son utilizadas para frases más puntuales o aisladas como frases publicitarias o en logotipos, ya que brinda de un carácter único a la palabra.

# **THREE TABBIT**

*Figura 14. Ejemplo de tipografías decorativas. (FunnyFrontend, 2022)*

#### *2.4.2 Selección de fuentes tipográficas, para el diseño de páginas web*

Para lograr una composición tipográfica adecuada, es necesaria una correcta selección de las familias tipográficas a utilizar, teniendo en cuenta su legibilidad, sus proporciones, el contraste entre los trazos gruesos y delgados, la existencia del remate o su falta, su inclinación y su forma. (Moreno, 2020, p.1)

Para escoger la tipografía adecuada para nuestro diseño es necesario tomar en cuenta como primer paso el tipo de mensaje que queramos transmitir en la composición y así saber que tipografía se necesita, si es necesario que sea sobria y de fácil lectura como para un periódico o algo más elegante y refinada como para un anuncio de revista, siguiendo con este punto también es importante saber la extensión de texto con la que vayamos a trabajar, diseñar grandes bloques del texto donde la tipografía debe verse sin decoraciones y hacerla de fácil lectura, o bloques de menos texto donde se puede ser más libre, como es el caso de los títulos.

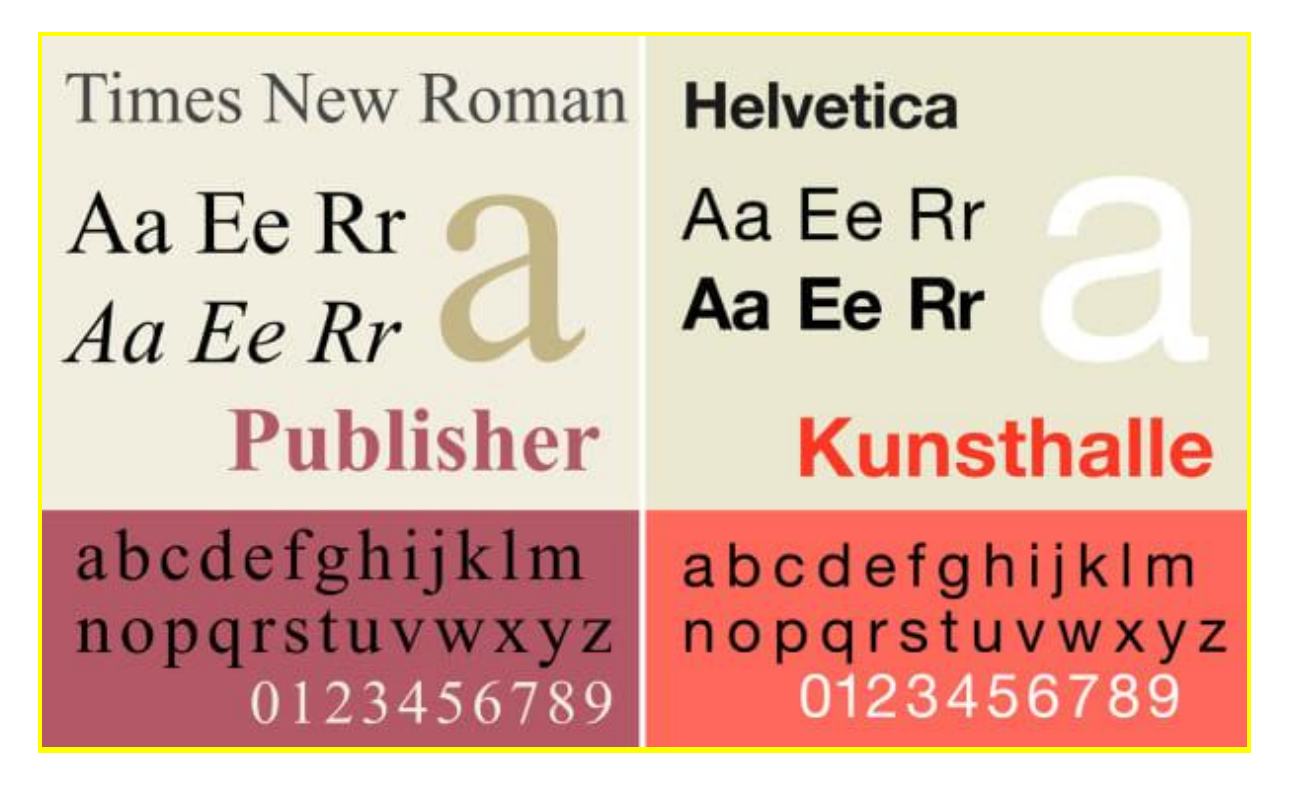

*Figura 15. Ejemplo de estilos de tipografías. (Domestika, 2018)*

El factor más determinante sobre la elección de una fuente debe ser su legibilidad, propiedad derivada del diseño mismo de los tipos de letra, especialmente importante para textos largos. Para bloques de texto más cortos tenemos mayor libertad de elección, y para los títulos podemos emplear la fuente que queramos, en función del espíritu del documento y la sensación que nos interese crear. (Moreno, 2020, p.2)

Conseguir la tipografía adecuada es el resultado de analizar, explorar y conocer las características físicas, conceptuales e históricas de las diferentes tipografías. Teniendo en cuenta para que fue creada, su legibilidad, sus proporciones, los contrastes de sus trazos, sus remates o, su inclinación y forma.

La fuente elegida debe contener las variantes de las letras como negritas, cursiva y por supuesto los signos de puntuación como los signos de admiración y de pregunta.

Moreno también menciona que en el caso de las pantallas y monitores las tipografía de palo seco o sin serifas, dan mejor resultado, sobre todo en resoluciones bajas.

# **ESTO ES LEGIBLE**

**ESTO NO ES LEGIBLE** 

# **ESTO ES LEGIBLE**

**ESTO NO ES LEGIBLE** 

## El texto negro sobre fondo amarillo es el que mejor se lee desde lejos.

Para una óptima legibilidad, conviene usar letras grandes, textos breves y signos conocidos.

*Figura 16. Ilustrativa de legibilidad tipográfica (Moreno, 2020, p.2)*

Por su legibilidad, algunas fuentes Sans como Verdana o Tahoma fueron las más utilizadas en pantalla a partir de la irrupción de internet. Las fuentes ornamentales o caligráficas no deben emplearse más allá de unas pocas líneas, puesto que serían causa inmediata de fatiga visual. (Moreno, 2020, p.2)

Las tipografías para web son aquellas que se encuentran fácilmente en casi cualquier computadora, por lo que cuando el usuario navegue por el sitio web pueda tener la misma experiencia que cualquier otra persona que entre a la página, sin importar las preferencias del navegador web, que tienen las computadoras, teléfonos inteligentes o algún otro dispositivo que se conecte a internet. La fuente más usada por defecto en los navegadores de Windows es la Serif "Times New Roman".

#### *2.4.3 Color de textos*

El color, aplicado discretamente a algunas partes del texto, puede mejorar mucho su legibilidad, darle un mayor peso visual e incluso crear la impresión de mayor variedad de fuentes. Un ligero toque de color en los subtítulos, o remarcando una cita, es un recurso muy útil y elegante, pero hacer un collage de colores en una página de texto que pretende ser serio o informativo pone en evidencia un mal gusto y un escaso sentido común. (Moreno, 2020, p.8)

En las páginas web, el color del texto juega un papel importante porque las pantallas tienen la opción de ajustar el nivel de iluminación y si el color de las

tipografías y el color del fondo no tienen un correcto contraste, puede causar molestía visual y dificultad en la lectura.

#### *2.4.3.1 Contrastes*

Uno de los factores más importante de los textos, que influye sobremanera en la legibilidad de los mismos, es el contraste entre estos y el fondo sobre el que se sitúan. Un contraste adecuado hace que los textos se lean bien y que su lectura no canse al lector, condición muy importante en obras de contenido textual importante. Si el tipo se disminuye en tamaño, debe incrementarse la fuerza de contraste de color. (Moreno, 2020, p.8)

El contraste, como lo menciona Moreno, es uno de los puntos que más influencia tienen con la capacidad de legibilidad que tenga una tipografía, ya que escoger un color para el texto con poco contraste con el fondo del medio donde se expondrá puede resultar en una lectura difícil o imposible, por que, si el texto y el fondo son de colores similares la tipografía puede mimetizarse por completo, dificultando la lectura. El color también ayuda a la jerarquización del texto, por ejemplo si queremos que un texto se destaque en primer nivel, será recomendable utilizar un mayor contraste.

Esto podría resultar contraproducente, ya que como Moreno (2020) menciona antes: "lo primero que deberemos examinar son los objetivos del trabajo que tenemos que realizar y el público al que va dirigido. " (p.8)

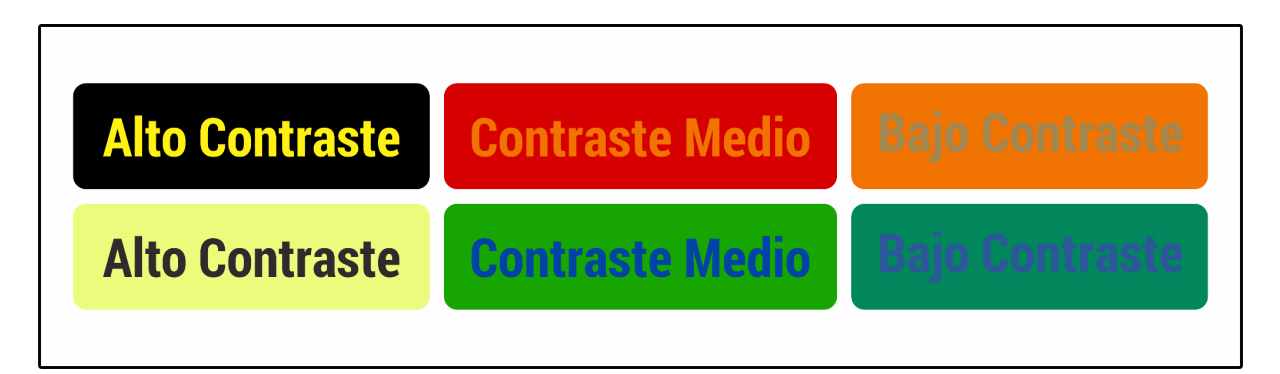

*Figura 17. Ilustrativa de contrastes tipográficos (Arcioni, 2014)*

Una forma fácil para poder conseguir un buen contraste fondo texto, es siguiendo el principio de los 7 contrastes de color de los que Johannes Itten habla en su libro *El arte del color (1961)*, que dice:

*1.* **Contraste del color en sí mismo.** Habla de la saturación de los colores puros y luminosos, su saturación al 100% le da un alto contraste sin esfuerzo de visión.

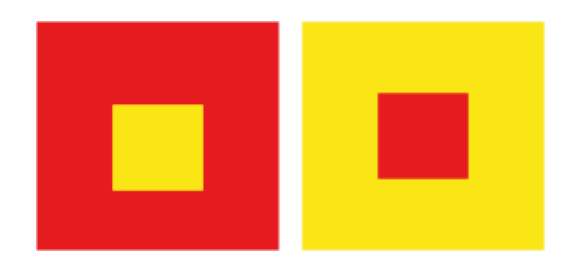

**2. Contraste claro-oscuro: habla de la temperatura del color.** Habla de la luz y la oscuridad, la luminosidad del contraste principal del negro y blanco. La degradación de tonos que se consiguen al agregarle o quitarle blanco y negro.

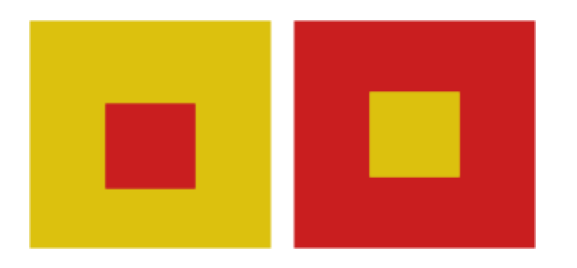

**3. Contraste caliente-frío.** Habla de la temperatura de color y que la diferencia de cada color aumenta el contraste visual entre ambos.

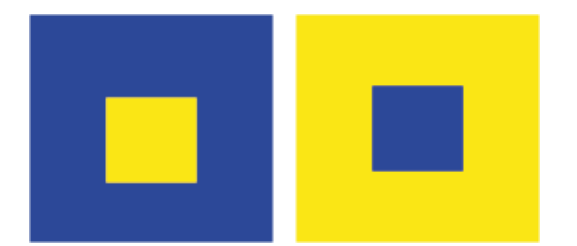

**4. Contraste de los complementarios.** Habla del contraste que crean dos colores que se oponen entre sí en el círculo cromático, su contraste es luminoso, pero al mezclarse producen un gris. Solo hay un color complementario al otro.

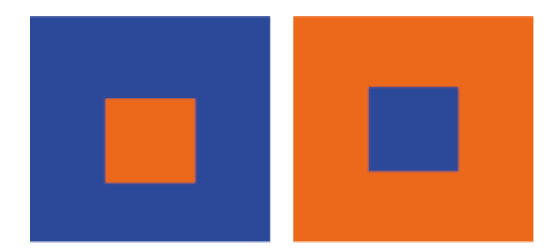

**5. Contraste simultáneo.** Habla del fenómeno que se produce cuando pones un color sobre un gris y nuestro ojo exige simultáneamente el color complementario, y al no tenerlo lo produce el mismo. El color complementario creado por el ojo es solo una ilusión del color por que en realidad no existe.

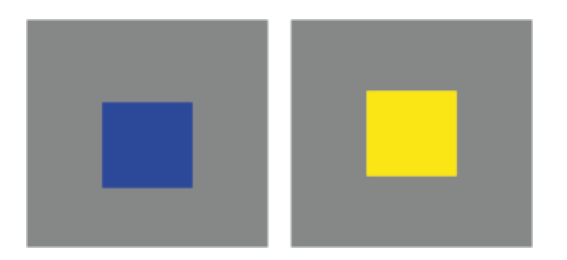

**6. Contraste cualitativo.** Habla sobre el grado de pureza o saturación del color, si el color es saturado o puro da la sensación de viveza, por el contrario si es un color mezclado o más opaco da la sensación de apagado. Si un color vivo y pagado se ponen juntos se da la sensación de contraste.

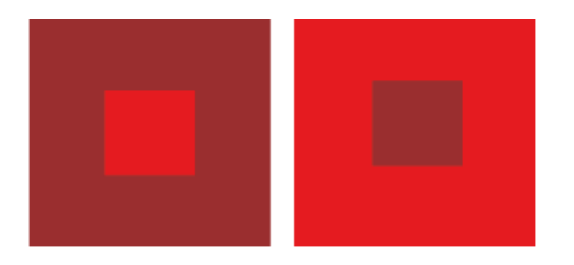

**7. Contrastes cuantitativos.** Habla sobre el contraste que se genera con el tamaño de dos o tres colores. Pueden ser llamados contrastes *"mucho-poco o grande-pequeño''*, como Itten lo menciona. *(1961, p.59)*

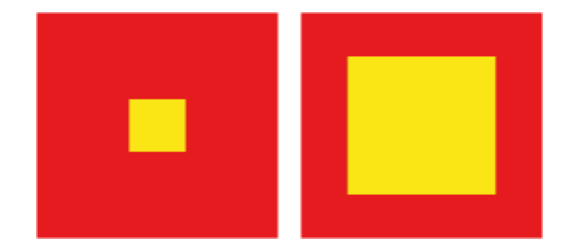

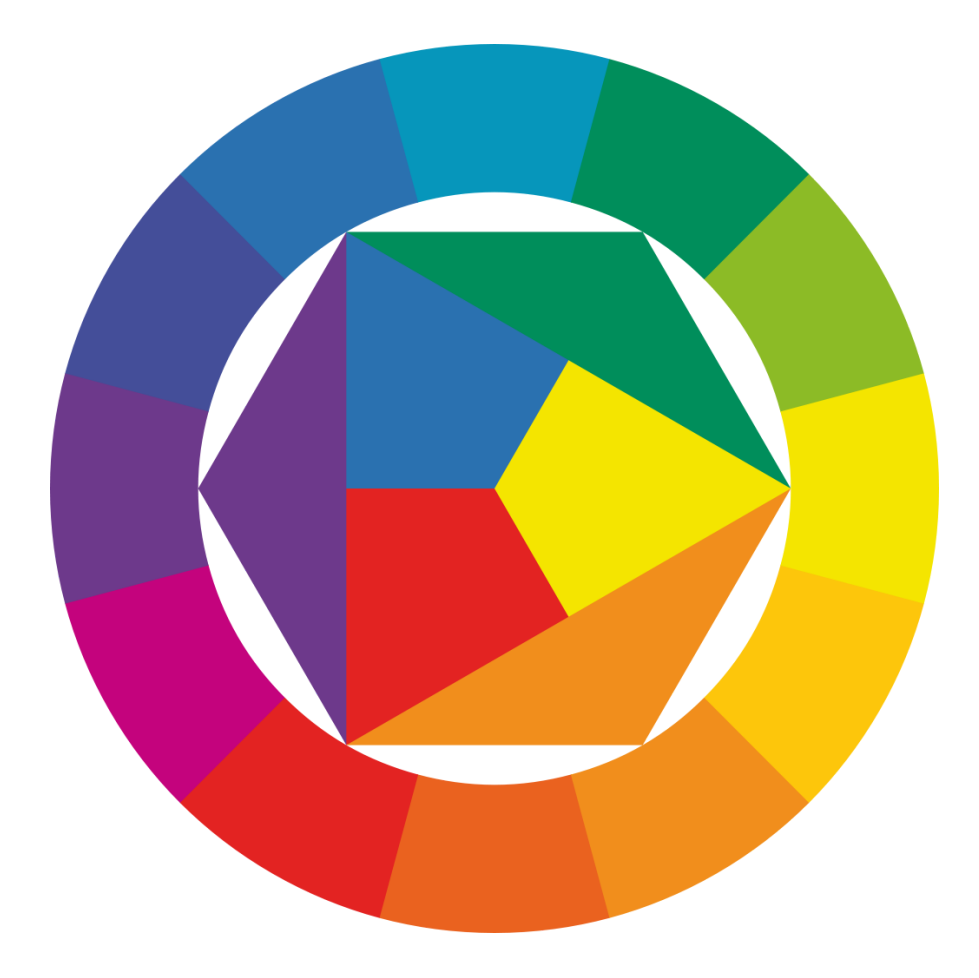

*Figura 18. Ilustrativa del círculo cromático de Johannes Itten (Itten, 1961, p.31)*

#### *2.4.4 Tamaño de las fuentes para web*

"El tamaño de la letra debe elegirse teniendo en cuenta la naturaleza de la composición y la distancia a la que se va a leer." (Moreno, 2020, p.5).

#### *2.4.4.1 Píxel*

Un píxel es un punto que emite un solo color en una imagen o en una pantalla. Las imágenes se conforman de una sucesión de píxeles, siendo su conjunto una matriz coherente de la información digital. El área donde se presentan estas matrices suele ser rectangular, al punto de ser accesible a la vista como una unidad, forma un área homogénea en cuanto a la variación del color y la densidad por pulgada.

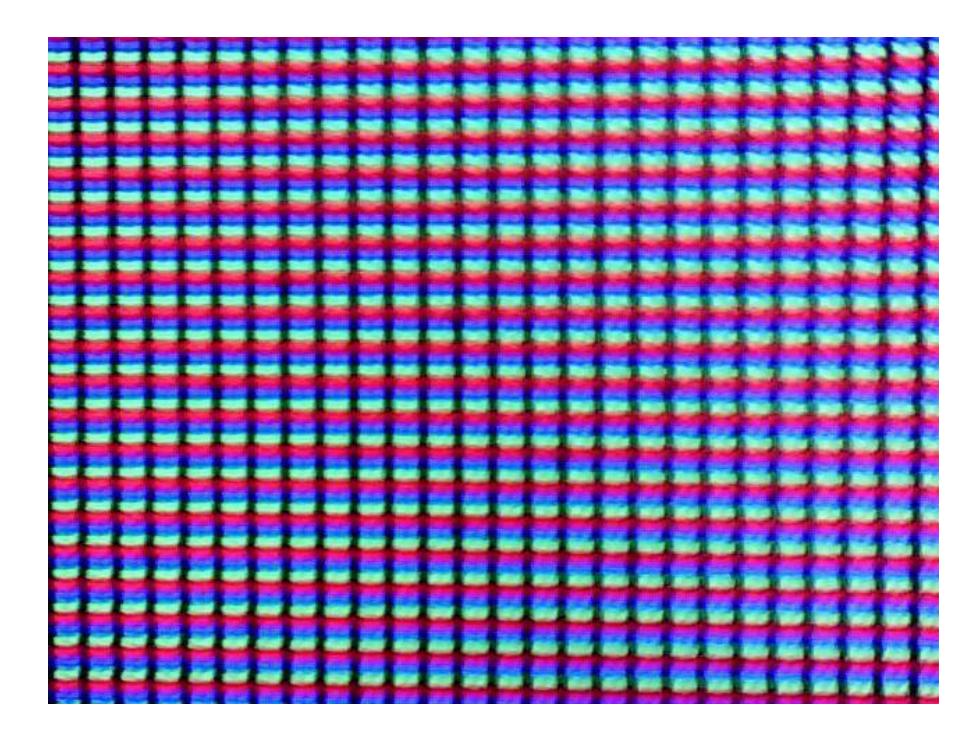

*Figura 19. Píxeles observados a través de un microscopio. (Mathymaiden, 2016)*

#### *2.4.4.2 Densidad de píxeles por pulgada*

*Píxel por pulgada ppp o en inglés ppi (pixel per inch).* Es la cantidad de píxeles que cabe en una pulgada. Las pantallas de alta densidad tienen más píxeles por pulgada que las de baja densidad. Esto da como resultado que algunos elementos gráficos se vean más grandes en una pantalla de baja densidad y más pequeños en una de alta densidad.

La resolución de pantalla es el número de píxeles que es capaz de mostrar una pantalla, la resolución se calcula multiplicando el número de filas y columnas de píxeles. Una pantalla *XGA (Extended Graphics Array)* es un estándar de visualización de gráficos para computadoras creado por [IBM](https://es.wikipedia.org/wiki/IBM) en [1990.](https://es.wikipedia.org/wiki/1990) Permite una resolución máxima de 1024×768 píxeles, con una paleta de 256 colores, o 640x480 con una profundidad de color de 16 bits por pixel (65.536 colores).

La unidad de medida estándar para medir el **tamaño** de la **pantalla** son las pulgadas, y se miden en diagonal. La conversión al sistema métrico es 1 pulgada = 2,54 centímetros.Y su resolución puede variar desde el *qHD (Quarter of High Definition)* que es un cuarto de alta definición y va desde los 960 x 540 píxeles. *HD (High Definition)* o alta definición que es de 1.280 x 720 píxeles y *FHD (Full High Definition*) que es el estándar de la alta definición total y es de 1.920 x 1.080 píxeles.

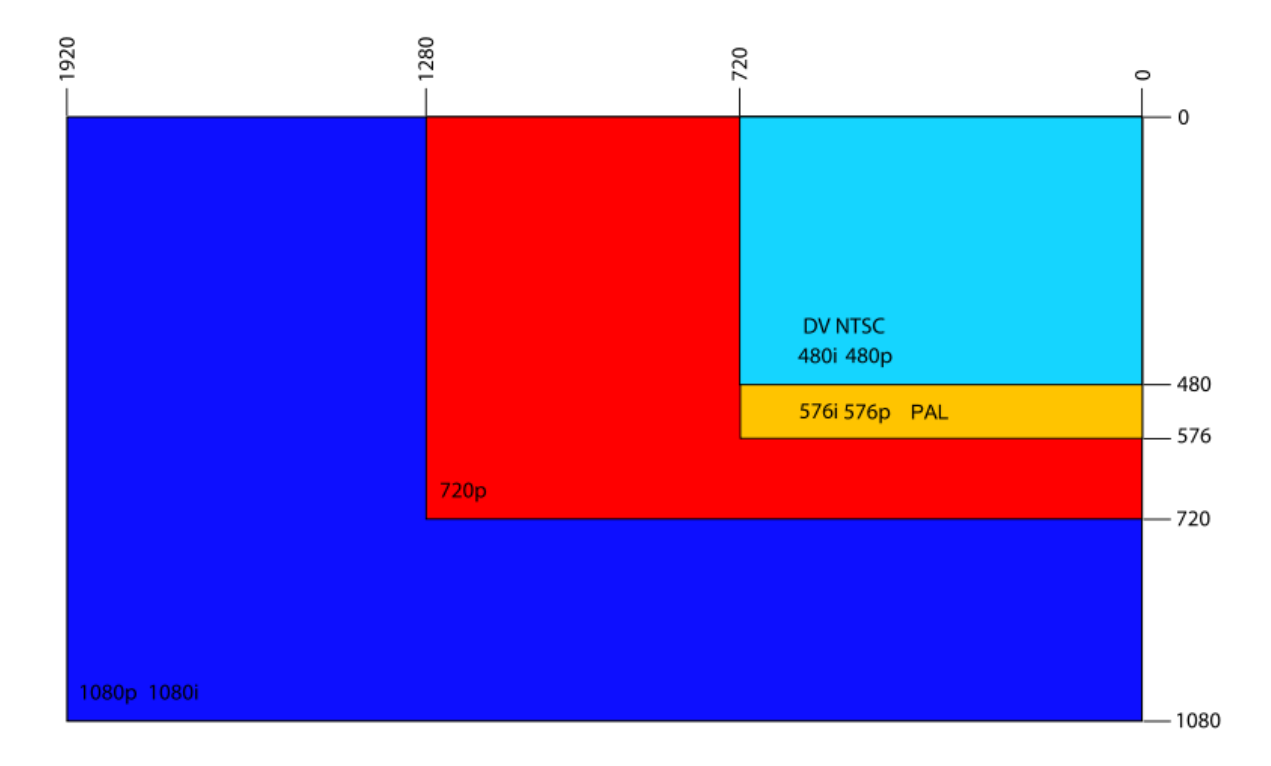

*Figura 20. Comparación visual de la resolución común de vídeo con la de alta definición. (Tvaughan1, 2006)*

Hay que tener en cuenta que las tipografías se trabajan en píxeles, que son equivalentes a *SP*. El tamaño estándar de la tipografía para tener una *SP*

| Display 4 | Light 112sp                                   |
|-----------|-----------------------------------------------|
| Display 3 | <b>Regular 56sp</b>                           |
| Display 2 | Regular 45sp                                  |
| Display 1 | Regular 34sp                                  |
| Headline  | Regular 24sp                                  |
| Title     | Medium 20sp                                   |
| Subhead   | Regular 16sp (Device), Regular 15sp (Desktop) |
| Body 2    | Medium 14sp (Device), Medium 13sp (Desktop)   |
| Body 1    | Regular 14sp (Device), Regular 13sp (Desktop) |
| Caption   | Regular 12sp                                  |

*Figura 21. Ilustrativa del tamaño de la tipografía para web (Kolomiychuk, 2020)*

#### *2.4.5 Espacio entre caracteres y ancho de la línea*

Es conocido por todos que a una menor longitud de línea, mayor velocidad de lectura, razón por la cual los periódicos tienen columnas muy estrechas. Sin embargo, líneas demasiado cortas dificultan la lectura por el ritmo visual al que obliga con el cambio constante de línea. (Moreno, 2020, p.7)

Cuando las líneas de texto son muy cortas la lectura se vuelve cansada, ya que el salto tan constante de vista en el párrafo cansa los ojos, y por ejemplo: para una persona mayor eso podría determinar el que no se siga con la lectura completa, por lo que no se cumpliría con la correcta comunicación de información.

Una mayor longitud de línea requiere de un salto de mayor longitud de un punto de fijación ocular (el extremo derecho final de una línea) al siguiente (el inicio izquierdo de la siguiente). A mayor longitud del salto, más inexactitud en la siguiente fijación y por tanto mayor dificultad de lectura. (Moreno, 2020, p.7)

Cuando las líneas de texto son muy largas es muy complicado seguir un buen ritmo de lectura por lo que es fácil para el lector cansarse de leer o perder la continuación de lo que estaban leyendo. Para evitar eso es importante la correcta distribución de los caracteres, sin dañar el ritmo o significado del texto y así conseguir una lectura fluida, cómoda y fácil de seguir.

Como regla estándar para una buena lectura, podemos tomar una línea de más de 40 caracteres pero menos de 70.

Dos conceptos que tenemos que tomar en cuenta son: el tracking y el kerning. Con estas herramientas podemos ajustar el espacio entre las letras individuales y en la palabra completa.

#### *2.4.5.1 Tracking*

"El track o tracking ajusta el espacio entre caracteres, abriéndolo cuando se trata de cuerpos pequeños y cerrándose cuando se trata de cuerpos grandes, con lo que se consigue alterar la densidad visual del texto." (Moreno, 2020, p.5). Esto quiere decir que el Tracking actúa en la palabra completa y nos ayuda a ajustar la

densidad visual de una palabra, haciendo que la palabra se vea más armoniosa dependiendo del tamaño de sus caracteres.

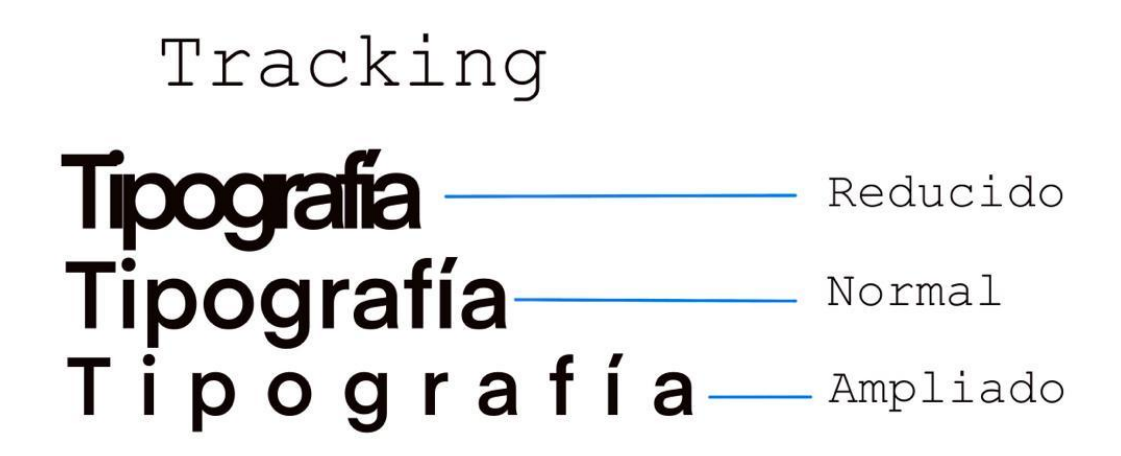

*Figura 22. Ilustrativa de "Tracking" (Retomada de Moreno, 2020, p.5)*

#### *2.4.5.2 Kerning*

"El kern o kerning se utiliza para ajustar el espacio entre las letras de una misma palabra o en algunos pares de caracteres determinados que llaman la atención por estar demasiado juntos o separados." (Moreno, 2020, p.5), en el caso del kerning su función es más detalladamente ajustar el espacio entre letras para así poder conseguir una composición más armónica.

## Kerning

# **Tipografía** — Normal Tipografía Ampliado

*Figura 23. Ilustrativa de "Kerning" (Retomada de Moreno, 2020, p.6)*

#### *2.4.5.3 Ancho de la línea*

Cada carácter de una tipografía tiene en su diseño un espacio lateral determinado por su diseñador, la función de los editores de espacio es que podamos lograr una composición y un color de texto adecuado para el objetivo de nuestro trabajo. Estas herramientas también modifican la anchura de las letras al modificar su espacio lateral.

Estos ajustes se deben realizar de forma coherente siempre teniendo como objetivo principal el lograr que el espectador tenga una lectura mucho más sencilla y disfrutable, consiguiendo la permanencia del mismo.

#### *2.4.6 Interlineado y alineación del texto*

"El interlineado (leading), espacio vertical entre las líneas de texto, es un factor importante para que el lector pueda seguir correctamente la lectura sin equivocarse de línea o cansar la vista." (Moreno, 2020, p.7). Como Moreno lo menciona, el interlineado es una herramienta que nos ayuda como diseñadores a lograr una lectura correcta y fluida, si los interlineados son muy cortos y los párrafos están demasiado juntos es muy posible que el lector se pierda entre las líneas, no pueda seguir adecuadamente el texto y esto haga que se distraiga de la información.

Moreno también nos recomienda que sigamos como una regla general utilizar un interlineado de uno o dos puntos mayor al tamaño de la fuente.

#### Interlineado (leading)

#### Normal

Si bien la trascendencia pública de<br>nuestras actividades se produjo a partir<br>de los estudios de opinión pública, la<br>consultora fue diversificando

Aumentado Si bien la trascendencia pública de nuestras actividades se produjo a partir de los estudios de opinión pública, la consultora fue diversificando

*Figura 24. Ilustrativa de interlineado (Retomada de Moreno, 2020, p.7)*

"Que si tenemos un texto en cuerpo 10, un interlineado de 12 da un blanco apropiado en la interlínea. Se recomienda un interlineado óptimo de un ancho de línea de 1,5." (Moreno, 2020, p.7)

De acuerdo en la imagen anterior al utilizar interlineado menor la altura de las descendentes puede interferir con las líneas siguientes, haciendo que se junten y sean muy complicadas de leer.

#### *2.4.6.1 Alineación del texto*

"El texto puede alinearse de cinco formas distintas: alineado a la izquierda, alineado a la derecha, justificado, centrado o asimétrico." (Moreno, 2020, p.7)

En web, la alineación idónea para ayudar con una lectura sencilla y darle estilo al texto es la alineación a la izquierda, ya que permite leer de manera más fluida y encontrar la siguiente línea. La alineación a la derecha hace que el lector tome más tiempo y esfuerzo en encontrar la siguiente línea, y no es adecuada para bloques grandes de texto, sin embargo, sirve muy bien para puntualizar información en un bloque de texto más pequeño, porque sale de la cotidianidad del lector.

El texto *justificado*, sea a la izquierda o derecha, debe tener más cuidado en bloques grandes de texto por que la justificación automática de los programas de edición de texto provocan *ríos*, qué son los huecos que quedan entre palabras, haciendo que el color de texto no se vea tan armonioso y en algunos casos estos ríos pueden erróneamente enfatizar partes del texto que el autor no consideró así. Por lo que a la hora de justificar el párrafo es importante detenernos a revisar el correcto espacio entre letras y palabras.

#### *2.5 Colores para web*

Comenzando por los modelos de color *CMYK* y *RGB* que son los más utilizados para la representación de los colores. También conocidos como colores pigmento y luz respectivamente, determinando el tipo de medio en la que se utilizan.

El modo *CMYK* se compone por los colores cyan, magenta, amarillo, negro y es el modo de impresión mayormente usado para impresión en papel, serigrafía, tintas, etc…

El modo *RGB* se compone por los colores primarios rojo, verde, azul y es usado para colores representados en un sistema digital, y están diseñados para las pantallas, teléfonos inteligentes y medios electrónicos, entre otros.

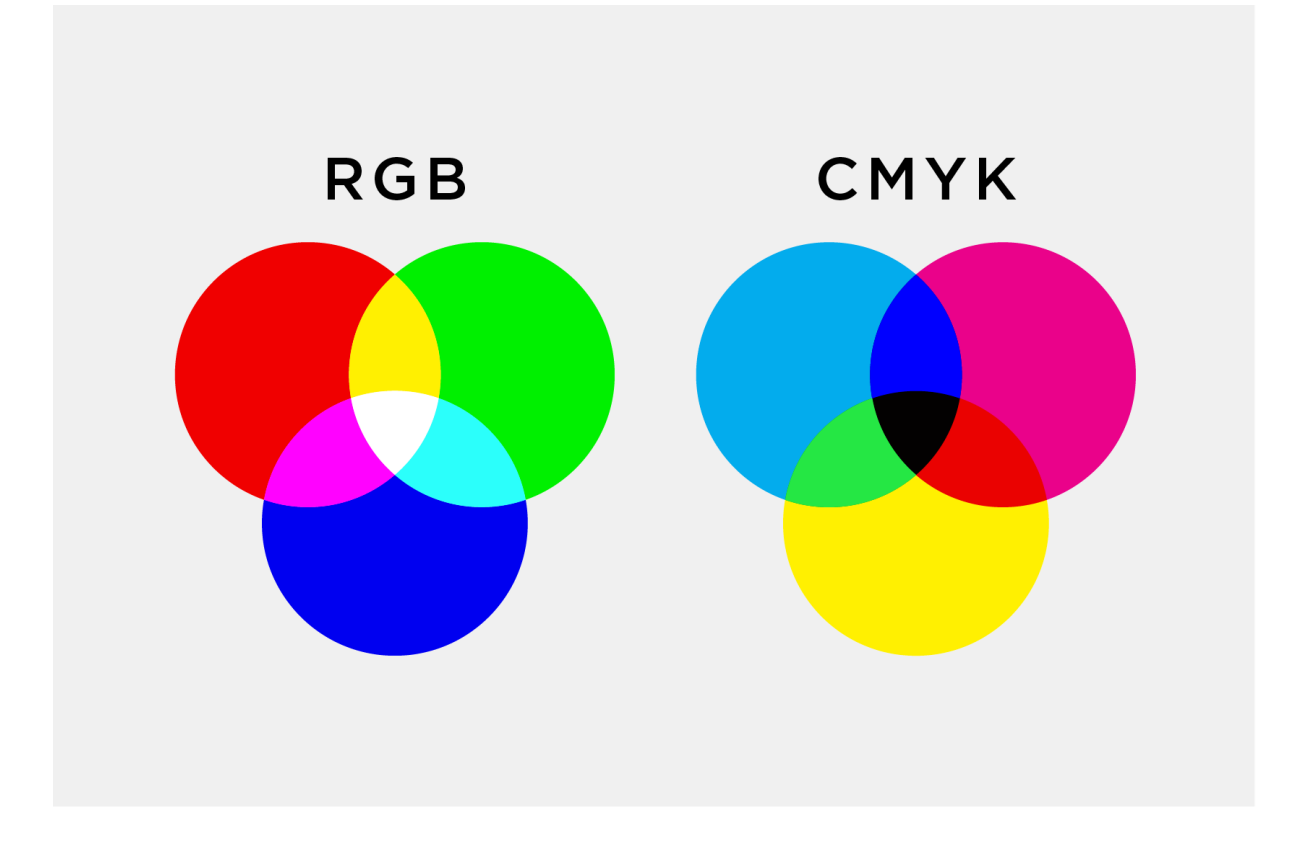

*Figura 25. Ilustrativa de colores CMYK y RGB. (Llasera, 2021)*

El término colores para web proviene de una época en la que los monitores a color sólo podían mostrar una paleta de colores limitada a 8-bits, donde cada píxel estaba representado por 1 byte y sólo podía reproducir 256 colores diferentes.

El modelo de color *RGB* son formas en que una computadora puede interpretar y mostrar esos colores. Para las apps y páginas web comúnmente se utilizan una gran variedad de formatos, incluidos los códigos de color *HEX* y valores en modo *RGB.*

#### *2.5.1 RGB*

Los tres colores primarios, rojo, verde y azul, están elaborados con una mezcla de la mayor intensidad del color deseado con la menor intensidad de los otros dos. Es un modelo de color basado en la sintesís aditiva, lo que quiere decir que es posible representar un color mediante la mezcla por adición de los tres colores de luz primarios.

Para indicar la proporción de mezcla de cada color, se asigna un valor a cada uno de los colores primarios, el valor "0" significa que no interviene en la mezcla y, a medida que ese valor aumenta, se comprende que aporta más intensidad a la mezcla. Así, la intensidad de cada una de los componentes se mide según una escala que va del 0 al 255 y cada color es definido por un conjunto de valores escritos entre paréntesis (correspondientes a valores "R", "G" y "B") entre comillas y separados por comas.

De este modo, el rojo se obtiene con (255,0,0), el verde con (0,255,0) y el azul con (0,0,255), obteniendo, en cada caso un color resultante monocromático. La ausencia de color, es decir el color negro, se obtiene cuando las tres componentes son 0: (0,0,0). La combinación de dos colores a su máximo valor de 255 con un tercero con valor 0 da lugar a tres colores intermedios. De esta forma, aparecen los colores amarillo (255,255,0), cian (0,255,255) y magenta (255,0,255). El color blanco se forma con los tres colores primarios a su máximo valor (255,255,255). (Wikiwand, 2021)

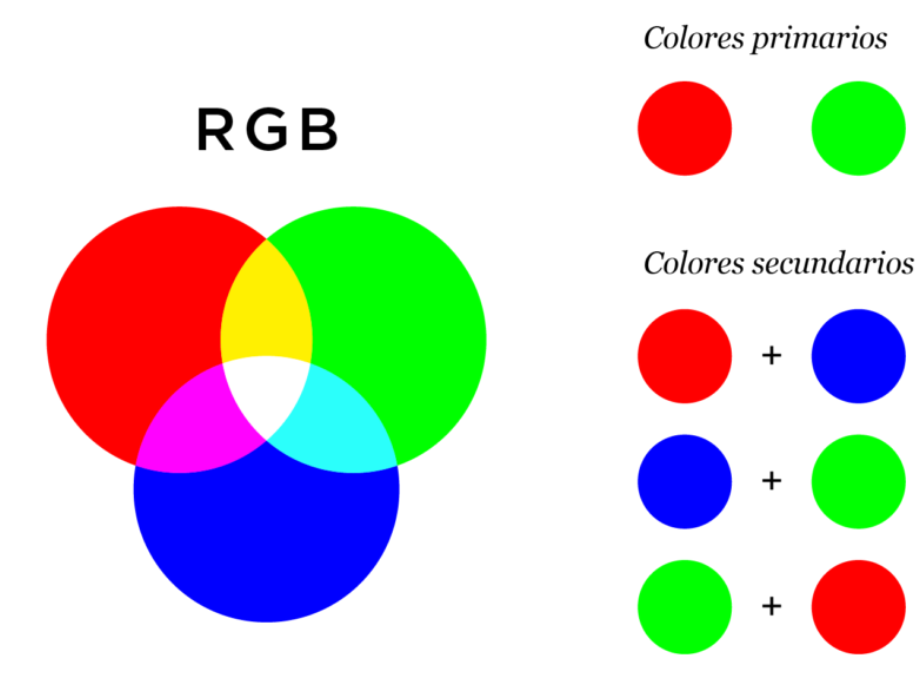

*Figura 26. Ilustrativa de colores RGB. (Llasera, 2021)*

#### *2.5.2 HEX*

Cada código *HTML* se compone por el símbolo **#** y por 6 letras o números. Estos números expresan el sistema Hexadecimal (HEX).

Para poder entender el código de color *HEX*, tenemos que tomar en cuenta que los dos primero símbolos representan la intensidad del color rojo. 00 es el menos intenso y FF es el más intenso. El tercer y cuarto símbolo representan la intensidad del verde y el quinto y sexto símbolo representan la intensidad del azul. Cada dígito hexadecimal puede tomar hasta dieciséis valores distintos, siendo el conjunto de símbolos empleados 0-9 y A-F.

Cada uno de los tres pares hexadecimales correspondientes a los tres colores primarios RGB, puede tomar 256 valores, que van del 0 al 255 decimal (00 a FF hexadecimal).

| Color           | Valor hexadecimal |
|-----------------|-------------------|
| <b>NEGRO</b>    | #000000           |
| <b>BLANCO</b>   | #FFFFFFF          |
| <b>ROJO</b>     | <b>#FF0000</b>    |
| AZUL            | #0000FF           |
| <b>VERDE</b>    | #00FF00           |
| <b>AMARILLO</b> | #FFFF00           |
| MAGENTA         | #FF00FF           |
| <b>CIAN</b>     | #00FFFF           |
| VIOLETA         | #8800FF           |
| NARANJA         | #FF8800           |

*Figura 27. Ilustrativa de colores RGB. (Retomada de Zaborsky, 2019)*

#### *2.6 Imágenes para web*

Cuando hablamos de imágenes para web, nos damos cuenta que existen cinco formatos ideales para web que son: *JPG, PNG, GIF, SVG y WEBP*. Cada uno de estos formatos tiene características especiales que debemos tomar en cuenta a la hora de elegir el que más nos convenga para el trabajo que vamos a realizar. Debemos tomar en cuenta tres cosas, ¿en qué tipo de dispositivo electrónico se van a proyectar las imágenes?, ¿qué calidad de las imágenes se necesita? y ¿por último qué peso debe tener cada imagen? ya que esto influye en la velocidad de carga del sitio y eso puede determinar si el usuario permanece o no en el sitio web.

#### *2.6.1 JPG*

JPG, o Joint Photographic Experts Group, es probablemente el formato de imagen más conocido. Es la opción predeterminada para la mayoría de las imágenes guardadas porque es amigable para las fotos, gracias a una pantalla a color prácticamente ilimitada. JPG también ofrece la posibilidad de elegir qué tan comprimida debe estar una imagen del 0% (compresión pesada) al 100% (sin compresión). (Isotipo, 2019. p 1)

Uno de los problemas más grandes que tiene este formato es que cada vez que se exporte el archivo y se guarde como JPG, este perderá calidad. Pero por otro lado, una de las mayores ventajas que tiene este formato es su inmensa gama de colores, que admite una paleta de hasta 16 millones de colores, por lo que es el formato más utilizado para fotografías.

#### *2.6.2 PNG*

PNG, o Portable Network Graphics, es un formato diseñado para web que ofrece algo que un JPG no puede ofrecer: la transparencia. Los formatos PNG son similares a los GIF, éstos no admiten animación. Este formato se usa más comúnmente para iconos, imágenes fijas pequeñas o cualquier imagen que necesite transparencia. (Isotipo, 2019. p 1)

Hay dos tipos de *PNG*: PNG-8 y PNG-24. PNG-8 utiliza una paleta de colores con solo 256 colores. PNG-24 tiene una paleta de colores ilimitada y mantiene la transparencia pero exporta a un tamaño mayor.

Una ventaja que tiene el formato *PNG* sobre el *JPG* es que su exportación es sin pérdida de calidad ni de información.

#### *2.6.3 GIF*

Es un formato de intercambio de imágenes, GIF, o Graphic Interchange Format. Consiste en el movimiento de uno o varios fotogramas de alrededor de 3-5 segundos de duración y que se repite de manera infinita. Es un formato comúnmente utilizado en publicidad, en especial en los banners puesto que su grado de impacto es mucho mayor que el de una imagen estática. (Canal, 2015. p 1)

La ventaja que tienen los *GIF* es que su versatilidad y peso, ya que pesa mucho menos que un video convencional pero una de las desventajas es que las imágenes pierden calidad al comprimirse

#### *2.6.4 SVG*

SVG, o Gráficos Vectoriales Escalables, es increíblemente práctico, se ve muy bien en cualquier tamaño y funciona para casi cualquier tipo de imagen que no sea una foto. Es un formato sin pérdidas, lo que significa que no pierde ningún dato cuando se comprime, genera una cantidad ilimitada de colores y se usa más comúnmente para gráficos y logotipos en la web y para proyectos que se verán en retina u otras pantallas de alta resolución. (Isotipo, 2019. p 1).

En resumen, el *SVG* podría considerarse la mejor opción si se requiere mantener la calidad de la imagen original al presentarlo en diferentes tamaños de formato de pantalla, es ideal para archivos vectoriales mas no para fotografías y teniendo en cuenta la tecnología actual y la búsqueda por la mejor calidad de pantallas e imágenes de super alta resolución.

#### *2.6.4 WEBP*

Se trata de un formato de archivo creado por Google para reducir el tamaño de las imágenes y así disminuir el tiempo de carga de estas. Algo que, por otra parte, se ha convertido en una necesidad debido a que hoy en día, la mayor parte del tiempo que navegamos por Internet, lo hacemos desde el móvil. De esta manera se produce un ahorro en el ancho de banda y, por lo

tanto, una carga más rápida de las imágenes de aquellas webs que utilizan este formato de imagen. (adslzone, 2022)

Las imágenes que contiene una página web, es sin duda, una de las principales razones por las que la carga en una página web es lenta. Tomando en cuenta que una sola página web puede albergar cientos de imágenes. Aproximadamente, las imágenes WEBP son un 30% más pequeñas que otros formatos como JPG o PNG, pero conservando la misma calidad de imagen. Como se mencionó antes, el formato JPG tiene un método de compresión de pérdidas y los PNG hacen lo mismo pero sin pérdida; sin embargo, los WEBP admiten ambas posibilidades.

Finalmente podemos comprender que el formato más eficiente para poder tener muchas imágenes en la página web es *WEBP.*

## **Capítulo III: Descripción del caso: la Red de Aulas del Futuro**

#### *3.1 Proceso de trabajo*

El proceso de trabajo se basó en el diagrama de actividades de la metodología de desarrollo de software multimedia interactivo del grupo ESIE. Dicho proceso permitió obtener una secuencia de pasos en la que se aprovecharon al máximo las iteraciones; la metodología considera el Planteamiento, Diseño, Realización de un prototipo funcional, Pruebas y Evaluaciones, Cierre y Retroalimentación en la entrega del proyecto.

El proceso de desarrollo es iterativo, lo que nos permite que las acciones pueden retroalimentarse constantemente a sí mismas, teniendo la oportunidad de poder regresar sobre los pasos del proyecto e ir haciendo mejoras y modificaciones.

**3.1.1 Planteamiento.** Es la base de la investigación, ya que aquí se define, afina y estructura la idea central de la investigación. Encontraremos el guion conceptual, que es el documento donde se encuentra todo el proceso y planeación de cómo se quiere realizar el proyecto. El cuestionario de perfil de usuario, expectativa del cliente y alcance del proyecto, son las preguntas que nos darán la pauta para entender mejor los requerimientos del usuario, que esperan del proyecto y material asociado a la temática.

**3.1.2 Diseño.** Podemos encontrar el diseño de un prototipo, que quiere decir que se generará con base al planteamiento y expectativas gráficas que tiene el grupo ESIE del ICAT la propuesta visual.

**3.1.3 Realización.** Aquí se realizará a partir del prototipo de diseño, un prototipo funcional con el que ya se pueda interactuar y del cual podamos y al cual se le puedan realizar pruebas y evaluaciones. Un prototipo funcional es la forma descriptiva que nos sirve para representar gráficamente un producto, en este caso la página web de la Red del Aula del Futuro. Como se vería al poder utilizarse y si las medidas, como los elementos están correctamente empleados.

**3.1.4 Pruebas y evaluaciones.** Con estas se nos permitirá encontrar los posibles problemas visuales y de usabilidad de la página web.

En este punto es necesario puntualizar de nuevo que está metodología es con base a iteraciones cíclicas, por lo que para pasar a la siguiente fase, es necesario revisar si podría haber más iteraciones con las fases anteriores.

**3.1.5 Cierre.** En esta fase podremos encontrar ya el producto corregido, los manuales y documentación asociada, así teniendo un producto validado.

**3.1.6 Retroalimentación y mantenimiento.** En está última fase, tendremos el reporte de errores, dudas sobre el manejo del producto y con el mantenimiento del sistema podremos conseguir un producto optimizado.

En este proyecto de titulación sólo se realizaron las primeras fases de la metodología: *Planteamiento, Diseño, Realización de un prototipo funcional y pruebas y evaluaciones de usabilidad con expertos (no usuario).* Se realizó una evaluación de este tipo, ya que, no fue posible contar con usuarios debido a la pandemia COVID-19.

Actualmente las últimas fases, aún están en proceso de desarrollo por parte del programador. Sin embargo, se realizó una evaluación de expertos lo que significa que personas con experiencia de usabilidad y diseño de interfaz; esto nos dará como resultado conocer las posibles fallas al diseño visual y de interfaz gráfica.

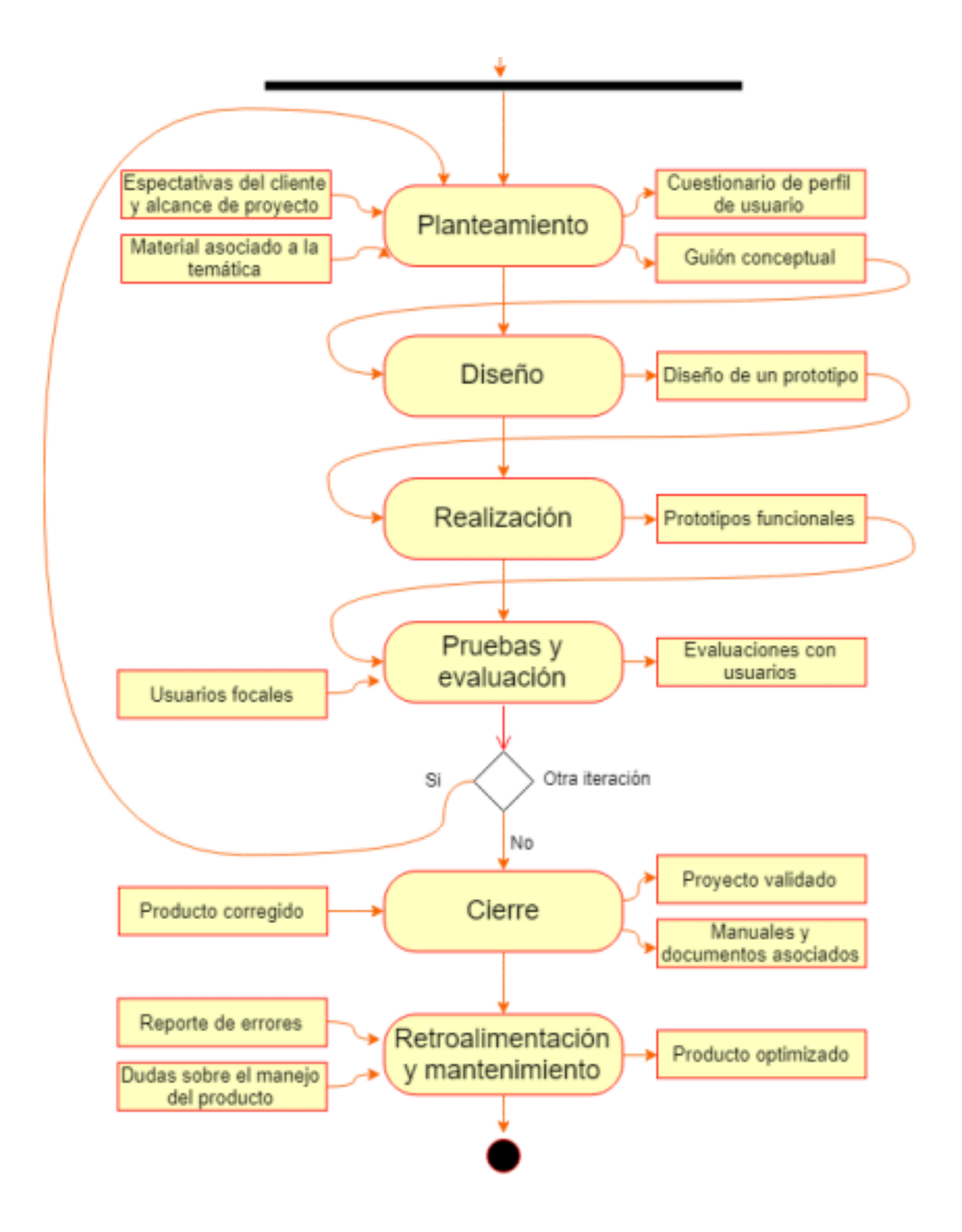

*Figura 28. Diagrama de actividades de la metodología de desarrollo de software multimedia interactivo del grupo ESIE (Grupo ESIE.2018)*

A continuación se presentará el desarrollo de la aplicación desde el punto de vista del diseñador gráfico.

#### *3.2 Planteamiento del proceso de trabajo*

Diseñar la interfaz de usuario para el sistema de la Red de Aulas del Futuro usando criterios de usabilidad que permitirá a los usuarios aprovechar al máximo su utilización como plataforma educativa.

Sabiendo que una página web sirve para tener presencia en internet y poder estar conectado con los usuarios logrando cumplir los propósitos de la página web y que nuestros usuarios puedan navegar efectivamente por nuestra página; me plantee la pregunta: ¿Cómo lograr que la presencia en internet sea efectiva y los objetivos de la página web se cumplan?

Como respuesta a esa pregunta y la realización de un correcto diseño para la interfaz, el diseño se hizo basado en algunos de los pasos de *la heurística de Jakob Nielsen* para la usabilidad que de una página web:

- 1. Visibilidad del estado en el sistema
- 2. Relación entre el sistema y el mundo real
- 3. Control y libertad del usuario.
- 4. Reconocimiento antes que recuerdo
- 5. Flexibilidad y eficiencia de su uso
- 6. Estética y diseño minimalista

Y en el *Diseño UX*, que se encarga de garantizar al usuario una experiencia efectiva mientras interactúa con la página web.

Se realizaron entrevistas con el responsable del proyecto del Aula del Futuro, el Dr. Gustavo de la Cruz Martínez y la Maestra Ana Libia Eslava Cervantes, responsable del proyecto de la Red de Aulas del Futuro. Con ellos, se lograron determinar los requerimientos visuales del proyecto.

Y por medio de las siguientes preguntas, pudimos obtener la siguiente información:

1. ¿Cuál es el propósito de la página del Aula del Futuro?

Crear un sitio web educativo que sirva como herramienta tecnopedagógica y contribuya a crear una red que facilite que los profesores puedan crear, compartir y aprender nuevas formas de enseñanza.

2. ¿A quién va dirigida la página?

Hay tres usuarios a los que va dirigida la página web, profesores que participan en los programas del Aula del Futuro, público en general mayor a 18 años y la persona que administre el contenido del sitio.

3. ¿Qué elementos son importantes o innegociables dentro de la página web?

La inclusión de los logotipos de las instituciones participantes como la Universidad Nacional Autónoma de México, el Instituto de Ciencias Aplicadas y Tecnología, y por supuesto los logos de la Red de Aulas del Futuro y el del Aula del Futuro. También son indispensables la información legal de la página web y los debidos créditos a las instituciones nacionales e internacionales que han participado en el proyecto.

4. ¿Cómo quieren que se vea la página web?

El grupo ESIE desea que la página web demuestre los conceptos que la hará:

**Profesional.** Una página web con un estilo profesional permite mostrar una imagen respetable y formal a los usuarios, para generar confianza en el contenido de la página de la Red del Aula del Futuro, así como en el programa del Aula del Futuro.

**Accesible.** Un sitio web accesible no crea barreras para los usuarios, asegurando así que todos los usuarios puedan tener un acceso adecuado y facilidad para su navegación.

**Atractiva.** Una página web atractiva no está peleada con la formalidad, debe haber un equilibrio entre el diseño llamativo y el contenido útil. Un punto importante es que la página web debe tener un diseño consistente, para que sea visualmente agradable y permita la correcta navegación del sistema.

5. ¿El proyecto del Aula del Futuro tiene colores y tipografía definidos?

Sí, la paleta de color del logotipo, pero, el equipo ESIE está abierto para poder crear una paleta de color que pueda complementar la pagina web; y aunque no tienen una tipografía definida para el contenido, si quieren que sea clara y de fácil lectura ya que los usuarios son muy variados en cargo y edad.

#### *3.2.1 Guion Conceptual*

Toda la información recabada se presentó en el Guion Conceptual, realizado por el equipo de trabajo incluyéndome como diseñadora**:**

#### **3.2.1.1 Nombre de la página web.** Red de Aulas del Futuro

#### **3.2.1.2 Tema.** Sitio educativo/Repositorio educativo

#### Obietivos:

- Generar un espacio de socialización virtual a través del portal "Red de Aulas del Futuro".
- Generar un repositorio de las experiencias de los docentes que han adoptado el modelo tecno pedagógico propuesto.
- Poner en acceso abierto los materiales didácticos generados en el diplomado "Innovación en la docencia".
- Poner en acceso abierto las tecnologías que permitan a los docentes generar nuevas dinámicas en su salón de clase: "Escritorio colaborativo", "Muro colaborativo" y "Superficie Interactiva", así como la tecnología que se desarrolle a futuro.
- Difundir hallazgos, modelos, propuestas metodológicas o tecnológicas, que permitan a los profesores generar nuevos escenarios educativos, además de alcanzar una mejor comprensión de las situaciones que enfrentan en su práctica docente.
- Generar un seminario mensual interinstitucional que facilite la presentación y discusión de ideas, identificar intereses comunes y, eventualmente, participar en proyectos conjuntos.

#### **3.2.1.3 Perfil de usuario.**

Usuario 1: Docentes que quieran compartir las secuencias diseñadas y aplicadas con sus grupos.

Usuario 2: Público en general mayor de 18 años que quiera revisar y usar los contenidos del sitio.

Usuario 3: Persona que administra el contenido del sitio.

**3.2.1.4 Contexto de aplicación.** Consistirá en un sitio web educativo que tiene como objetivo crear una red que facilite a que los profesores puedan compartir y desarrollar nuevas formas de enseñanza con las herramientas tecnológicas. Desarrollando un sistema que permita la difusión de las experiencias de los docentes, la vinculación con otras instituciones pertenecientes a la red e investigación.

Una herramienta tecnopedagógica con la que se podrá formar una comunidad de profesores con mayor información en las nuevas corrientes y formas de enseñanza, teniendo una constante actualización del sitio, las noticias y fomentando la participación de los profesores y las diversas instituciones que conforman la red.

**3.2.1.5 Descripción de la página.** *Justificación de prototipo:* La página estará estructurada de manera continua, lo que quiere decir que la página principal que será lo primero que se presenta al iniciar el sitio web, irá bajando y con eso se irá desplegando los demás contenidos centrales del sitio. Haciendo una página continúa hacia abajo y teniendo siempre el menú flotante en la parte de arriba, así los usuarios podrán tener acceso siempre a los contenidos del sitio.aula

El diseño de la página se presentará de manera continua, separada por bloques, dando a entender así la delimitación de cada sección del sitio.

**Encabezado y logotipos.** Se encontrará, de lado izquierdo del encabezado los logotipos de la UNAM, así como de la de Aulas del Futuro y del ICAT. También, del lado derecho, se encontrará la sección para poder iniciar o crear una sesión. Y también se encontrará el *Menú principal*, con las secciones de: Inicio, Repositorio de actividades, Red de Aula del Futuro, Red de Investigación y la sección para poder subir nuevas actividades.

**Carrusel de imágenes.** Se presentarán la bienvenida con el imagotipo de la Red de Aulas del Futuro y las noticias más recientes o destacadas.

**Contenido de la página web y secciones.** Se irán desplegando los otros bloques con las diferentes secciones del menú, el color del fondo varía entre las secciones y en las pestañas de *"ver más…"* la página se redireccionará a otra ventana con el contenido.

**Pie de página y redes sociales.** En la parte inferior y final del sitio, se encontrarán los logos de las instituciones responsables del sitio, así como las redes sociales y el texto legal con la fecha de la última actualización.

**3.2.1.6 Propuesta visual (primeros bocetos).** A continuación se muestran los primeros bocetos de la página web. Estos bocetos fueron para poder mostrar las primeras ideas a los responsables de los proyectos.

En este boceto (Figura 24), se muestra la paleta de color y como se verá aplicado en el boceto de repositorio de actividades.

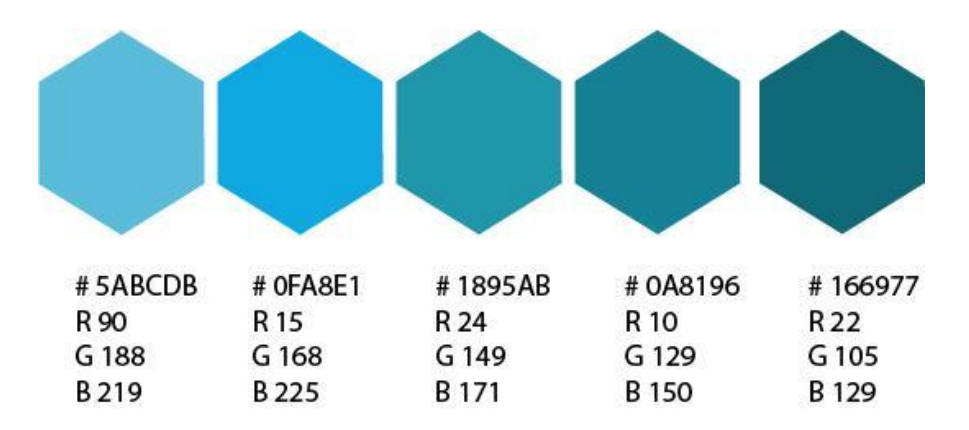

*Figura 29. Primera propuesta paleta de color para web Red de Aulas del Futuro. (Propia. 2022)*

Los hexágonos fueron una parte muy importante de la página web ya que son un elemento integrado en el Imagotipo de la Red de Aulas del Futuro. Por lo que en estos bocetos los hexágonos tienen las esquinas redondeadas y el color del fondo contrasta con las figuras principales que son los botones.

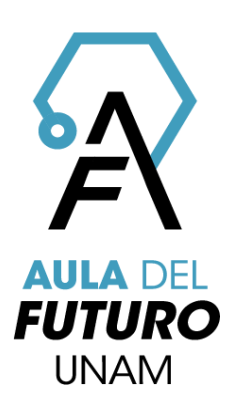

*Figura 30. Imagotipo de Aula del Futuro. (Grupo ESIE. 2018)*

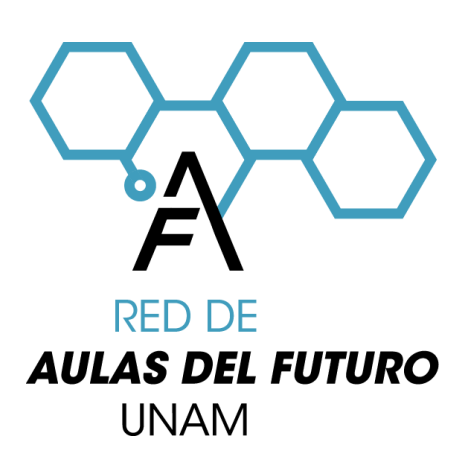

*Figura 31. Imagotipo de la Red del Aula del Futuro. (Grupo ESIE. 2018)*

Estos fueron los primeros bocetos (Figura 32) para el *"Repositorio de actividades",* ya que se consideran como partes primordiales de la página web.

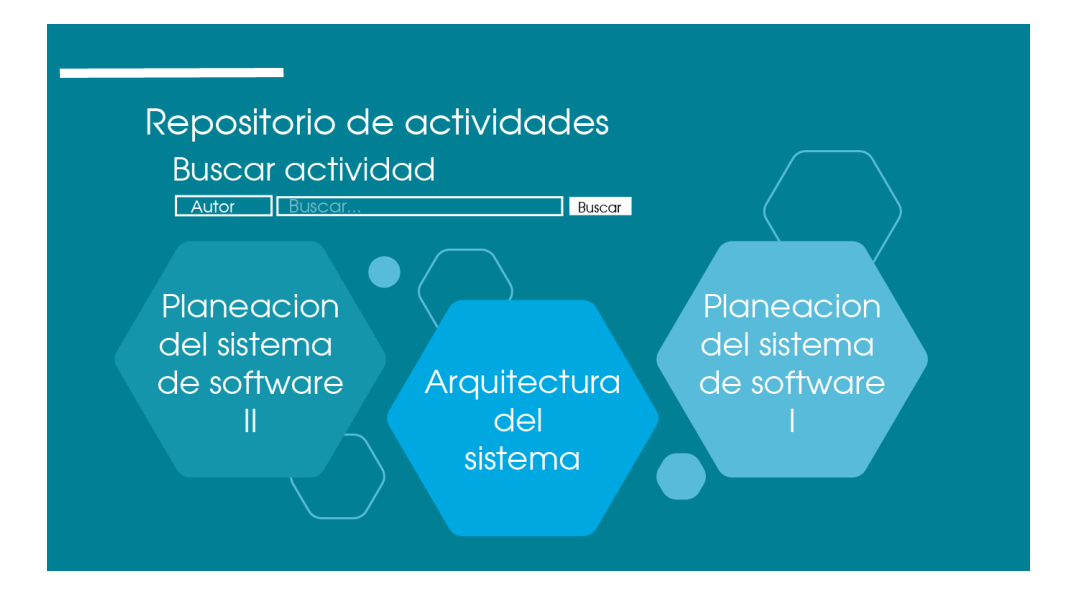

*Figura 32. Boceto para web Red de Aulas del Futuro. (Propia. 2022)*

En este boceto se muestra la propuesta del menú con un diferente estilo hexágonos y fondo blanco.

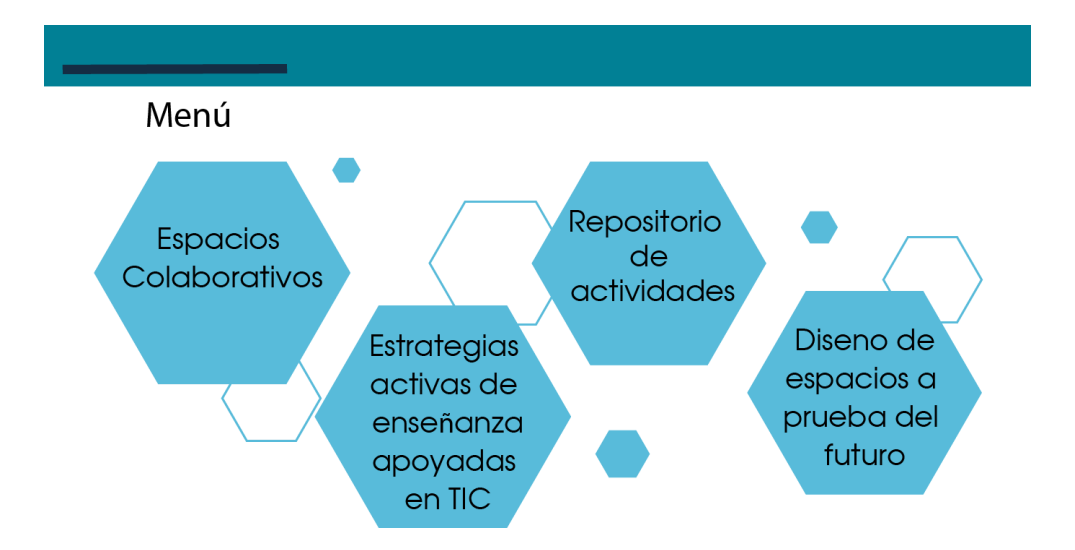

*Figura 33. Boceto para web Red de Aulas del Futuro. (Propia. 2022)*

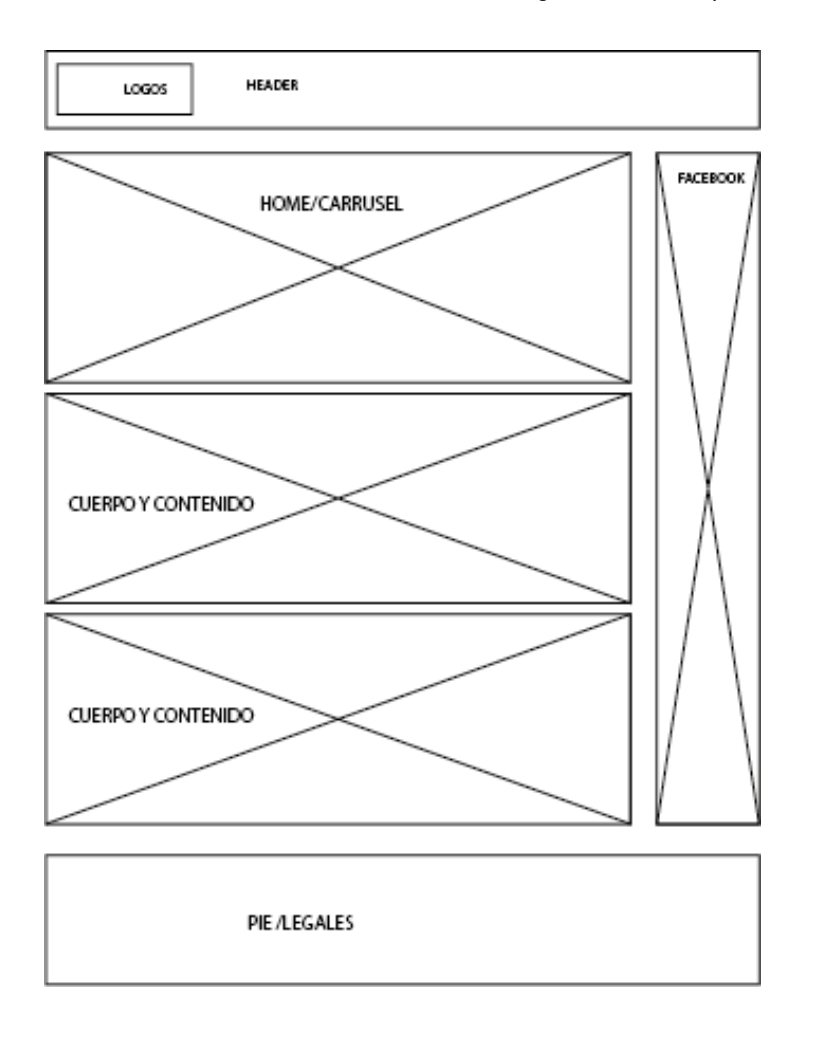

*Figura 34. Boceto de primer retícula para web Red de Aulas del Futuro. (Propia. 2022)*

Boceto de la página principal, con el encabezado y el carrusel, también en la parte derecha espacio para mostrar el Facebook de la Red de Aulas del Futuro.

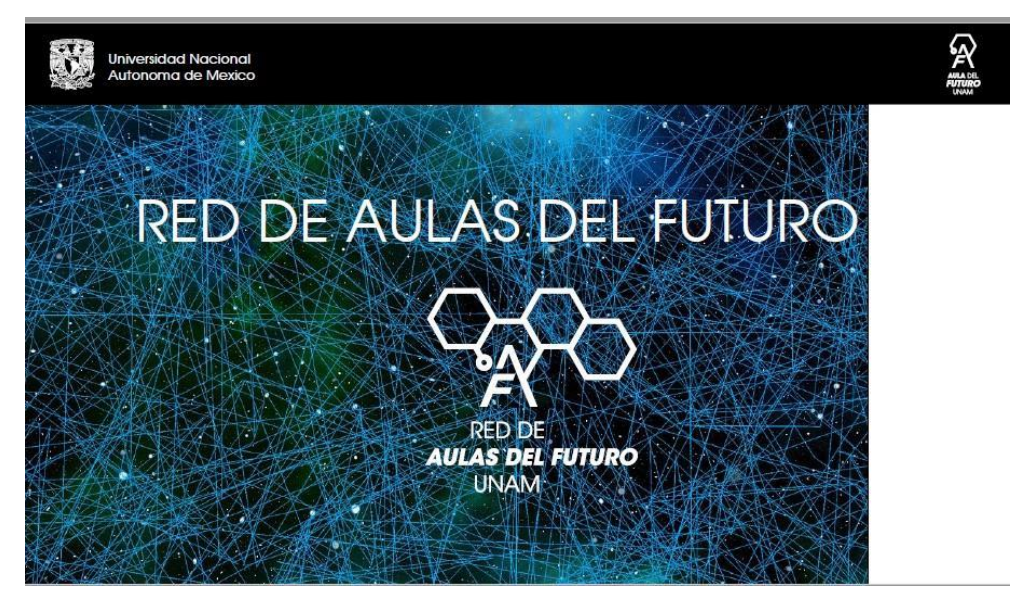

*Figura 35. Boceto para web Red de Aulas del Futuro. (Propia. 2022)*

#### *3.2.1.7 Propuesta de tipografías*

Las opciones para tipografía fueron principalmente elegidas por su versatilidad y legibilidad. Tomando en cuenta las tipografías seguras para web, que sean *sin patines* o *de palo seco*, e integrando nuevas tipografías. Todas las fuentes se encuentran en Google Fonts.

#### - Montserrat / **Montserrat**

Montserrat fue diseñada principalmente por Julieta Ulanovsky, fue diseñada con dos pesos diferentes, Regular y Bold, por lo que se puede utilizar tanto para los títulos como para el resto del texto. Es una fuente generalmente usada para textos largos, es una fuente moderna y curva

## RED DE AULAS DEL FUTURO (Regular. 18 sp.)

Red de Aulas del Futuro (Regular. 18 sp.)

## **RED DE AULAS DEL FUTURO (Bold. 18 sp.)**

## **Red de Aulas del Futuro (Bold. 18 sp.)**

#### - Roboto / **Roboto**

Roboto fue desarrollada por *Apache License* y diseñada principalmente por Christian Robertson. Es una fuente larga con curvas abiertas, haciendo que sea una fuente amigable y que conserva el ritmo ligero al leer.

## RED DE AULAS DEL FUTURO (Regular. 18 sp.)

Red de Aulas del Futuro (Regular. 18 sp.)

## **RED DE AULAS DEL FUTURO (Bold. 18 sp.)**

## **Red de Aulas del Futuro (Bold. 18 sp.)**

- Open Sans / **Open Sans**

Open Sans es una tipografía sin patines ni adornos y fue diseñada por Steve Patterson. Tiene 5 variantes diferentes y esto hace a Open Sans una tipografía versátil y legible, siendo una excelente opción para el cuerpo del texto.

## RED DE AULAS DEL FUTURO (Regular. 18 sp.)

Red de Aulas del Futuro (Regular. 18 sp.)

## **RED DE AULAS DEL FUTURO (Bold. 18 sp.)**

## **Red de Aulas del Futuro (Bold. 18 sp.)**

- Hind / **Hind**

Hind al igual que Open Sans tiene 5 variantes, fue diseñada por Indian Type Foundry. Es una fuente sin patines ni adornos y en particular su versión Bold es una buena opción para los encabezados y títulos.

RED DE AULAS DEL FUTURO (Regular. 18 sp.)

Red de Aulas del Futuro (Regular. 18 sp.)

### **RED DE AULAS DEL FUTURO (Bold. 18 sp.)**

### **Red de Aulas del Futuro (Bold. 18 sp.)**.

#### *3.2.1.8 Mapa de navegación*

Es un esquema que representa en forma de árbol la estructura que tendrá la página web. Es el apartado que nos ayuda a distribuir, jerarquizar y organizar el contenido final del sistema web.

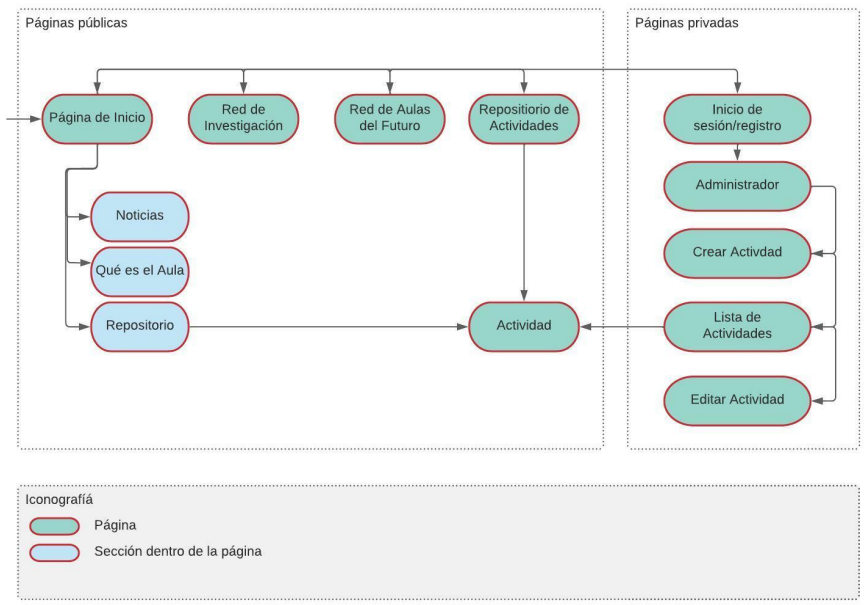

*Figura 36. Mapa de navegación de la página web Red de Aulas del Futuro. (Recuperado 14 de abril del 2022)*

#### **3.2.1.9 Requerimientos técnicos**

- **Mínimos:**
	- Sistema operativo Windows 7, OS X El Capitán, Linux. Android 6.0+, IOS 10.3+
	- Navegador Mozilla Firefox 35, Google Chrome 50, Edge 15, Safari 9.

#### ● **Recomendados:**

- Sistema operativo Windows 10, macOS Mojave, Linux. Android 8.0+, IOS 12.4+
- Navegador Mozilla Firefox 78, Google Chrome 84, Edge 84

#### *3.3 Diseño*

Y dice Albornoz (2014) Éste modelo consta de tres partes: la Presentación que es lo primero que llama la atención del usuario; luego adquiere más importancia la Interacción que es donde el usuario constata si el producto satisface sus expectativas. La tercera y última parte es la de Relaciones entre objetos, aquí es donde se define la relación entre el modelo mental del usuario y los objetos de la Interfaz. (p.513)

Con la información recabada y las propuestas de diseño se obtuvo retroalimentación para corregir la propuesta visual inicial.

#### *3.3.1 Diseño de interfaz*

#### **3.3.1.1 Retícula y composición**

Con el fin de ajustar la posición de los diferentes elementos y lograr una composición armónica y ordenada, se eligió una retícula para una página de 1280 x 720 px, en el que su flujo sea continuo, intercalando bloques de imágenes y textos, bloques solo de texto y añadiendo un apartado para videos de Youtube y un apartado para Facebook.

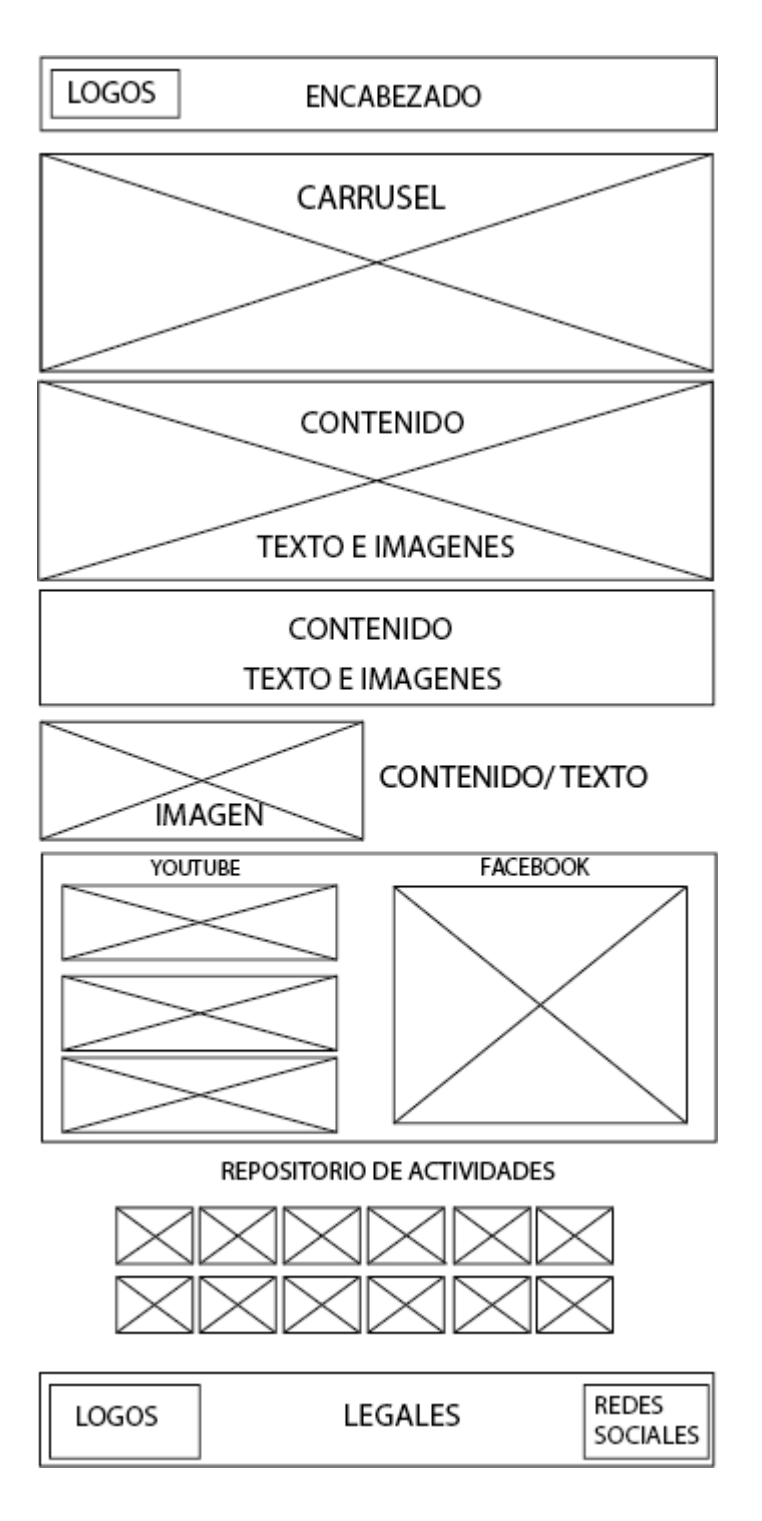

*Figura 37. Retícula final para web Red de Aulas del Futuro. (Propia. 2022)*

Para las páginas interiores, que son Repositorio de actividades, Red de Aulas del Futuro y Red de investigación, se utilizaron dos retículas.

Para la Red de Aulas del Futuro y la Red de investigación se utilizó la misma retícula que es básicamente una sección para el texto y las imágenes, y debajo fichas con las escuelas/instituciones participantes.

Para el Repositorio de actividades la retícula que se implementó tiene un buscador y debajo las fichas con las actividades.

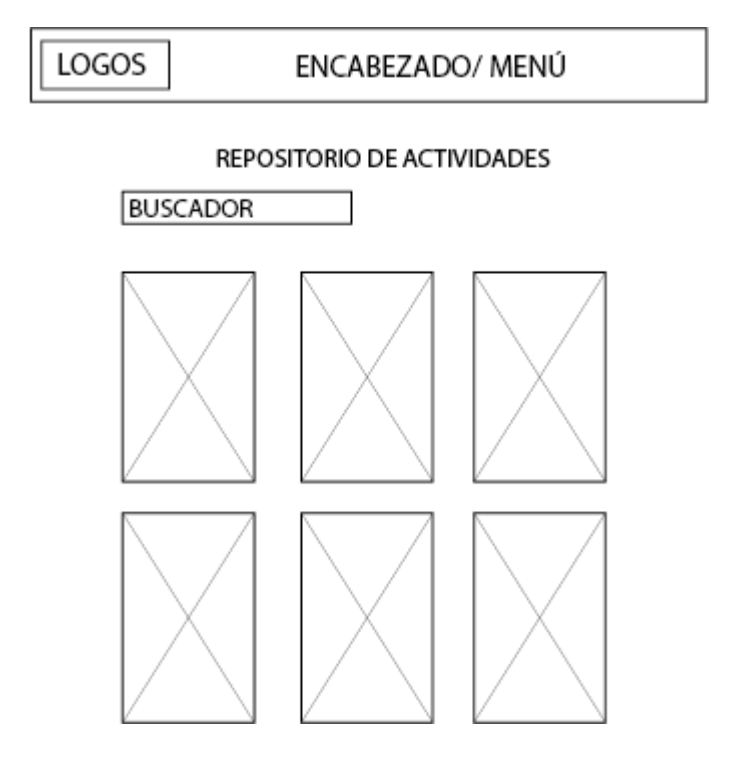

*Figura 38. Retícula final para Repositorio de actividades de la web Red de Aulas del Futuro. (Propia. 2022)*

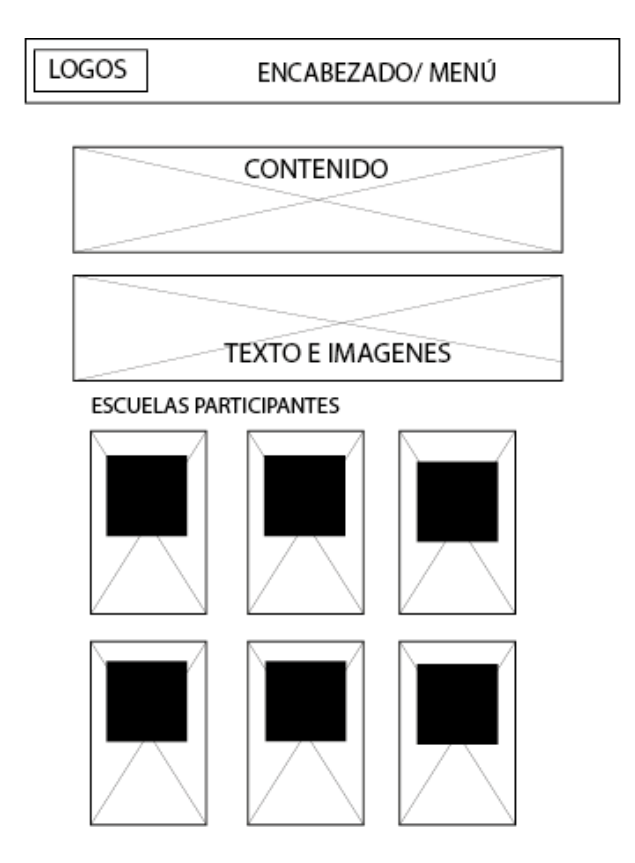

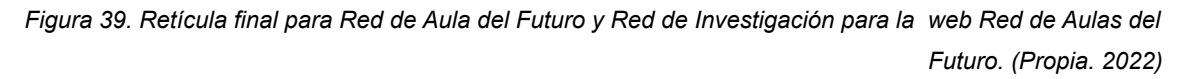
### **3.3.1.2 Contenido de la página web**

La página debería contener:

*Encabezado.* logotipos, menú principal e inicio de sesión.

*Cuerpo.* Carrusel con la imagen de bienvenida, Secciones informativas sobre la Red de Aulas del Futuro, Repositorio de actividades, área para Redes Sociales y Canal de YouTube.

*Pie.* Información legal de la página y logotipos principales.

## **3.3.1.3 Fondos de hexágonos**

Como se mencionó, los hexágonos son un elemento visual importante ya que hacen referencia a elementos del imagotipo y ayudan a que haya una unificación de los elementos decorativos, haciéndolos parecer familiares.

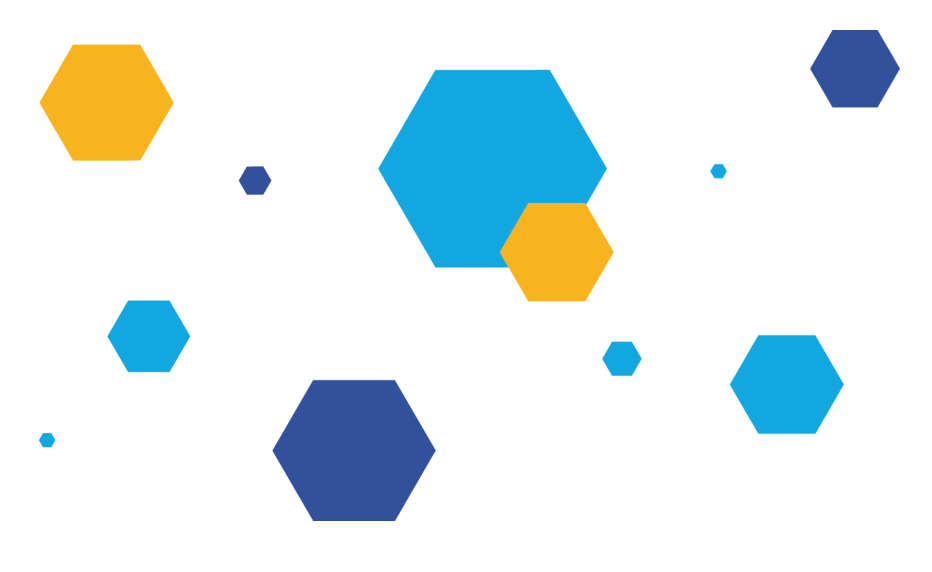

*Figura 40. Fondo de Hexágonos para la web Red de Aulas del Futuro. (Propia. 2022)*

El fondo de algunos bloques se compone de hexágonos que representan uno de los elementos importantes del logotipo de la Red de Aulas del Futuro y se utilizo la paleta de color con una opacidad del 18% para que las figuras y los colores no interfiriera con la correcta lectura de los elementos informativos de la página web.

En otros bloques el fondo es azul #17A7E0. Se van intercalando entre los bloques, azul, blanco y fondo de hexágonos.

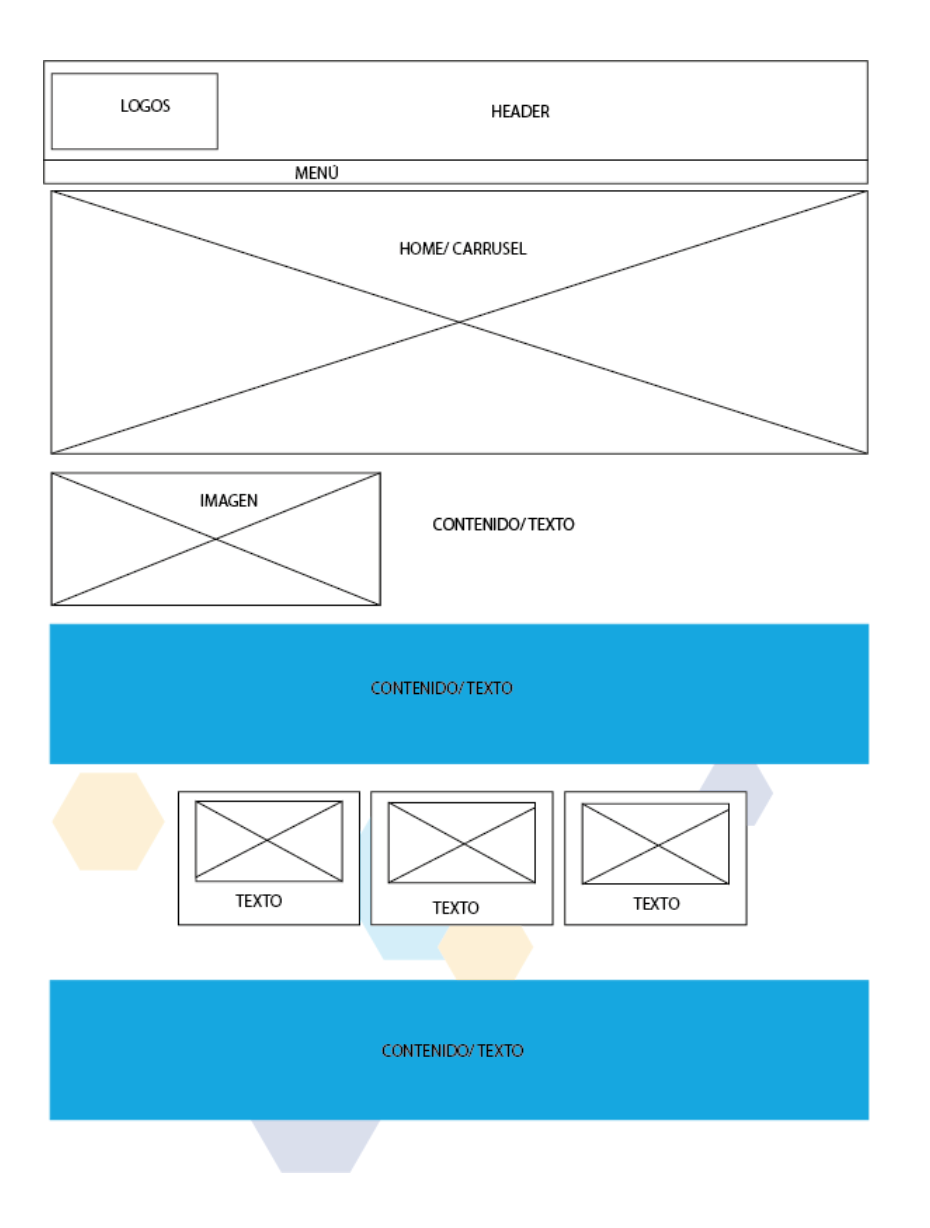

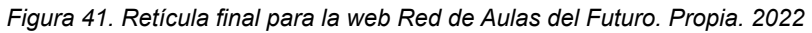

#### **3.3.1.4 Paleta de color**

Se determinó, a partir de la paleta de color del imagotipo principal que es el que tipo de logo de la Red de Aulas del Futuro y siguiendo los contrastes cromaticos de colores calidos y fríos, claro oscuro usando negro y blanco, y colores complementarios a partir de la paleta principal #17A7E0

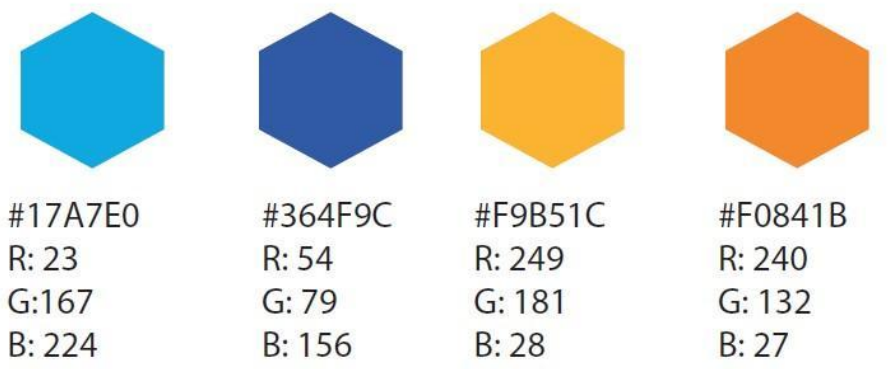

*Figura 42. Paleta de color para la web Red de Aulas del Futuro. (Propia. 2022)*

## **3.3.1.5 Tipografía**

Para el diseño final se eligió la tipografía Hind regular 400 para el cuerpo del texto y se eligió la fuente **Montserrat Bold 700** de para los títulos. Ambas son fuentes versátiles, con un buen ritmo de lectura, con buena legibilidad y buen contraste entre ambas para poder distinguir entre jerarquías fácilmente.

Hind regular 400 - Red de Aulas del Futuro. 17 sp.

## **Monserrat - Red de Aulas del Futuro. 26 sp.**

#### **3.3.1.6 Imágenes**

El formato requerido para el desarrollo del sistema web fue el de *SVG*, ya que permite conservar la calidad de las imágenes, menor peso y se ajusta a los diferentes tamaños de pantalla sin que se deforme o pierda calidad, haciendo que este formato sea muy compatible para la web.

#### **3.4 Realización**

La página web que está ahora publicada (link:

https://aula-del-futuro.netlify.app/), cabe recalcar que no es el producto final sino un prototipo funcional con base a las correcciones que el ESIE nos solicitó y para poder realizar las pruebas con los expertos y así tener retroalimentación;

Así que las imágenes que presentaré a continuación de las diferentes partes del sitio web son con los elementos que se plantearon en mi proceso de diseño, por lo que para está fecha *26/06/2022* aún no están todas las correcciones aplicadas en línea.

Los elementos son sencillos y de bordes rectos para una imagen mucho más limpia y una interfaz gráfica sencilla.

#### **3.4.2 Prototipo**

Después de presentar los bocetos al equipo ESIE, se hicieron modificaciones por la retroalimentación por parte de los coordinadores.

#### **3.4.2.1 Página principal**

En la página principal, lo primero que podemos notar es, que se conservaron los colores de la paleta de color elegida. En la barra de logotipos se encuentra el de la UNAM, ICAT y el de Aulas del Futuro; del lado derecho se encuentra el nombre del usuario (en este caso el mío), *Mi cuenta/ cerrar sesión*. Los logotipos estan en blanco para conseguir el contraste con el fondo negro. El encabezado cubre completamente la longitud de la pantalla

El menú flotante se conservó, pero solo redireccionan a las páginas interiores, también se implementó un menú flotante del lado derecho como atajo para las diferentes secciones de la página web.

El carrusel de imágenes, comenzando con la imagen de bienvenida del Aula del Futuro también se conservó, sin embargo por las dimensiones de la página, la imagen se redujo para que pudiera haber espacio de lado derecho para el menú flotante. En la parte inferior de la imagen se pueden ver los círculos que señalan la cantidad de imágenes que tiene el carrusel y que al tocarlos las imágenes van cambiando, se pusieron como ejemplo imágenes de proyectos anteriores de la Red y del grupo ESIE.

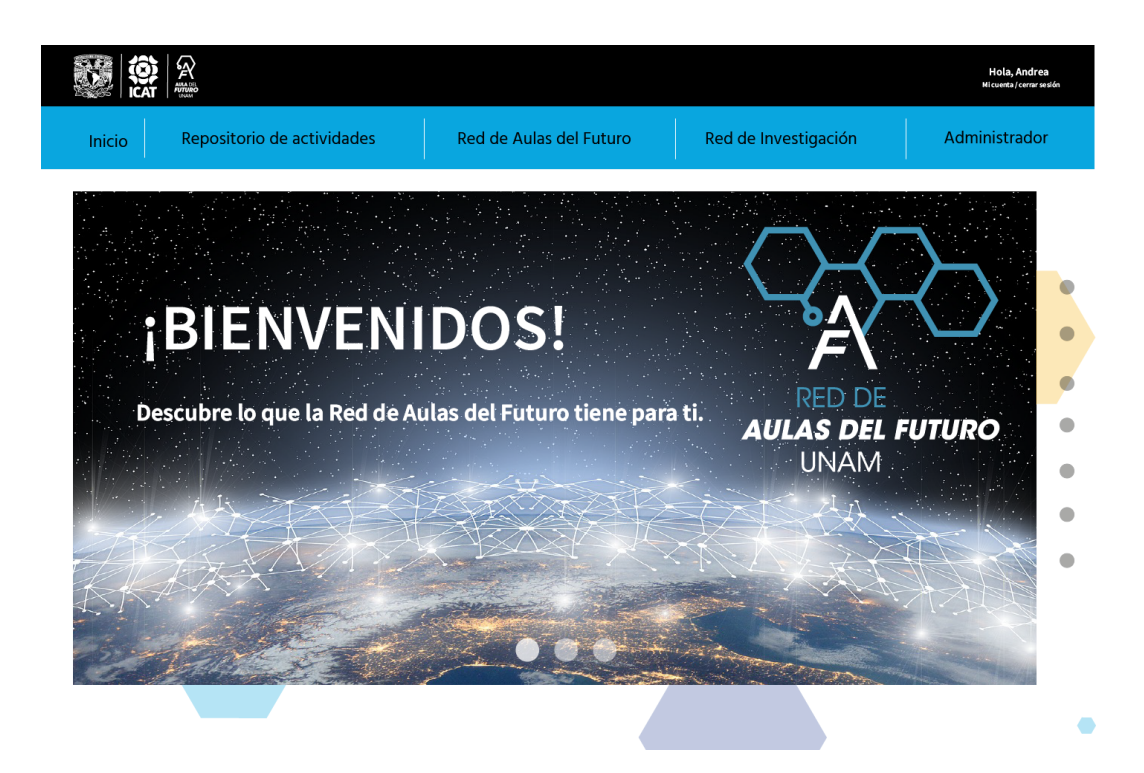

*Figura 43. Red de Aulas del Futuro, <https://aula-del-futuro.netlify.app/> (recuperado 03 de marzo del 2022)*

Bajando por la página, se encuentra la primera sección de texto, como se mencionó arriba, los títulos están en la fuente Montserrat Bold con un tamaño de 26 sp. y todo el texto está en Hind regular a 17 sp. Sin embargo podemos apreciar que el fondo tiene los hexágonos con opacidad del 18% y de lado izquierdo hay una imagen ilustrativa de las anteriores Aulas del Futuro que se pudieron hacer presencialmente y del lado derecho encontramos el texto.

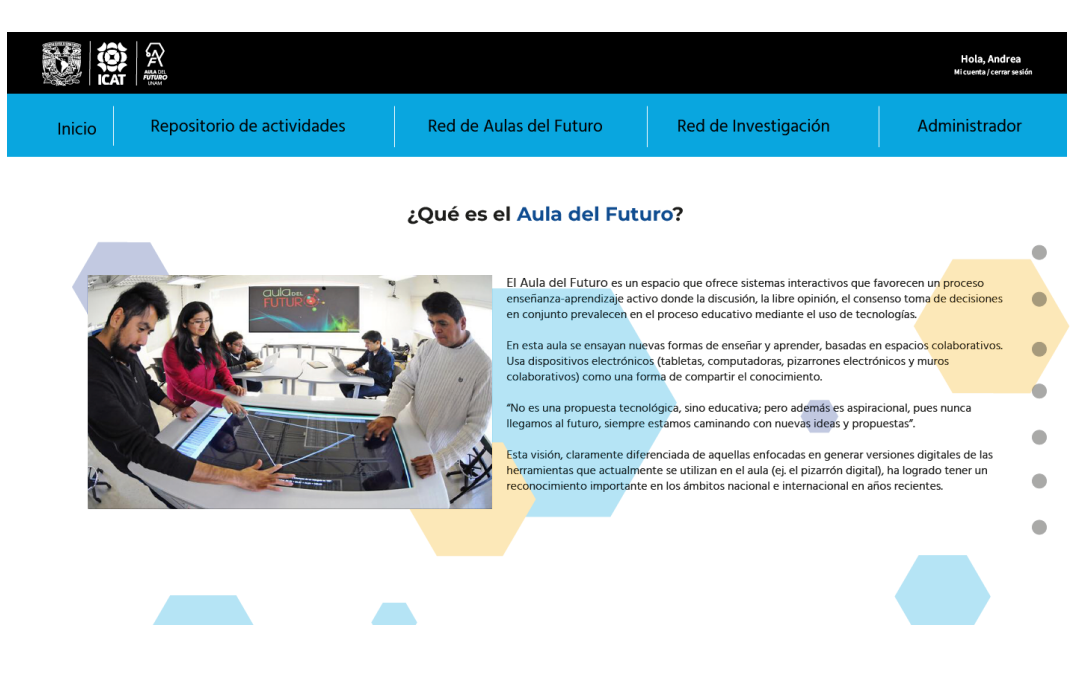

*Figura 44. Red de Aulas del Futuro, <https://aula-del-futuro.netlify.app/> (recuperado 03 de marzo del 2022)*

En la siguiente sección, el fondo ahora es azul y al no encontrarse imágenes ilustrativas junto al texto, el texto se justificó al centro. En esta sección encontramos cajas de diferente color que nos sirven como enlaces que nos llevarán a los diferentes *Espacios Colaborativos.* Para diferenciar las secciones se sigue utilizando la paleta de color y el texto se cambia a blanco. El botón *Ver más…* nos permite dar el mensaje de que hay otras secciones con más información que se pueden consultar.

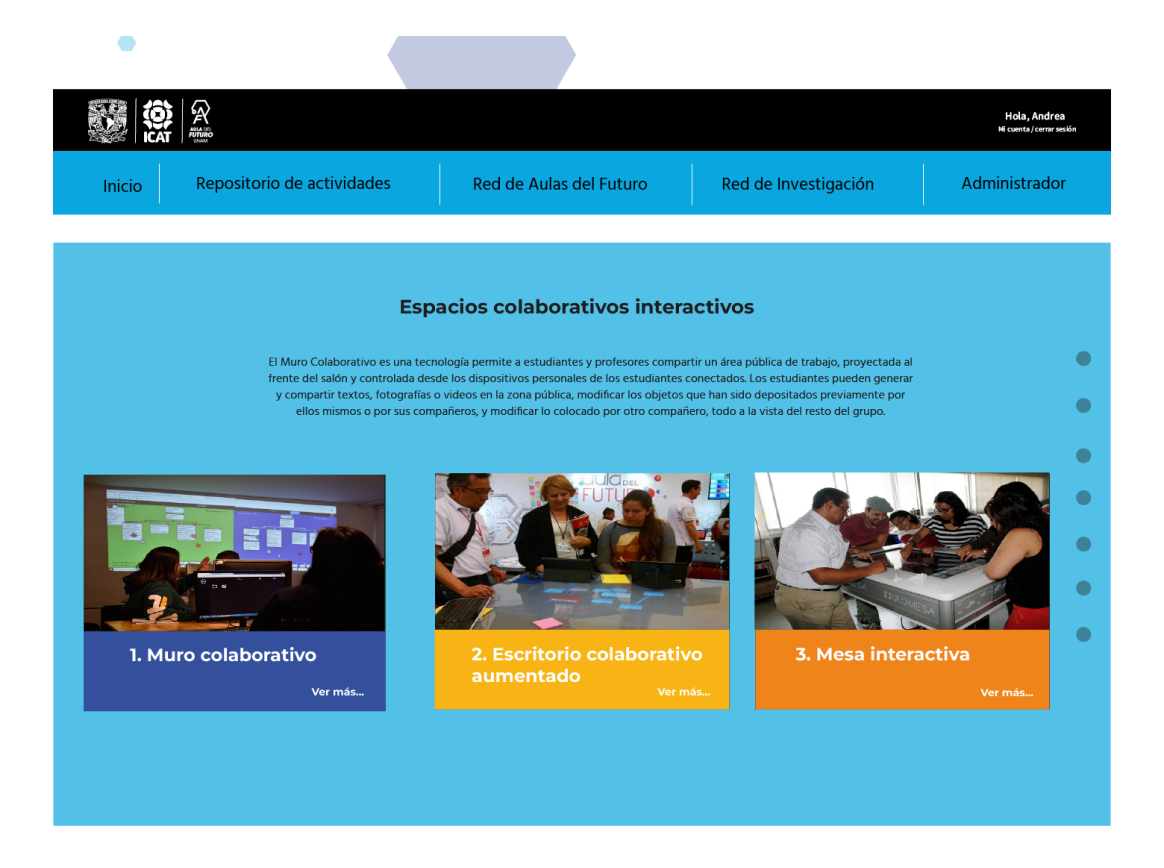

*Figura 45. Red de Aulas del Futuro, <https://aula-del-futuro.netlify.app/> (recuperado 03 de marzo del 2022)*

En esta sección, ahora se muestra el texto del lado izquierdo y la imágen ilustrativa del lado derecho. El menú flotante superior, como el del lado derecho siempre están presentes con la finalidad de darle al usuario la opción de saber en dónde está, regresar a la sección principal o poder ir a cualquier otra sección de la página sin mucho esfuerzo. En el texto se implementó el color azul para resaltar que esa parte del texto es una liga que te puede redireccionar a otra página con más información.

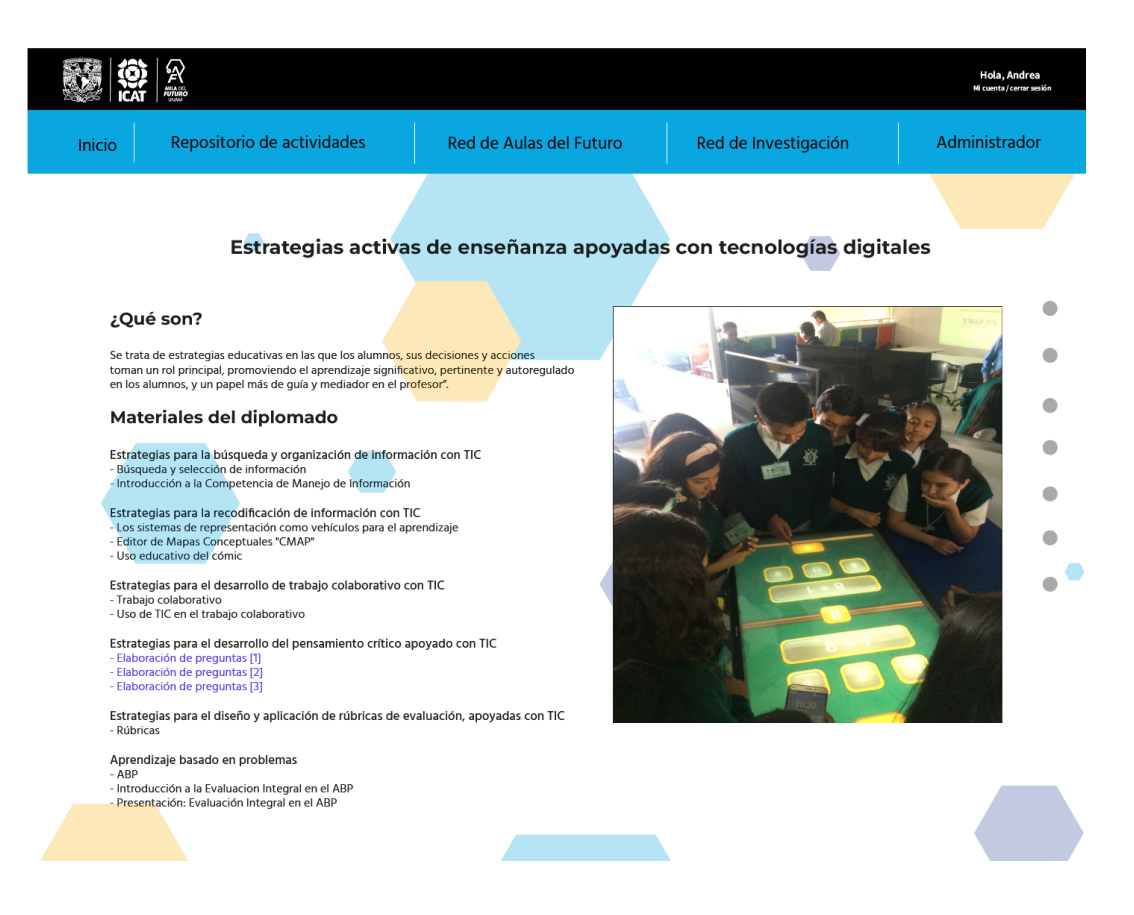

*Figura 46. Red de Aulas del Futuro, <https://aula-del-futuro.netlify.app/> (recuperado 03 de marzo del 2022)*

En la parte inferior de la página web y se encuentra con la sección de *Noticias* donde encontramos *Youtube* del lado derecho que se componen de los vídeos subidos al canal de el Aula del Futuro y del lado izquierdo se muestra la página de *Facebook* oficial de el Aula del Futuro.

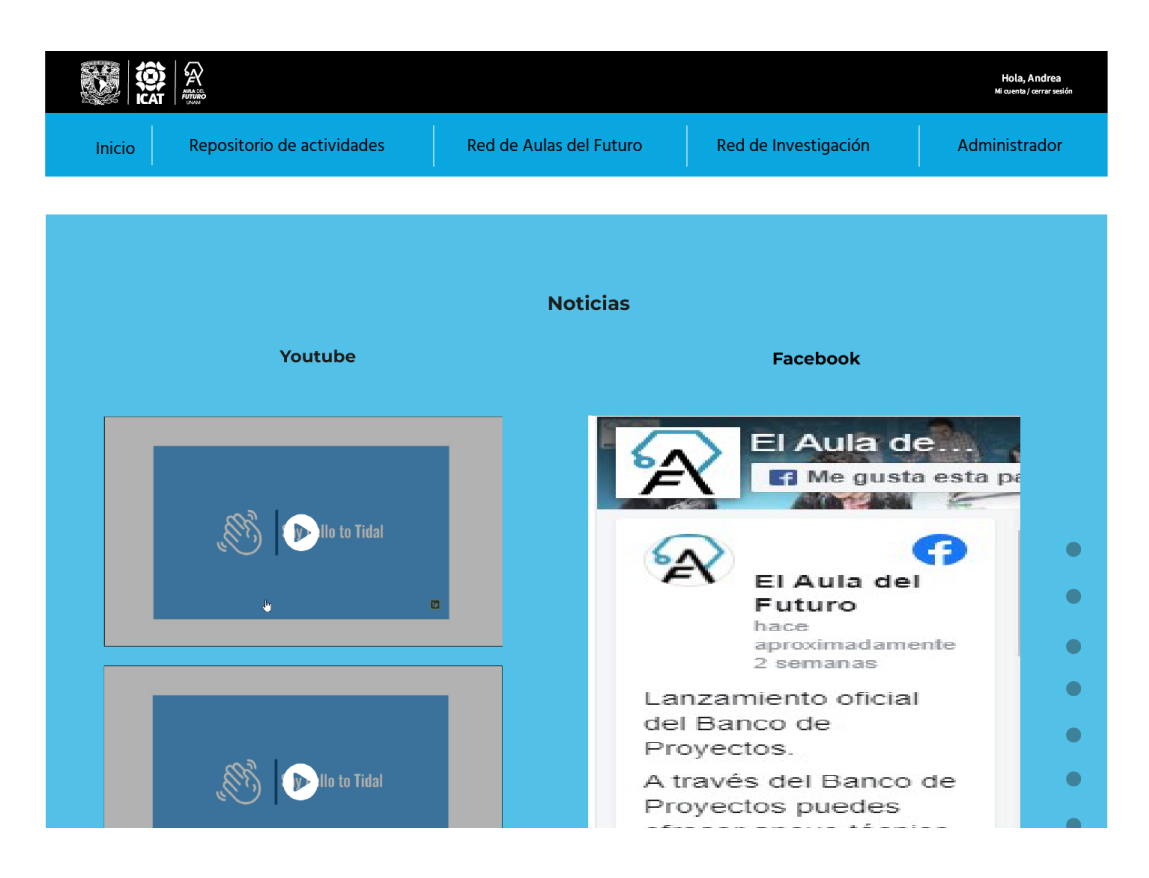

*Figura 47. Red de Aulas del Futuro, <https://aula-del-futuro.netlify.app/> (recuperado 03 de marzo del 2022)*

En el *Repositorio de actividades* encontramos de nuevo el fondo de hexágonos y fichas con la imagen y con la información de la actividad. Las imágenes son de un banco de imágenes que se designó para que los profesores pudieran escoger a la hora de subir una actividad y así estandarizar el tamaño y la calidad de las imágenes. En las fichas se encuentra el botón de *Buscar más actividades en el Repositorio de actividades…* el cual nos redirigirá a la sección completa de esta, donde podremos hacer una búsqueda más extensa de las actividades que ya están publicadas.

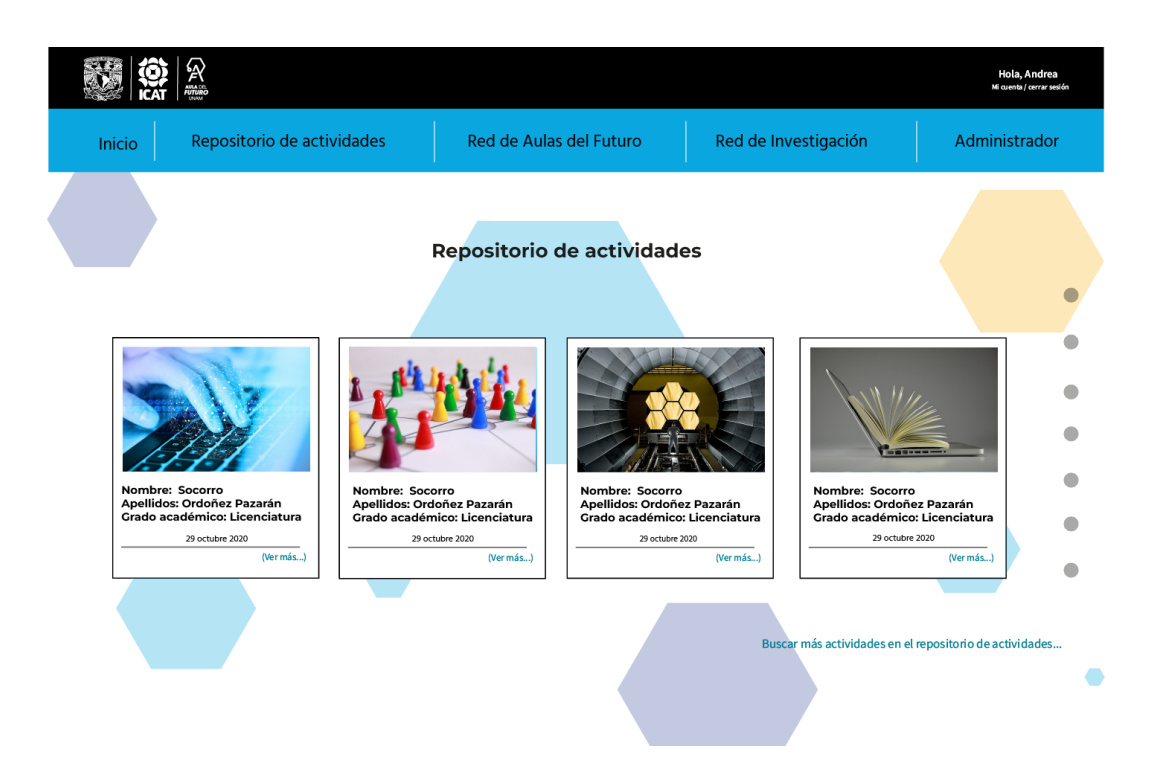

*Figura 48. Red de Aulas del Futuro, <https://aula-del-futuro.netlify.app/> (recuperado 03 de marzo del 2022)*

Cuando llegamos al pie de la página podemos encontrar la parte de los logotipos institucionales de la Universidad Autónoma de México, de la Red de Aulas del Futuro, el Aula del Futuro e Instituto de Ciencias Aplicadas y Tecnologías. También encontramos los botones de redes sociales para dirigirnos al Facebook e Instagram oficial de el Aula del Futuro, así como la información legal de la página web y la fecha de la última actualización.

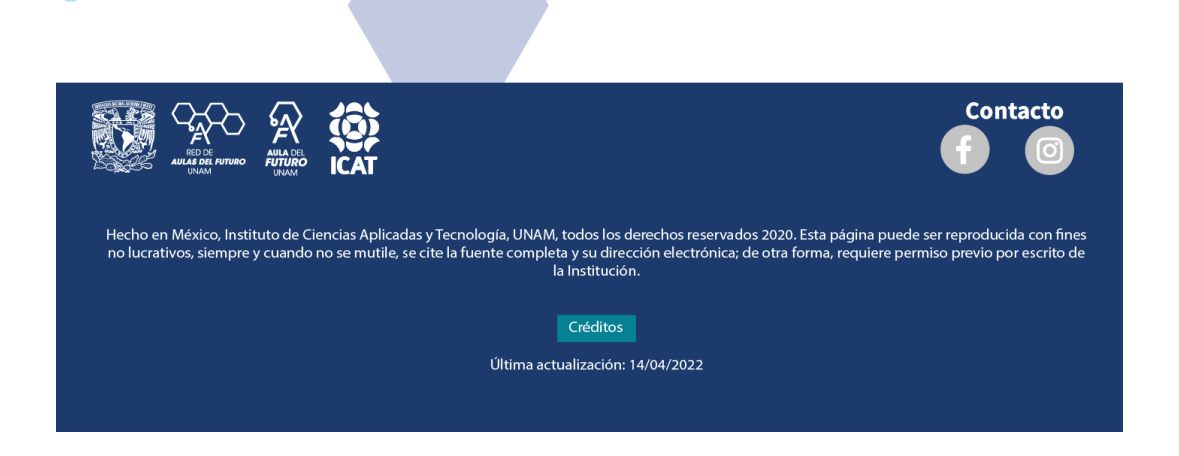

*Figura 49. Red de Aulas del Futuro, <https://aula-del-futuro.netlify.app/> (recuperado 03 de marzo del 2022)*

#### **3.4.2.2 Red de Aulas del Futuro**

En la Red de Aulas del Futuro se puede encontrar una breve explicación del proyecto, sus objetivos y las fichas informativas de las instituciones que conforman la Red. En las subsecciones de la página no se sigue el patrón del fondo de azul y blanco, solo permanece el fondo de hexágonos, así como también desaparece el menú flotante de puntos que se ubicaba a la derecha.

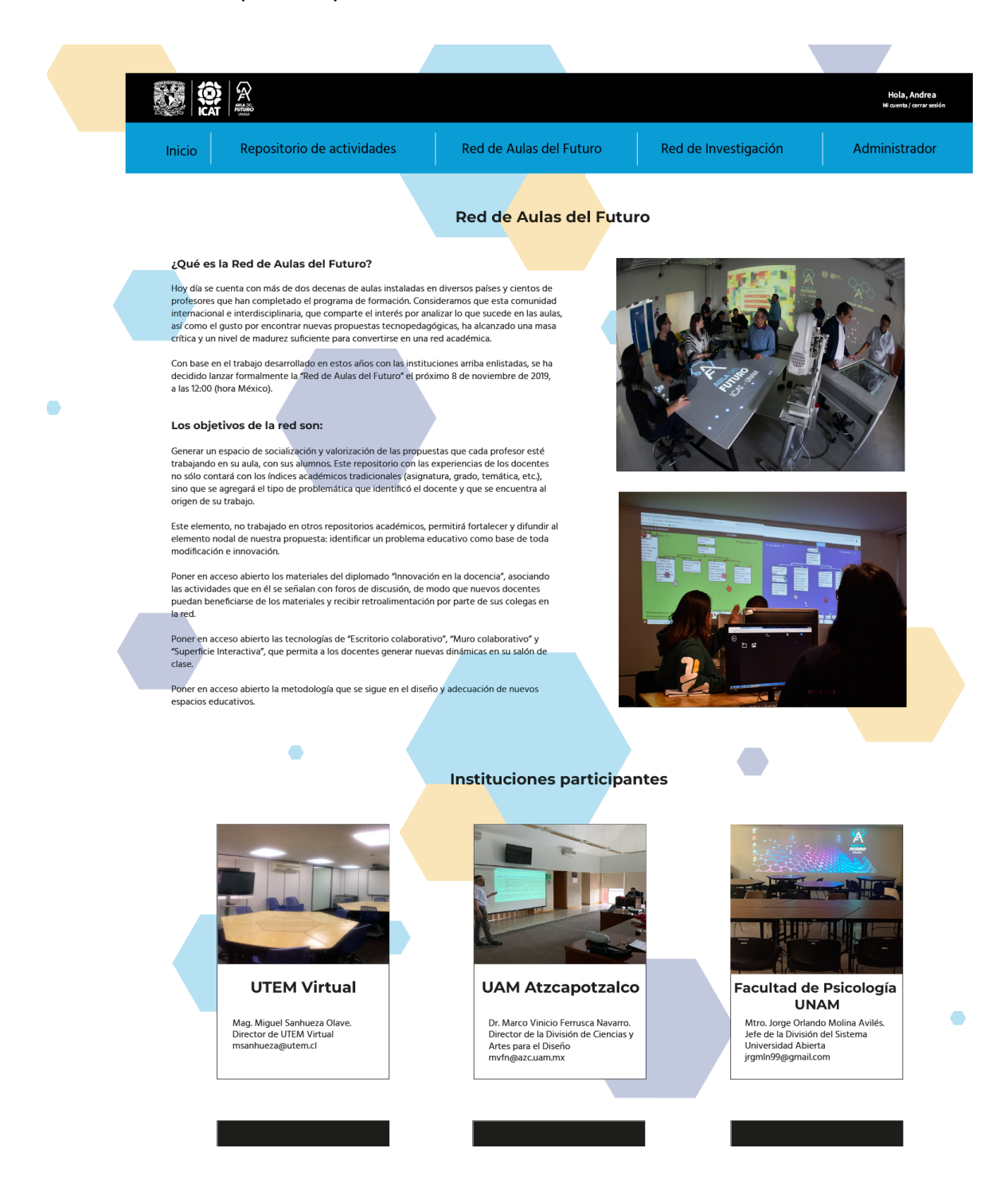

*Figura 50. Red de Aulas del Futuro, <https://aula-del-futuro.netlify.app/> (recuperado 03 de marzo del 2022)*

#### **3.4.2.3 Red de Investigación**

En la Red de Investigación se observa un diseño similar, con textos informativos sobre la Red de Investigación, así como las fichas de las instituciones participantes, sin embargo esta vez no hay una imagen ilustrativa junto al texto principal.

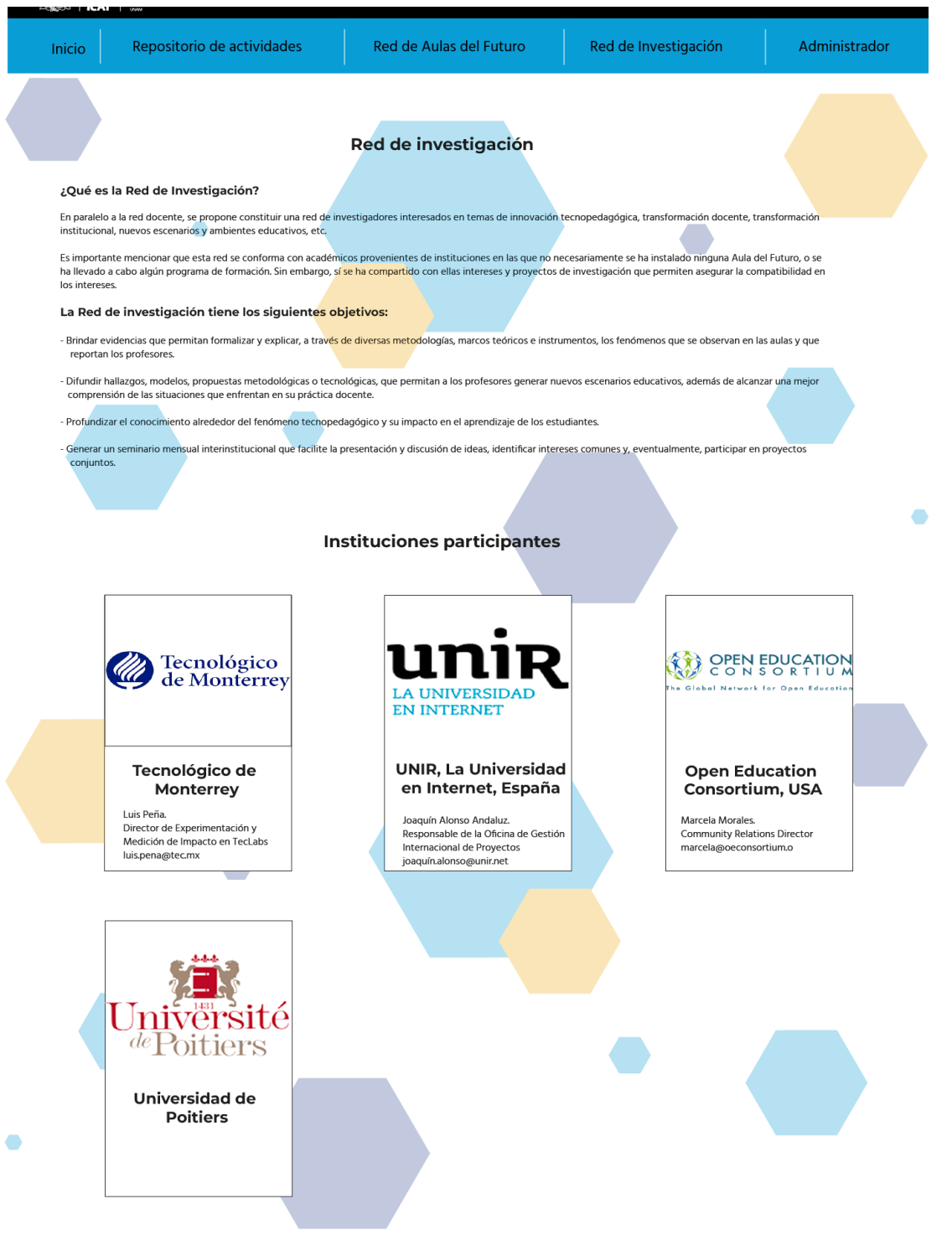

*Figura 51. Red de Aulas del Futuro, <https://aula-del-futuro.netlify.app/> (recuperado 03 de marzo del 2022)*

## **3.4.2.4 Repositorio de actividades**

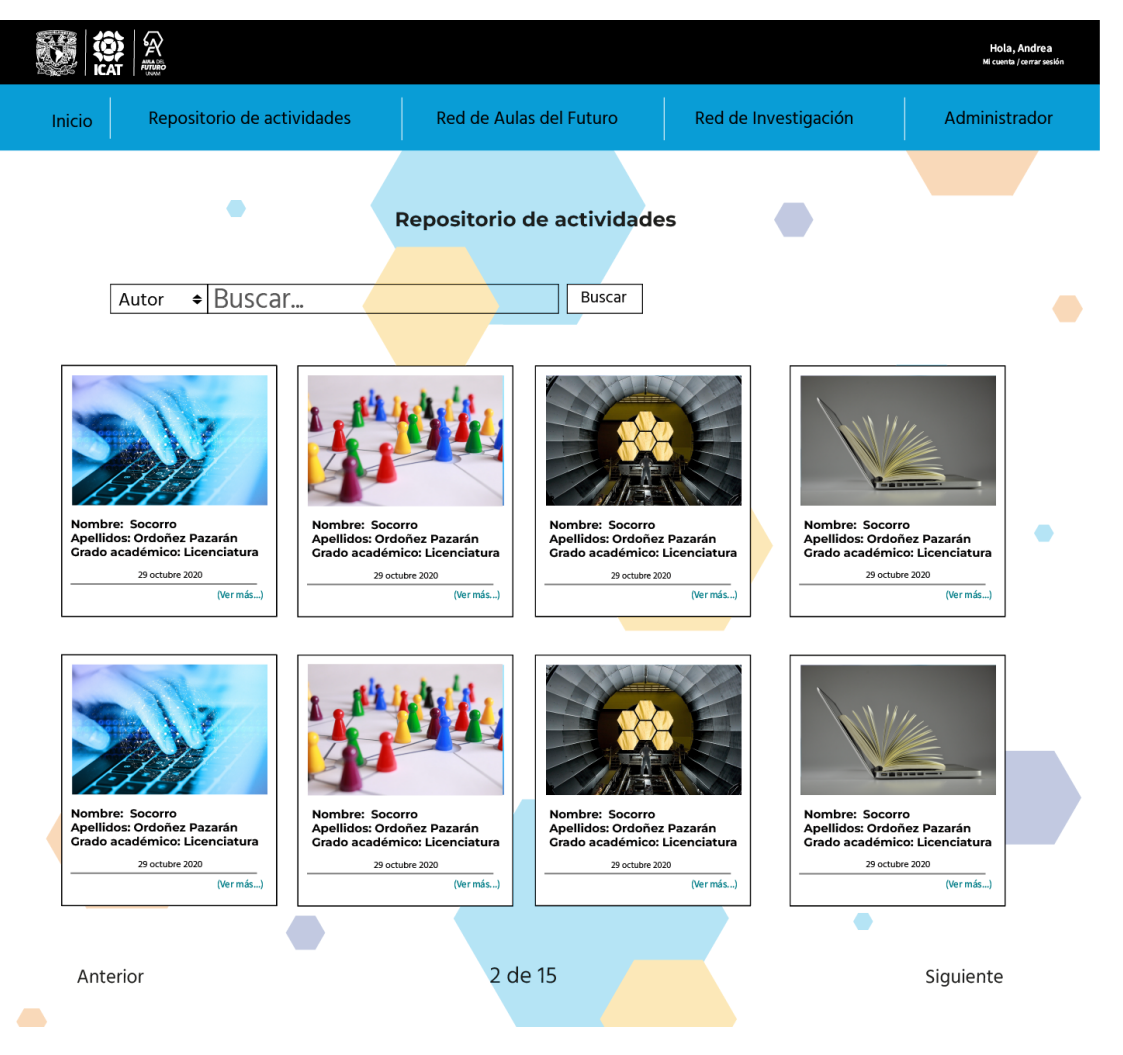

*Figura 52. Red de Aulas del Futuro, <https://aula-del-futuro.netlify.app/> (recuperado 03 de marzo del 2022)*

En esta sección podemos notar que el bloque superior o encabezado conserva los botones, sin embargo, aquí podemos encontrar una barra de búsqueda con diferentes categorías, también las diferentes actividades que están disponibles para consultarse.

En la parte inferior del Repositorio se puede ver también el número de páginas de actividades hay y los botones de *anterior y siguiente.*

## **3.4.2.5 Administración de perfil**

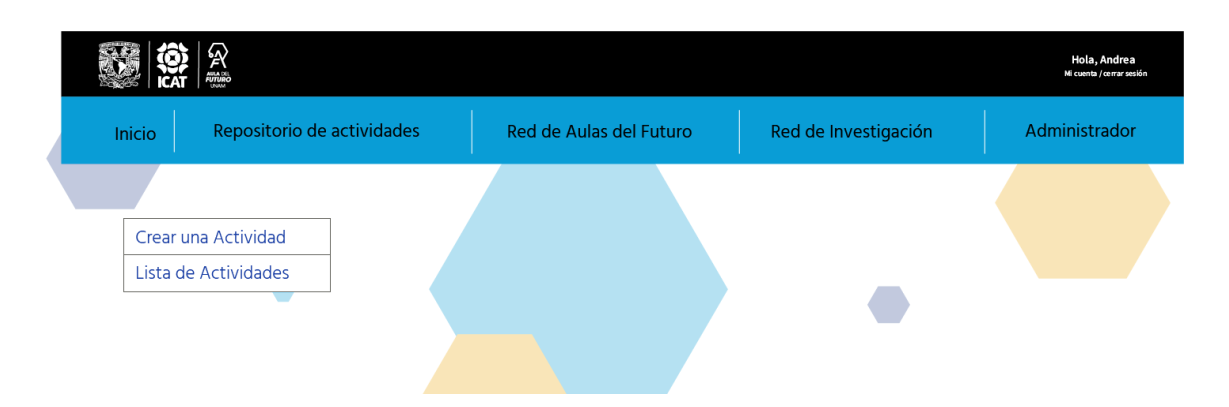

*Figura 53. Red de Aulas del Futuro, <https://aula-del-futuro.netlify.app/> (recuperado 03 de marzo del 2022)*

En la sección de *Administrador* lo primero que vemos son los apartados de *Crear una Actividad* y *Lista de Actividades.*

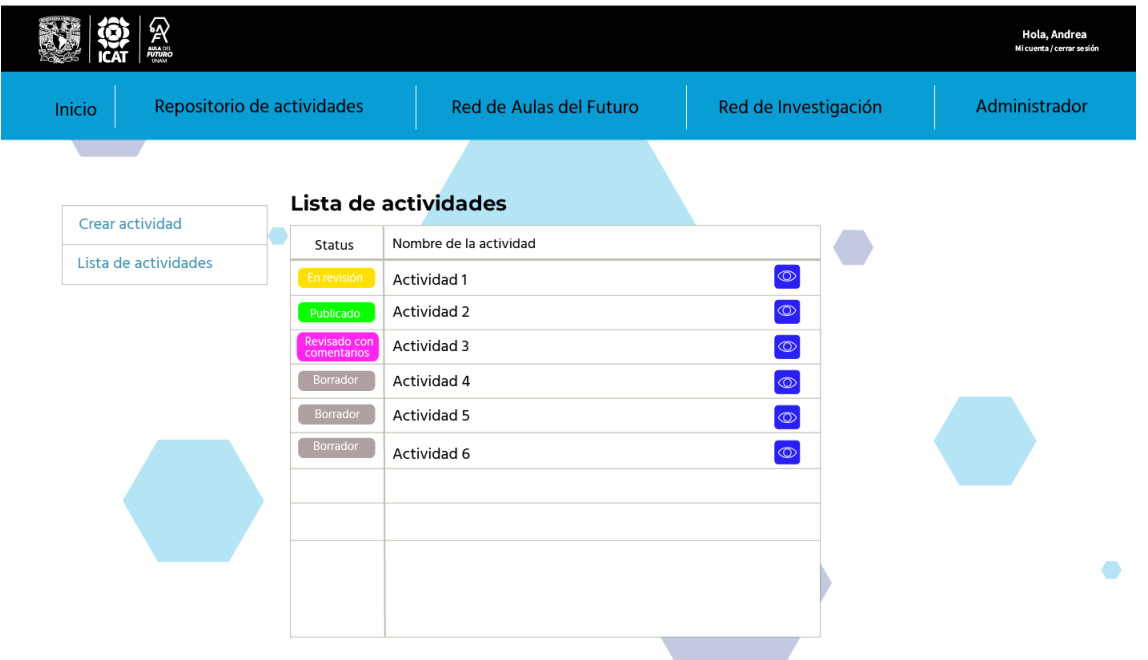

*Figura 54. Red de Aulas del Futuro, <https://aula-del-futuro.netlify.app/> (recuperado 03 de marzo del 2022)*

En la Lista de actividades se muestran las diferentes actividades y el estatus de sus procesos, el amarillo significa *En Revisión*, el verde significa *Procesado*, el magenta es *Revisado con comentarios* y el gris es *Borrador*. También, del lado derecho de la tabla nos encontramos con un cuadro azul y el icono de un ojo color blanco, siendo el botón que permite ver la actividad.

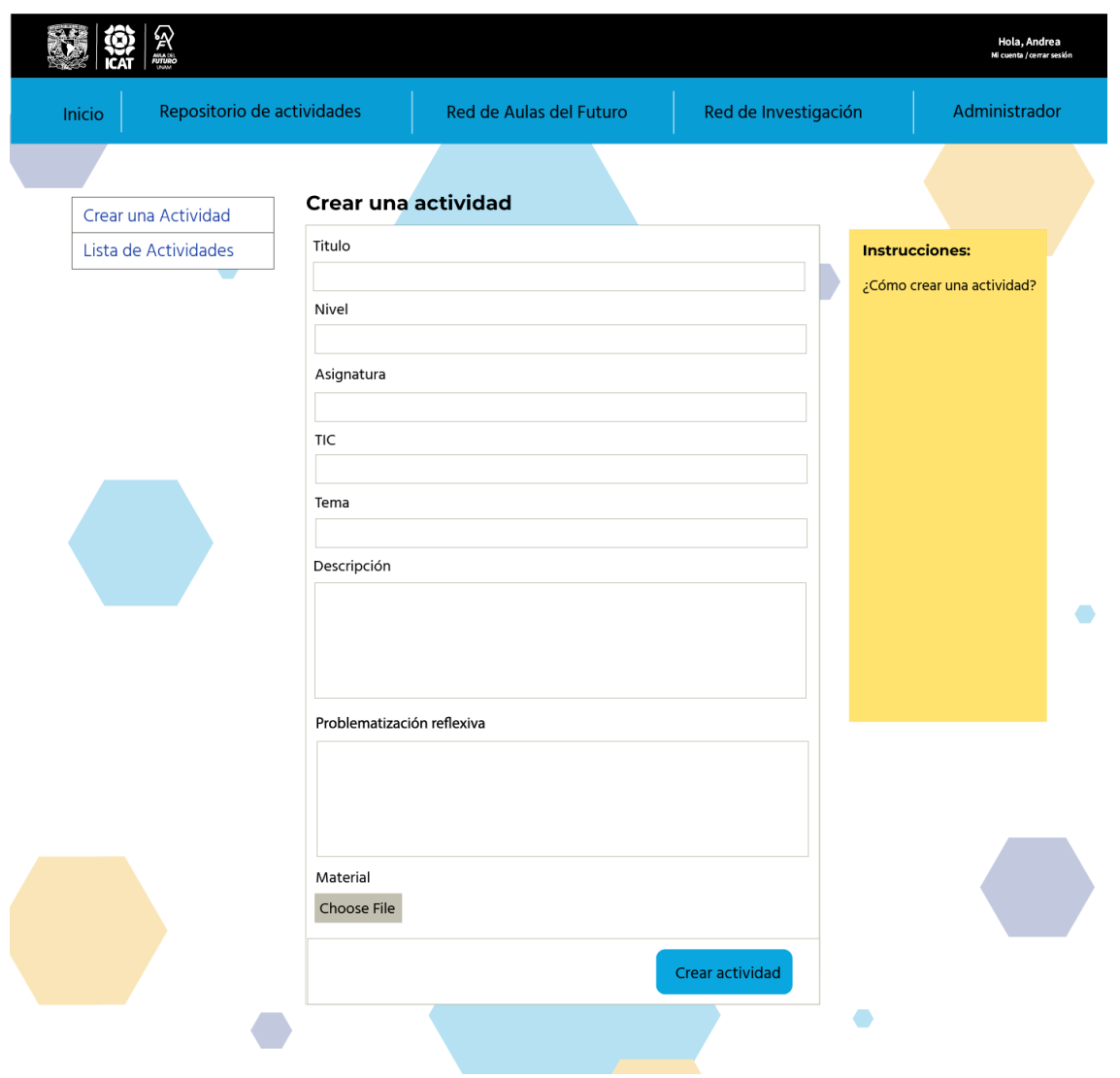

*Figura 55. Red de Aulas del Futuro, <https://aula-del-futuro.netlify.app/> (recuperado 03 de marzo del 2022))*

En la siguiente sección *Crear una Actividad,* podemos encontrar un formulario que sirve para guardar la actividad y que ésta pase a la fase de revisión. En la parte superior con un rectangulo amarillo está indicado el espacio que servira para dar las instrucciones de uso del formulario y como crear la actividad. Aún falta por definir todos las secciones del formulario.

Cuando ya se tiene una actividad guardada, podemos ver un previo aun que aun este en revisión. El rectángulo color amarillo que se encuentra en la parte superior de la pagina es el espacio donde se mostrará el estatus de la actividad y las acciones a tomar con la actividad. Como se muestra a continuación.

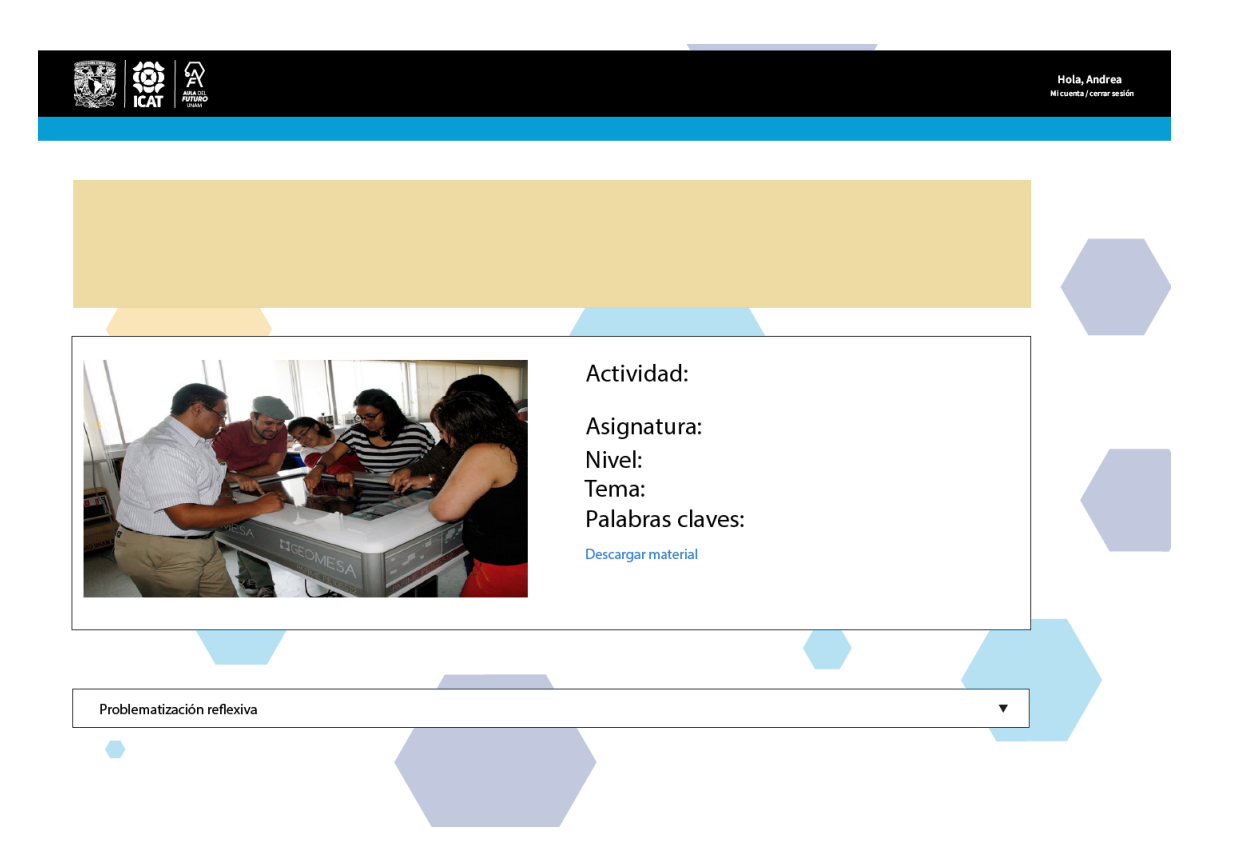

*Figura 56. Red de Aulas del Futuro, <https://aula-del-futuro.netlify.app/> (recuperado 03 de marzo del 2022)*

A continuación se presentan las pruebas de usabilidad con expertos que se realizaron a la página web.

#### **3.5 Pruebas y evaluación**

Para este proyecto de titulación y por consecuencias de la pandemia Covid-19, las pruebas con usuarios reales no se pudieron realizar, por lo que solo se realizó una prueba con expertos. Y con ello se busca poder encontrar los errores de usabilidad y facilidad de uso así como algunos problemas gráficos de la página web lo que permite tener la oportunidad de la retroalimentación antes de publicar la página .

La prueba de usabilidad de interfaz gráfica fue realizada por la *Dra. Selene Marisol Martínez Ramírez.* Integrante del grupo ESIE del ICAT.

#### **3.5.1 Pruebas de Usabilidad**

Estos fueron algunos de los puntos que se corrigieron en la página principal:

1- Reducir ¨ingresar¨

2- Texto se ve poco ordenado, por lo que hay que incrementar el equilibrio de las guías marcadas con la imagen.

4- Título ¨espacios colaborativos interactivos¨ está demasiado separado del texto posterior

5- Los textos incluidos en azul son fácilmente confundibles con ligas.

6- Subtitulado ¨testimonio ¨ carece de subtítulo del lado derecho, así como colocar únicamente videos que sean testimonios.

7- Liga ¨ver más ¨ fuera de los rectángulos se confunde con la página principal.

Sección Instituciones participantes

- El título no está alineado con el título a la derecha, hay que centrarlo.
- Unificar el tamaño de ambos títulos
- El titulo esta mal escrito

A continuación se muestran algunas comparativas de los cambios que se realizaron a partir de las pruebas de usabilidad.

*Página principal:*

1. Reducir ¨ingresar" y los logotipos de las instituciones.

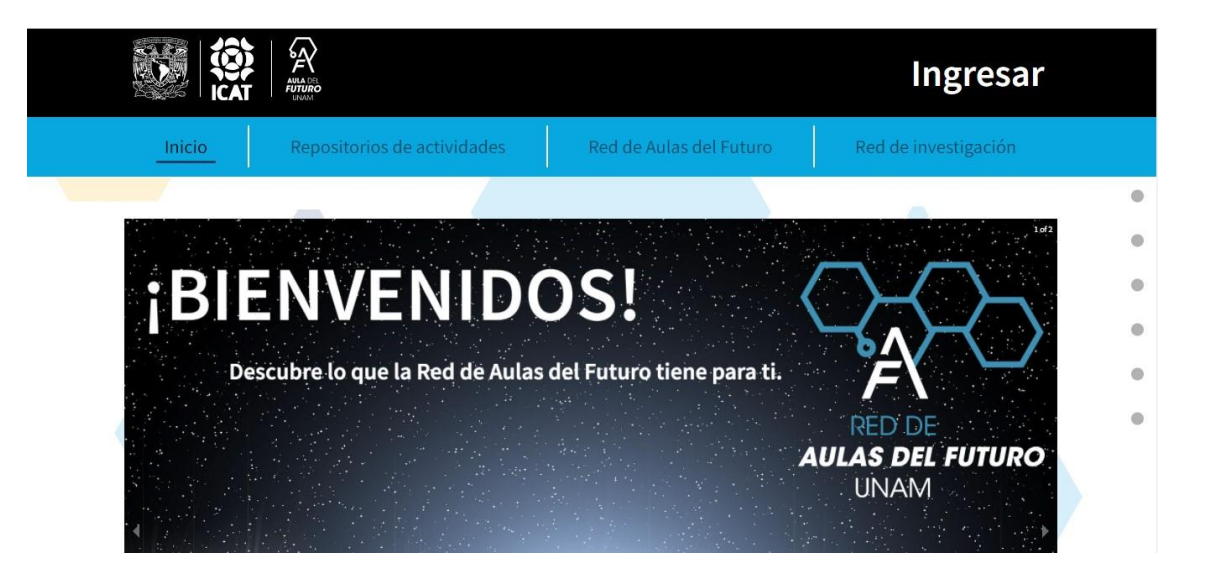

*Figura 57 Red de Aulas del Futuro, <https://aula-del-futuro.netlify.app/> (recuperado 03 de marzo del 2022)*

#### Corrección

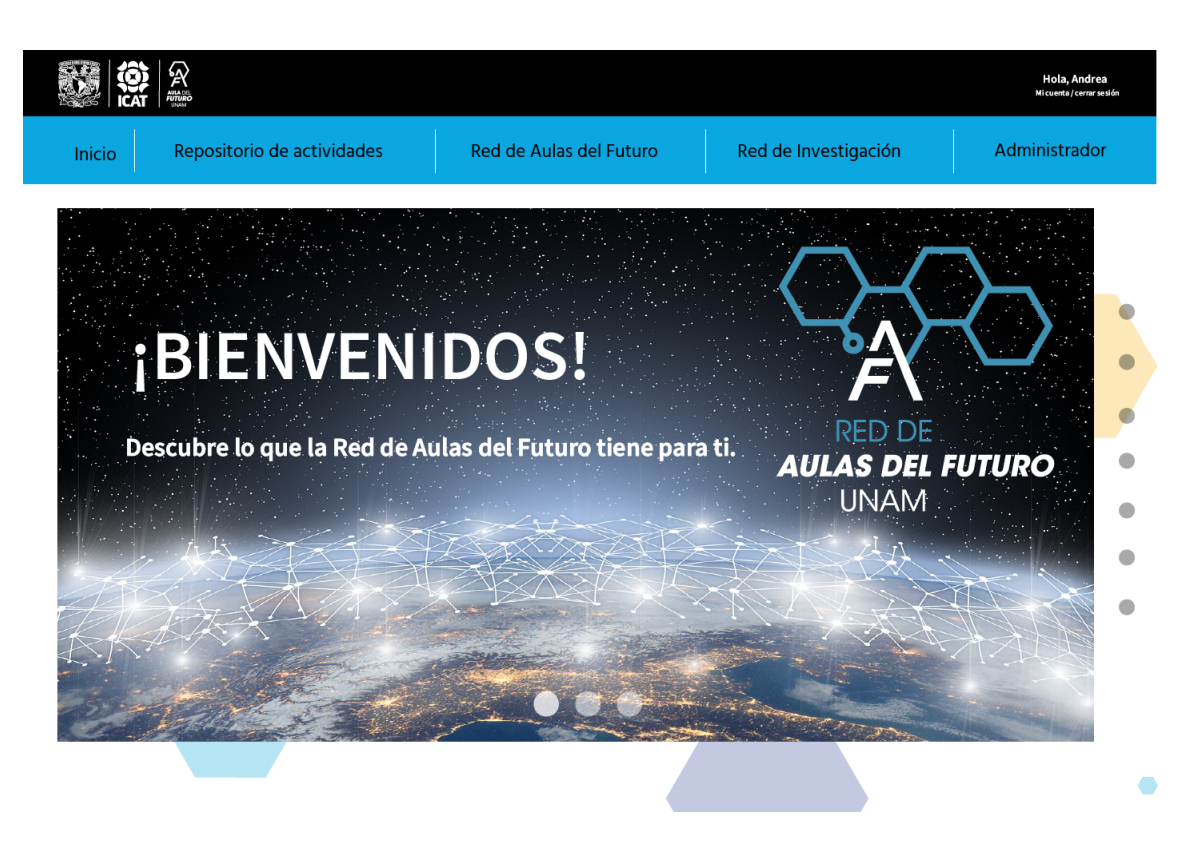

*Figura 58. Red de Aulas del Futuro, <https://aula-del-futuro.netlify.app/> (recuperado 03 de marzo del 2022)*

2. El texto se ve poco ordenado, por lo que hay que incrementar el equilibrio de las guías marcadas con la imagen.

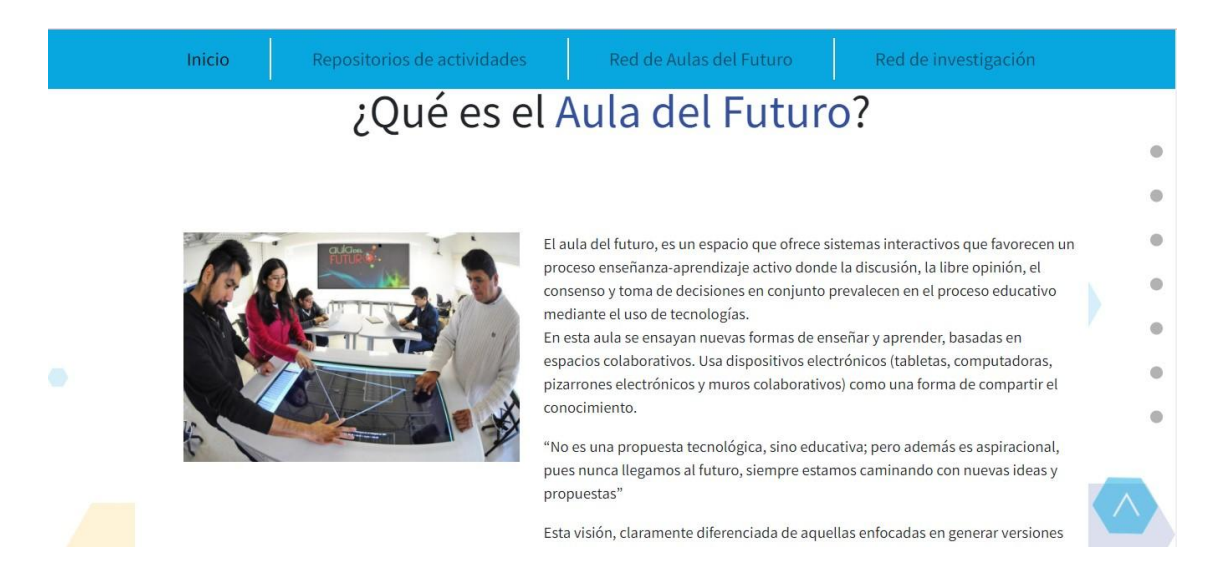

*Figura 59. Red de Aulas del Futuro, <https://aula-del-futuro.netlify.app/> (recuperado 03 de marzo del 2022)*

#### Corrección

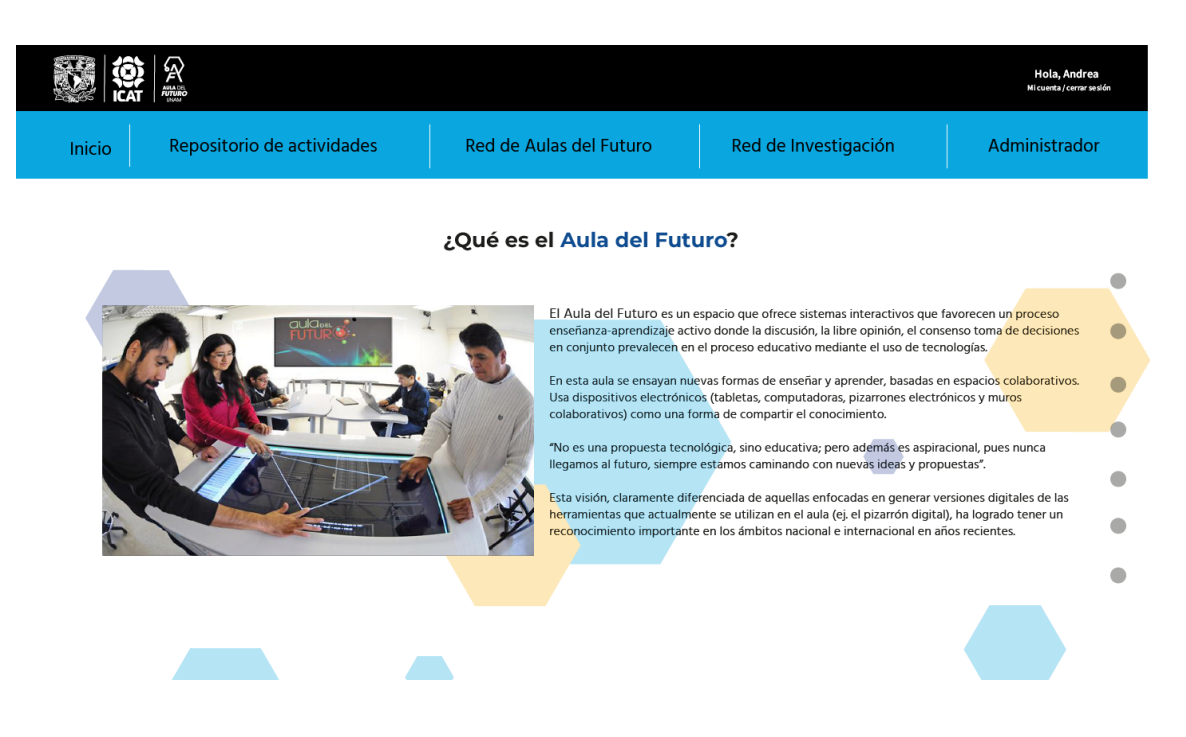

*Figura 60. Red de Aulas del Futuro, <https://aula-del-futuro.netlify.app/> (recuperado 03 de marzo del 2022)*

*Sección Instituciones participantes*

- 1. El título no está alineado con los títulos a la derecha, hay que centrarlo.
- 2. Unificar el tamaño de ambos títulos.

en el trabajo desarrollado en estos años con las instituciones arriba enlistadas, se

3. El titulo esta mal escrito

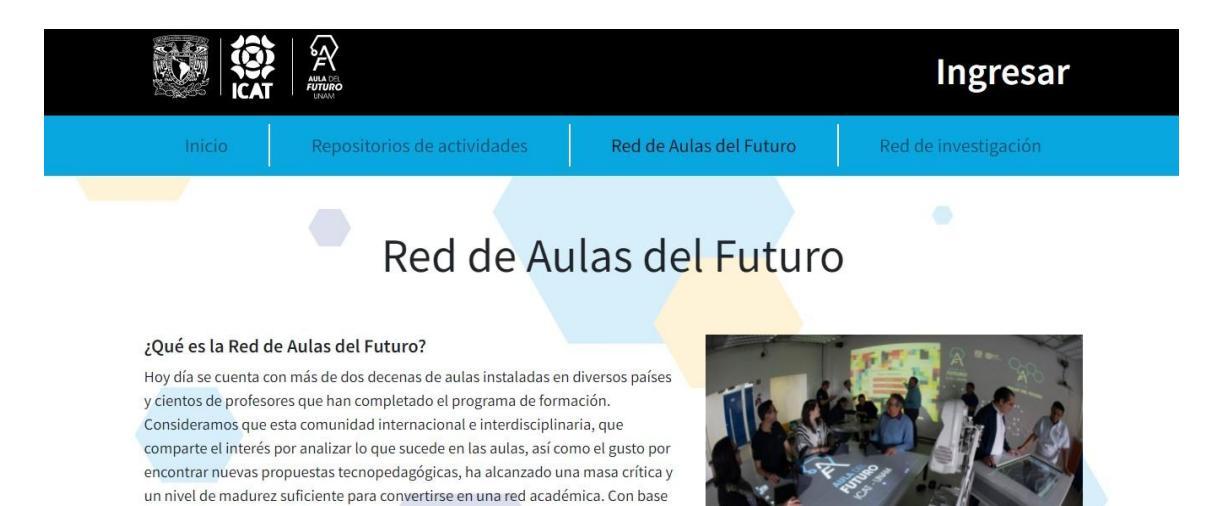

ha decidido lanzar formalmente la "Red de Aulas del Futuro" el próximo 8 de

*Figura 61. Red de Aulas del Futuro, <https://aula-del-futuro.netlify.app/> (recuperado 03 de marzo del 2022)*

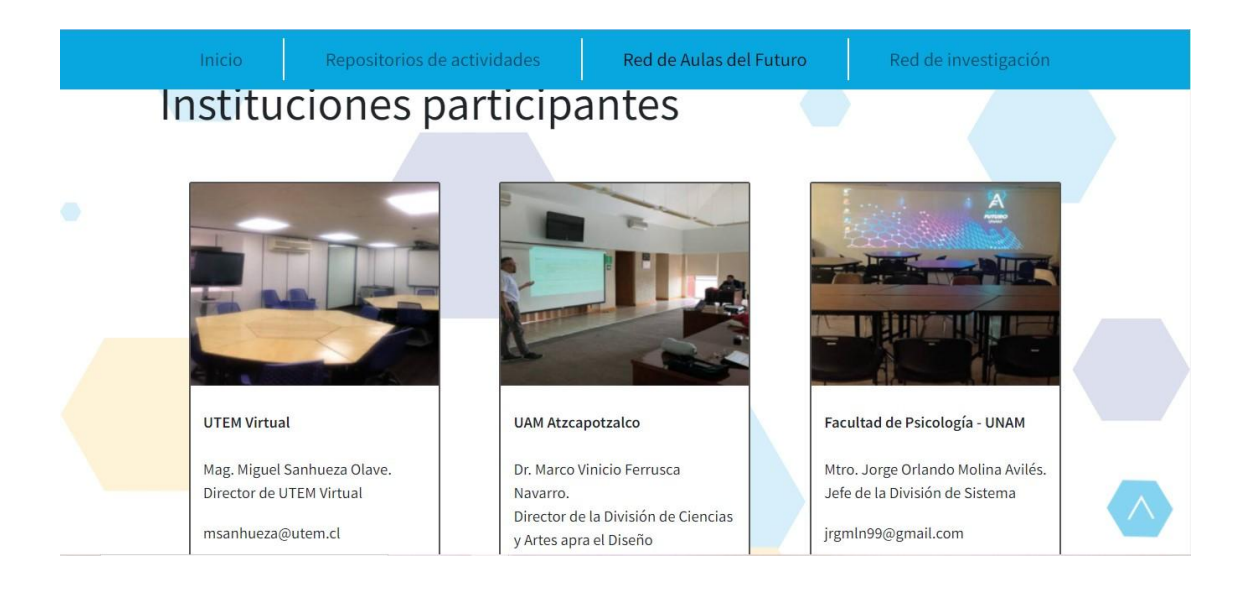

*Figura 62. Red de Aulas del Futuro, <https://aula-del-futuro.netlify.app/> (recuperado 03 de marzo del 2022)*

#### Corrección

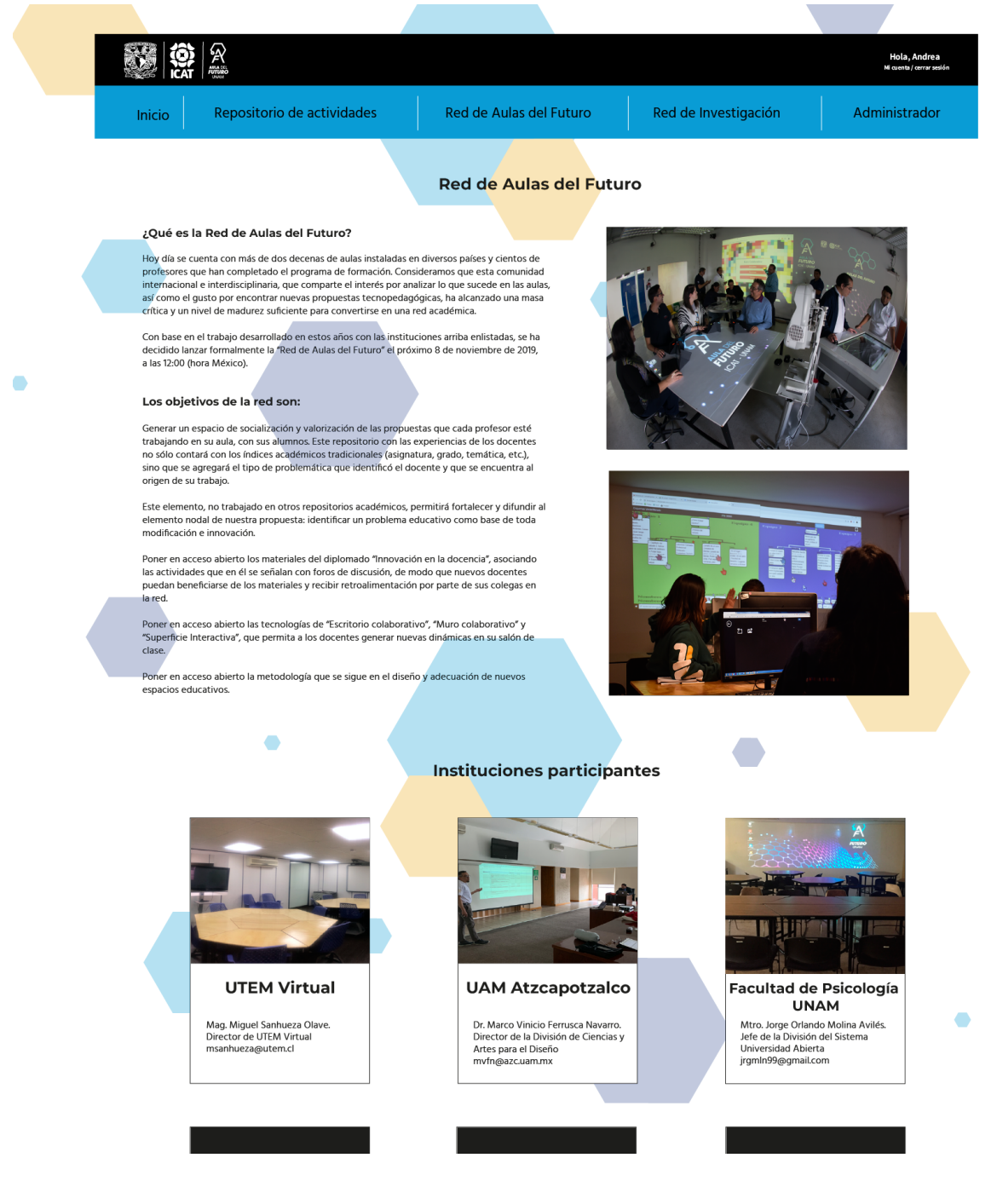

*Figura 63. Red de Aulas del Futuro, <https://aula-del-futuro.netlify.app/> (recuperado 03 de marzo del 2022)*

## **Conclusiones**

En este proyecto de titulación se habla del tema del diseño de interfaz de usuario, y cumple dos objetivos: el primero es poder brindarle a los usuarios de la página web una navegación adecuada y sencilla, cumpliendo los puntos más importantes de la usabilidad web y *la heurística* de Jakob Nielsen. Así como también busca abrir la posibilidad de que en un futuro pueda servir como guía y/o metodología para el diseño de un sitio web, que resulte sencillo y accesible para el diseñador visual, a la vez que mantiene su enfoque en usabilidad.

Esta tesina me ayudó a entender mucho mejor las herramientas tecnopedagógicas que están desarrollando los profesores hoy en día. En cuanto al diseño, en este proyecto trasladé los conocimientos adquiridos como estudiante de la licenciatura en Diseño y Comunicación Visual, y amplié abarcando las habilidades adquiridas en el servicio social. Fue así como implementé los pasos que se necesitaban para tener una página web que se concentre en los puntos de usabilidad y ayude al usuario a tener un correcto acercamiento al sistema para mejor aprovechamiento de la plataforma. Todo esto aunando el satisfacer al grupo ESIE con la propuesta visual de la página web del Aula del Futuro, pero ¿Hay más preguntas que deban responderse?

Podríamos comenzar por: ¿Porque será funcional esta propuesta para el usuario?

El objetivo de ofrecer a los usuarios una experiencia positiva, práctica, sencilla y eficiente se cumple porque se siguieron una serie de pasos y se utilizaron herramientas que mejoran la interacción de nuestros usuarios con el sistema web de la Red de Aulas del Futuro. Con la prueba de expertos, que también hacen uso de los criterios ya mencionados, se observó que el sitio web de la Red de Aulas del Futuro no requiere correcciones mayores, sino pulir detalles específicos acerca de la guía y estabilidad de la página, los cuáles apoyan en el diseño intuitivo de la interfaz, para generar mayor comodidad entre el usuario directo y lo visualizado dentro del espacio creado.

## **Fuentes bibliográficas**

Carrillo, B. (2015). *Diseño de interfaz y experiencia de usuario de app para la licenciatura en diseño y comunicación visual de Universidad Insurgentes* (Tesina). Universidad Insurgentes.

Castro, C. (2019). *Rediseño del sitio web de la agencia creativa Amorifa (*Tesina). Universidad Insurgentes.

Cruz, M. (2020). *Usabilidad*. Instituto de Innovación de ESIC.

Flores, D. (2017). *Diseño de UI /UX de página web para Cyclic Enigma* (Tesina). Univerdidad Insurgentes.

Flores, J. (2018). *Diseño de Interfaz Gráfica Fácil de usar para el sistema de generación de horarios de la licenciatura en nanotecnología* (Tesis). Universidad Nacional Autónoma de México.

Heller, E. (2004). *Psicología del color: cómo actúan los colores sobre los sentimientos y la razón*. Gustavo Gili.

Hernández, L. (2016). *Diseño del Sitio web de la Facultad de Artes y Diseño de la UNAM, a partir de la experiencia de usuario* (Tesina). Universidad Nacional Autónoma de México.

Huerta, R. (2019). *Aula del Futuro, Plan del proyecto: Versión 1.0*. Instituto de Ciencias Aplicadas y Tecnología, Universidad Nacional Autónoma de México.

Itten, J. (1961). *El Arte del Color*. Barcelona: Gustavo Gili.

Krug, S. (2006). *No me hagas pensa*r. Pearson Educación

López, A. (2013). *Curso diseño gráfico.* ANAYA MULTIMEDIA.

López, K. (2018). *Diseño y Desarrollo de la página web Pirinola***s** (Tesina). Universidad Insurgentes.

Martínez, E. (2017). *Rediseño del sitio web Altershootings* (Tesina). Universidad Insurgentes.

Mateos, A. (2017). *Diseño e implementación de estrategias didácticas en plataformas web* (Tesis). Universidad Nacional Autónoma de México.

Nielsen, J. (2000). usabilidad, diseño de sitios web. Pearson Education.

Platani, L. (2018). *Desarrollo de la aplicación para dispositivos con android: MUUCH, APRENDER JUGANDO CON LAS SABIDURÍAS ANCESTRALES* (Reporte de servicio social). Universidad Nacional Autónoma de México.

Robledo, Y. (2017). *Rediseño del sitio web para el Laboratorio Arte Alameda* (Tesina). Universidad Nacional Autónoma de México.

Sagrado. M. (2012) *El gran libro de diseño web: la guía definitiva para crear páginas web increíbles*. Primera Edición.

Vilchis, C. (2019). *Diseño para la página web: Colectivo Crea Ciudad* (Tesina). Universidad Insurgentes.

Wucius, W. (2001). Fundamentos del Diseño. Barcelona, España: Editorial Gustavo Gili, SA.

## **Fuentes electrónicas**

Adeva. R (11 mayo del 2022). *WebP: qué es y cómo abrir estas imágenes – convertir JPG. Adslzone.* Recuperado 19 junio del 2022 del sitio web: <https://www.adslzone.net/reportajes/foto-video/webp-formato-ventajas/>

Albornoz, C. (2014). *Diseño de Interfaz Gráfica de Usuario*. Argentina: Universidad Nacional de San Luis. Recuperado en 19, de agosto del 2021 de sitio web: [http://sedici.unlp.edu.ar/bitstream/handle/10915/41578/Documento\\_completo.pdf?se](http://sedici.unlp.edu.ar/bitstream/handle/10915/41578/Documento_completo.pdf?sequence=1&isAllowed=y) [quence=1&isAllowed=y](http://sedici.unlp.edu.ar/bitstream/handle/10915/41578/Documento_completo.pdf?sequence=1&isAllowed=y)

Anáhuac Mayab. (2020). *Diseño Multimedia: creatividad e innovación audiovisual para el mundo digital.* Universidad Anáhuac. Recuperado en 17 de julio del 2021 de sitio web:

[https://merida.anahuac.mx/licenciaturas/blog/diseno-multimedia-creatividad-innovaci](https://merida.anahuac.mx/licenciaturas/blog/diseno-multimedia-creatividad-innovacion-audiovisual) [on-audiovisual](https://merida.anahuac.mx/licenciaturas/blog/diseno-multimedia-creatividad-innovacion-audiovisual)

Aponte. F. (21 marzo del 2016). *DISEÑO DE PROCEDIMIENTO DE USUARIO E INTERFAZ DE COMPUTADOR*. Análisis y Diseño. Recuperado 10 de enero de 2022 de sitio web:

[http://fernandaaponte1998.blogspot.com/2016/03/diseno-de-procedimiento-de-usuar](http://fernandaaponte1998.blogspot.com/2016/03/diseno-de-procedimiento-de-usuario-e.html) [io-e.html](http://fernandaaponte1998.blogspot.com/2016/03/diseno-de-procedimiento-de-usuario-e.html)

Arcioni. B. (19 mayo del 2014). *El color y sus aplicaciones en tipografía.* Cátedra Cosgaya. Recuperado 23 de junio de 2022 de sitio web:

[http://www.catedracosgaya.com.ar/tipoblog/2014/el-color-y-sus-aplicaciones-en-tipo](http://www.catedracosgaya.com.ar/tipoblog/2014/el-color-y-sus-aplicaciones-en-tipografia/) [grafia/](http://www.catedracosgaya.com.ar/tipoblog/2014/el-color-y-sus-aplicaciones-en-tipografia/)

Aula Creativa. (2020). *¿Cuántos tipos de Diseño Gráfico hay?*. Aula Creativa. Recuperado el 14 de julio del 2020 de sitio web:

<https://www.aulacreactiva.com/cuales-son-los-tipos-diseno-grafico/>

Aula del Futuro (2019). *¿Qué es el Aula del Futuro?*. Recuperado el 11 de septiembre del 2020 de sitio web:<http://esie.icat.unam.mx/aula-del-futuro>

Belguedes, A. (20 junio del 2012). *¿Retículas en el diseño Web? Pixeladas*. Recuperado 10 de enero de 2022 de sitio web:

<https://anabelguedesdesign.wordpress.com/2012/06/20/reticulas-en-el-diseno-web/>

Campos. M (04 febrero del 2016). *Diferencias entre PX, DP y SP en Android.* OpenWebinar. Recuperado 19 junio del 2022 del sitio web: <https://openwebinars.net/blog/diferencias-entre-px-dp-y-sp-en-android/>

Canal, P. (05 febrero del 2015). *GIF: qué es y cómo hacer uno*. Recuperado el 19 de agosto de 2021 de sitio web:

<https://www.iebschool.com/blog/gif-que-es-como-hacer-uno-redes-sociales/>

Carrión, A. (2014). *Usabilidad WEB: Pensando en el bienestar del usuario*. Revista Tecnológica - ESPOL, 27(2). Recuperado el 19 de agosto del 2021 se sitio web: <http://www.rte.espol.edu.ec/index.php/tecnologica/article/view/302>

Corregidora, Orgullo de Qro. *Portal Oficial H. Ayuntamiento Corregidora 2021 – 2024*. (12 enero del 2022). Municipio de Corregidora. Recuperado 12 de enero de 2022 del sitio web: <https://corregidora.gob.mx/portal/>

Cueva, J. (2008). *Usabilidad en la web (N.o 1)*. Docplayer. Recuperado 12 de enero de 2022 del sitio web:

<https://docplayer.es/16543567-J-m-cueva-usabilidad-en-la-web.html>

Del Carmen, J. (2021). *¿Qué Es y Para Qué Sirve una Página Web?*. de CualHost. Recuperado el 17 de julio del 2021 del sitio web:

<https://www.cualhost.com/sitios-web/para-que-sirve-una-pagina-web/>

Dixon, & Moe. (s. f.). *TABLA DE COLORES WEB SEGUROS. HTML color codes.* Recuperado 2 de noviembre de 2020 del sitio web: <https://htmlcolorcodes.com/es/tabla-de-colores/tabla-de-colores-web-seguros/>

Domestika. (9 febrero del 2018). ¿*Cómo fue el auge histórico de las tipografías sans-serif?.* Domestika. Recuperado 10 de enero de 2022 del sitio web:

[https://www.domestika.org/es/blog/1175-como-fue-auge-historico-de-las-tipografias-s](https://www.domestika.org/es/blog/1175-como-fue-auge-historico-de-las-tipografias-sans-serif) [ans-serif](https://www.domestika.org/es/blog/1175-como-fue-auge-historico-de-las-tipografias-sans-serif)

Fernández, D (9 abril del 2021). *Resoluciones de pantalla: qué son y guía con los tipos y sus nomenclaturas.* Xataka. Recuperado 19 junio del 2022 del sitio web: [https://www.xataka.com/basics/resoluciones-pantalla-que-guia-tipos-sus-nomenclatu](https://www.xataka.com/basics/resoluciones-pantalla-que-guia-tipos-sus-nomenclaturas) [ras](https://www.xataka.com/basics/resoluciones-pantalla-que-guia-tipos-sus-nomenclaturas)

Gamboa, F. (2019). *Red de Aulas del Futuro: Presentación* de ICAT. Recuperado el 14 febrero del 2020 del sitio web:

<https://drive.google.com/file/d/1Xk6DS2aUJmbzHSnh-fIUjNDGuGySZz1J/view>

Gonzalez, J. (16 marzo del 2021).*10 reglas para identificar posibles problemas de usabilidad.* Medium. Recuperado 19 junio del 2022 del sitio web: [https://medium.com/@mg\\_/10-reglas-para-identificar-los-posibles-problemas-de-usa](https://medium.com/@mg_/10-reglas-para-identificar-los-posibles-problemas-de-usabilidad-ebba7b9cc098) [bilidad-ebba7b9cc098](https://medium.com/@mg_/10-reglas-para-identificar-los-posibles-problemas-de-usabilidad-ebba7b9cc098)

Grupo Espacios y Sistemas Interactivos para la Educación (2019). *Red de Investigación: ¿Qué es Red de Investigación?.* Recuperado el 11 de septiembre del 2020 del sitio web: <http://esie.icat.unam.mx/red-investigacion>

Isotipo (2019). SVG, PNG o JPG: Formato de imagen Pros y Contras. de Isotipo. Recuperado el 18 de agosto del 2021 del sitio web:

<https://isotipo.org/svg-png-o-jpg-formato-de-imagen-pros-y-contras/>

Kolomiychuk, S. (17 enero del 2020). *Tipografía Web: cómo elegir correctamente*. Diseñador Web Feelance | SERGIOKS. Recuperado 12 de enero de 2022 del sitio web: <https://sergioks.com/tipografias-web/>

Llasera, J. P. (21 abril del 2021). *RGB y CMYK: Qué son y cuándo usar cada modo de color. Imborrable*. Recuperado 12 de enero de 2022 del sitio web: <https://imborrable.com/blog/rgb-y-cmyk/>

Lugo, G. (2019). *En marcha, Red de Aulas del Futuro*. De Gaceta UNAM. Gaceta UNAM Web. Recuperado el 11 septiembre del 2020 del sitio web: <https://www.gaceta.unam.mx/en-marcha-red-de-aulas-del-futuro/>

Lugo, G. (2020), *Logros relevantes del ICAT en salud, ambiente y educación*. Gaceta UNAM. Recuperado el 11 de septiembre del 2020 del sitio web:

[https://www.gaceta.unam.mx/logros-relevantes-del-icat-en-salud-ambiente-y-educaci](https://www.gaceta.unam.mx/logros-relevantes-del-icat-en-salud-ambiente-y-educacion/?fbclid=IwAR2jyKlmUzECT-Yt1-j7-5stB4ylM64OVEvvY7m1ErKn6YffEFOmwz98wec) [on/?fbclid=IwAR2jyKlmUzECT-Yt1-j7-5stB4ylM64OVEvvY7m1ErKn6YffEFOmwz98w](https://www.gaceta.unam.mx/logros-relevantes-del-icat-en-salud-ambiente-y-educacion/?fbclid=IwAR2jyKlmUzECT-Yt1-j7-5stB4ylM64OVEvvY7m1ErKn6YffEFOmwz98wec) [ec](https://www.gaceta.unam.mx/logros-relevantes-del-icat-en-salud-ambiente-y-educacion/?fbclid=IwAR2jyKlmUzECT-Yt1-j7-5stB4ylM64OVEvvY7m1ErKn6YffEFOmwz98wec)

Losada. H (s.f.). *Clasificación de tipografías.* Con H de Diseño. Recuperado 19 junio del 2022 del sitio web: <https://helenalosada.es/clasificacion-de-las-tipografias/>

Moreno, L. (2020). *TIPOGRAFÍAS Y DISEÑO WEB*, Recuperado el 7 de enero del 2022. Url del PDF:

chrome-extension://efaidnbmnnnibpcajpcglclefindmkaj[/https://perio.unlp.edu.ar/cated](https://perio.unlp.edu.ar/catedras/iddi/wp-content/uploads/sites/125/2020/04/Tipograf%C3%ADa-y-dise%C3%B1o-web.pdf) [ras/iddi/wp-content/uploads/sites/125/2020/04/Tipograf%C3%ADa-y-dise%C3%B1o](https://perio.unlp.edu.ar/catedras/iddi/wp-content/uploads/sites/125/2020/04/Tipograf%C3%ADa-y-dise%C3%B1o-web.pdf)[web.pdf](https://perio.unlp.edu.ar/catedras/iddi/wp-content/uploads/sites/125/2020/04/Tipograf%C3%ADa-y-dise%C3%B1o-web.pdf)

Moreno, R (25 agosto). *Principios de Gestalt en el diseño de interfaces de usuario.* UXdiario. Recuperado 19 junio del 2022 del sitio web:

[https://www.uxdiario.com/blog/principios-de-gestalt-en-el-diseno-de-interfaces-de-us](https://www.uxdiario.com/blog/principios-de-gestalt-en-el-diseno-de-interfaces-de-usuario) [uario](https://www.uxdiario.com/blog/principios-de-gestalt-en-el-diseno-de-interfaces-de-usuario)

Nielsen, J. (1994). 10 Usability Heuristics for User Interface Design. Nielsen Norman Group. Recuperado el 7 de septiembre del 2020 del sitio web: <https://www.nngroup.com/articles/ten-usability-heuristics/>

Paez, L. (4 mayo del 2021). Estándares para el diseño de interfaces gráficas para crear la mejor UX. Crehana. Recuperado 10 de enero de 2022 del sitio web: [https://www.crehana.com/mx/blog/diseno-productos/estandares-diseno-interfaces-gr](https://www.crehana.com/mx/blog/diseno-productos/estandares-diseno-interfaces-graficas/) [aficas/](https://www.crehana.com/mx/blog/diseno-productos/estandares-diseno-interfaces-graficas/)

Pérez. P (2021). *Las tipografías y su personalidad ¿Qué transmite cada una?.* Recuperado 19 junio del 2022 del sitio web: <https://paoperez.com/tipografias-personalidad-transmite/>

Python 3. *Crear una Interfaz Gráfica*, GUI. (16 septiembre del 2021). decodigo.com. Recuperado 10 de enero de 2022 del sitio web:

<https://decodigo.com/python-3-crear-ventana-o-interfaz-grafica-gui>

Red de Aulas del futuro (2020). Red de Investigación, México. ICAT. Recuperado el 8 enero del 2021 del sitio web: <http://esie.icat.unam.mx/red-investigacion>

Rivas, M., & Martínez, C. (2018). *Usabilidad (N.o 1). Master en Comercio Electrónico y Marketing Directo.* ICEMD. Recuperado el 7 de enero del 2022. Url del PDF: <https://cdn5.icemd.com/app/uploads/2018/12/usabilidad.pdf>

Soler, M. (2019). *ELEMENTOS QUE COMPONEN LA ESTRUCTURA DE UN SITIO WEB*. Gradiweb. Recuperado el 22 de septiembre del 2021 del sitio web: <https://www.gradiweb.com/elementos-que-componen-la-estructura-de-un-sitio-web/>

Universidad Autónoma de Madrid (UAM) (s.f). *Descripción del modelo de color HSL (Hue, Saturation, Ligthness)*. Recuperado 19, de agosto, de 2021, Guía digital sitio web: [http://guiadigital.uam.es/SCUAM/documentacion/pdfs\\_a\\_descargar/color.pdf](http://guiadigital.uam.es/SCUAM/documentacion/pdfs_a_descargar/color.pdf)

Wikipedia (s.f.). *Extended Graphics Array.* Wikipedia. Recuperado 19 junio del 2022 del sitio web: [https://es.wikipedia.org/wiki/Extended\\_Graphics\\_Array](https://es.wikipedia.org/wiki/Extended_Graphics_Array)

Wikipedia (s.f.). *Píxel.* Wikipedia. Recuperado 19 junio del 2022 del sitio web: <https://es.wikipedia.org/wiki/P%C3%ADxel>

Wikipedia (s.f.). *Alta Definición.* Wikipedia. Recuperado 19 junio del 2022 del sitio web: [https://es.wikipedia.org/wiki/Alta\\_definici%C3%B3n](https://es.wikipedia.org/wiki/Alta_definici%C3%B3n)

Wikiwand (s.f.). *Modelo de color CMYK.* Wikipedia. Recuperado 19 junio del 2022 del sitio web: [https://www.wikiwand.com/es/Modelo\\_de\\_color\\_CMYK](https://www.wikiwand.com/es/Modelo_de_color_CMYK)

Zaborsky, M. (8 octubre del 2019). *Códigos Hex de color. Blog de Notas sobre Temas Introductorios al Desarrollo Web: HTML y CSS*. Recuperado 12 de enero de 2022 del sitio web:

<https://blognotasnocioneshtmlcss.blogspot.com/2019/09/codigos-hex-de-color.html>

# **Índice de figuras**

Figura 1. Aula del Futuro, Grupo ESIE. (ICAT 2019)

Figura 2. Aula del Futuro Facultad de Artes y Diseño, UNAM, Grupo ESIE. (ICAT 2019)

Figura 3. Aula del Futuro Facultad de Artes y Diseño, UNAM, Grupo ESIE. (ICAT 2019)

Figura 4. Ejemplo de interfaz gráfica de usuario de salida.(Paez, 2021)

Figura 5. Ejemplo de interfaz gráfica de usuario: modelo del programador. (Python 3, 2021)

Figura 6. Ejemplo de uniformidad de la interfaz gráfica de usuario. (UXdiario, Agosto 25)

Figura 7. Ejemplo ilustrativo de las reglas heurísticas de usabilidad de Jakob Nielsen. (Jackeline Gonzalez, 2021)

Figura 8. Página principal del municipio de Corregidora, Querétaro, ejemplificando con números los distintos puntos de la composición de una página web. (Corregidora, 10 de enero del 2022)

Figura 9. Contenido de la página del municipio de Corregidora, Querétaro, ejemplificando con números los distintos puntos de la composición de una página web. (Corregidora,10 de enero del 2022)

Figura 10. Pie de página del municipio de Corregidora, Querétaro,. (Corregidora,10 de enero del 2022)

Figura 11. Ejemplo de retículas para web. (Belguedes, 2012)

Figura 12. Ejemplo de tipografías Sans Serif y Serif. (Domestika, 2018)

Figura 13. Ejemplo de tipografías Script. (Pao Pérez, 2021)

Figura 14. Ejemplo de tipografías decorativas. (FunnyFrontend, 2022)

Figura 15. Ejemplo de estilos de tipografías. (Domestika, 2018)

Figura 16. Ilustrativa de legibilidad tipográfica (Moreno, 2020, p.2)

Figura 17. Ilustrativa de contrastes tipográficos (Arcioni, 2014)

Figura 18. Ilustrativa del círculo cromático de Johannes Itten (Itten, 1961, p.31)

Figura 19. Píxeles observados a través de un microscopio. (Mathymaiden, 2016)

Figura 20. Comparación visual de la resolución común de vídeo con la de alta definición. (Tvaughan1, 2006)

Figura 21. Ilustrativa del tamaño de la tipografía para web (Kolomiychuk, 2020)

Figura 22. Ilustrativa de "Tracking" (Retomada de Moreno, 2020, p.5)

Figura 23. Ilustrativa de "Kerning" (Retomada de Moreno, 2020, p.6)

Figura 24. Ilustrativa de interlineado (Retomada de Moreno, 2020, p.7)

Figura 25. Ilustrativa de colores CMYK y RGB. (Llasera, 2021)

Figura 26. Ilustrativa de colores RGB. (Llasera, 2021)

Figura 27. Ilustrativa de colores RGB. (Retomada de Zaborsky, 2019)

Figura 28. Diagrama de actividades de la metodología de desarrollo de software multimedia interactivo del grupo ESIE (Grupo ESIE.2018)

Figura 29. Primera propuesta paleta de color para web Red de Aulas del Futuro. (Propia. 2022)

Figura 30. Imagotipo de Aula del Futuro. (Grupo ESIE. 2018)

Figura 31. Imagotipo de la Red del Aula del Futuro. (Grupo ESIE. 2018)

Figura 32. Boceto para web Red de Aulas del Futuro. (Propia. 2022)

Figura 33. Boceto para web Red de Aulas del Futuro. (Propia. 2022)

Figura 34. Boceto de primer retícula para web Red de Aulas del Futuro. (Propia. 2022)

Figura 35. Boceto para web Red de Aulas del Futuro. (Propia. 2022)

Figura 36. Mapa de navegación de la página web Red de Aulas del Futuro. (Recuperado 14 de abril del 2022)

Figura 37. Retícula final para web Red de Aulas del Futuro. (Propia. 2022)

Figura 38. Retícula final para Repositorio de actividades de la web Red de Aulas del Futuro. (Propia. 2022)

Figura 39. Retícula final para Red de Aula del Futuro y Red de Investigación para la web Red de Aulas del Futuro. (Propia. 2022)

Figura 40. Fondo de Hexágonos para la web Red de Aulas del Futuro. (Propia. 2022)

Figura 41. Retícula final para la web Red de Aulas del Futuro. Propia. 2022

Figura 42. Paleta de color para la web Red de Aulas del Futuro. (Propia. 2022)

Figura 43. Red de Aulas del Futuro, <https://aula-del-futuro.netlify.app/> (recuperado 03 de marzo del 2022)

Figura 44. Red de Aulas del Futuro, <https://aula-del-futuro.netlify.app/> (recuperado 03 de marzo del 2022)

Figura 45. Red de Aulas del Futuro, <https://aula-del-futuro.netlify.app/> (recuperado 03 de marzo del 2022)

Figura 46. Red de Aulas del Futuro, <https://aula-del-futuro.netlify.app/> (recuperado 03 de marzo del 2022)

Figura 47. Red de Aulas del Futuro, <https://aula-del-futuro.netlify.app/> (recuperado 03 de marzo del 2022)

Figura 48. Red de Aulas del Futuro, <https://aula-del-futuro.netlify.app/> (recuperado 03 de marzo del 2022)

Figura 49. Red de Aulas del Futuro, <https://aula-del-futuro.netlify.app/> (recuperado 03 de marzo del 2022)

Figura 50. Red de Aulas del Futuro, <https://aula-del-futuro.netlify.app/> (recuperado 03 de marzo del 2022)

Figura 51. Red de Aulas del Futuro, <https://aula-del-futuro.netlify.app/> (recuperado 03 de marzo del 2022)

Figura 52. Red de Aulas del Futuro, <https://aula-del-futuro.netlify.app/> (recuperado 03 de marzo del 2022)

Figura 53. Red de Aulas del Futuro, <https://aula-del-futuro.netlify.app/> (recuperado 03 de marzo del 2022)

Figura 54. Red de Aulas del Futuro, <https://aula-del-futuro.netlify.app/> (recuperado 03 de marzo del 2022)

Figura 55. Red de Aulas del Futuro, <https://aula-del-futuro.netlify.app/> (recuperado 03 de marzo del 2022))

Figura 56. Red de Aulas del Futuro, <https://aula-del-futuro.netlify.app/> (recuperado 03 de marzo del 2022)

Figura 57 Red de Aulas del Futuro, <https://aula-del-futuro.netlify.app/> (recuperado 03 de marzo del 2022)

Figura 58. Red de Aulas del Futuro, <https://aula-del-futuro.netlify.app/> (recuperado 03 de marzo del 2022)

Figura 59. Red de Aulas del Futuro, <https://aula-del-futuro.netlify.app/> (recuperado 03 de marzo del 2022)

Figura 60. Red de Aulas del Futuro, <https://aula-del-futuro.netlify.app/> (recuperado 03 de marzo del 2022)

Figura 61. Red de Aulas del Futuro, <https://aula-del-futuro.netlify.app/> (recuperado 03 de marzo del 2022)

Figura 62. Red de Aulas del Futuro, <https://aula-del-futuro.netlify.app/> (recuperado 03 de marzo del 2022)

Figura 63. Red de Aulas del Futuro, <https://aula-del-futuro.netlify.app/> (recuperado 03 de marzo del 2022)